# **∆ Leuze electronic**

the sensor people

# AMS 358i Système optique laser de mesure EtherNet/IP

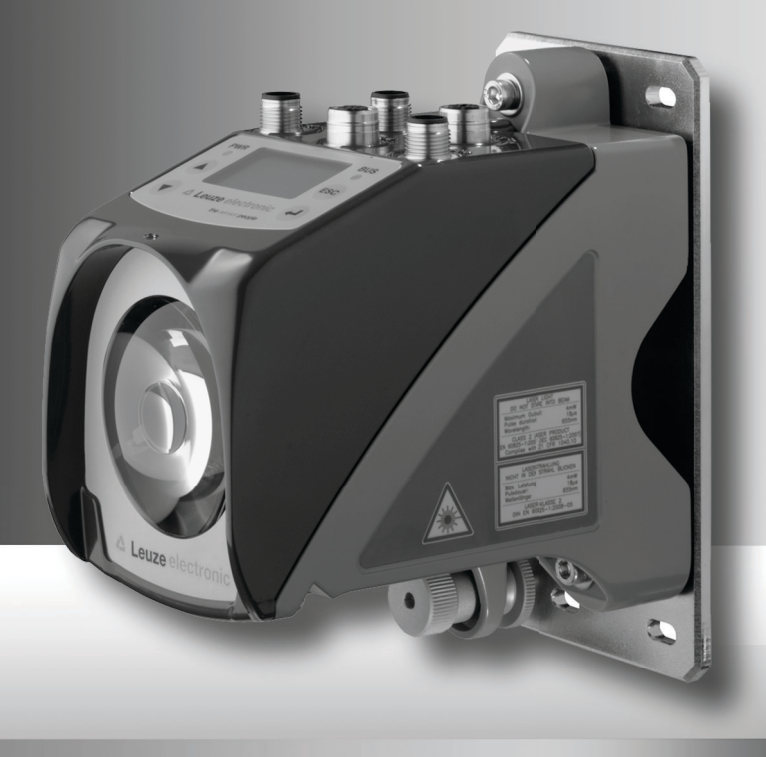

△ Leuze electronic

Leuze electronic GmbH + Co. KG P.O. Box 1111, D-73277 Owen /Teck Tel. +49(0) 7021/ 573-0, Fax +49(0)7021/ 573-199 info@leuze.de • www.leuze.com

# **Distribution et maintenance**

**Allemagne**

**Région de vente nord** Tel. 07021/573-306 Fax 07021/9850950

Codes postaux 20000-38999 40000-65999 97000-97999

#### **Dans le monde**

Condelectric S.A. Tel. Int. + 54 1148 361053 Fax Int. + 54 1148 361053 **AR (Argentine)**

Tel. Int. + 43 732 7646-0 Fax Int. + 43 732 7646-785 Schmachtl GmbH **AT (Autriche)**

Balluff-Leuze Pty. Ltd. Tel. Int. + 61 3 9720 4100 Fax Int. + 61 3 9738 2677 **AU + NZ (Australie + Nouvelle Zélande) FR (France)**

Leuze electronic nv /sa Tel. Int. + 32 2253 16-00 Fax Int. + 32 2253 15-36 **BE (Belgique)**

ATICS Tel. Int. + 359 2 847 6244 Fax Int. + 359 2 847 6244 **BG (Bulgarie)**

Leuze electronic Ltda. Tel. Int. + 55 11 5180-6130 Fax Int. + 55 11 5180-6141 **BR (Brésil)**

Leuze electronic AG Tel. Int. + 41 41 784 5656 Fax Int. + 41 41 784 5657 **CH (Suisse)**

Imp. Tec. Vignola S.A.I.C. Tel. Int. + 56 3235 11-11 Fax Int. + 56 3235 11-28 **CL (Chili)**

Leuze electronic Trading (Shenzhen) Co. Ltd. Tel. Int. + 86 755 862 64909 Fax Int. + 86 755 862 64901 **CN (Chine)**

Componentes Electronicas Ltda. Tel. Int. + 57 4 3511049 Fax Int. + 57 4 3511019 **CO (Colombie)**

Schmachtl CZ s.r.o. Tel. Int. + 420 244 0015-00 Fax Int. + 420 244 9107-00 **CZ (Tchèque République)**

Leuze electronic Scandinavia ApS Tel. Int. + 45 48 173200 **DK (Danemark)**

**Région de vente sud** Tel. 07021/573-307 Fax 07021/9850911

SKS-automaatio Oy Tel. Int. + 358 20 764-61 Fax Int. + 358 20 764-6820

Leuze electronic S.A. Tel. Int. + 34 93 4097900 Fax Int. + 34 93 49035820

**ES (Espagne)**

**FI (Finlande)**

Leuze electronic Sarl. Tel. Int. + 33 160 0512-20 Fax Int. + 33 160 0503-65

**GB (Royaume-Uni)**

**GR (Grèce)**

Leuze electronic Ltd. Tel. Int. + 44 14 8040 85-00 Fax Int. + 44 14 8040 38-08

UTECO A.B.E.E. Tel. Int. + 30 211 1206 900 Fax Int. + 30 211 1206 999

Sensortech Company Tel. Int. + 852 26510188 Fax Int. + 852 26510388 Tipteh Zagreb d.o.o. Tel. Int. + 385 1 381 6574 Fax Int. + 385 1 381 6577

**HK (Hong Kong)**

**HR (Croatie)**

**HU (Hongrie)**<br>Kvalix Automatika Kft. Tel. Int. + 36 1 272 2242 Fax Int. + 36 1 272 2244 **ID (Indonésie)**<br>P.T. Yabestindo Mitra Utama Tel. Int. + 62 21 92861859 Fax Int. + 62 21 6451044 Galoz electronics Ltd. Tel. Int. + 972 3 9023456 Fax Int. + 972 3 9021990 M + V Marketing Sales Pvt Ltd. Tel. Int. + 91 124 4121623 Fax Int. + 91 124 434233

Codes postaux 66000-96999

> C. Illies & Co., Ltd. Tel. Int. + 81 3 3443 4143 Fax Int. + 81 3 3443 4118 **JP (Japon)**

> > Profa-Tech Ltd. Tel. Int. + 254 20 828095/6 Fax Int. + 254 20 828129 **KE (Kenia)**

Leuze electronic Co., Ltd. **KR (Corée du sud)** Tel. Int. + 82 31 3828228 Tel. Int. + 45 48 173200 Fax Int. + 82 31 3828522

Tipteh d.o.o. Skopje Tel. Int. + 389 70 399 474 Fax Int. + 389 23 174 197 **MK (Macédoine)**

Movitren S.A. Tel. Int. + 52 81 8371 8616 Fax Int. + 52 81 8371 8588 **MX (Mexique)**

Ingermark (M) SDN.BHD Tel. Int. + 60 360 3427-88 Fax Int. + 60 360 3421-88 **MY (Malaisie)**

SABROW HI-TECH E. & A. LTD. **NG (Nigeria)** Tel. Int. + 234 80333 86366 Fax Int. + 234 80333 84463518

Leuze electronic BV **NL (Pays-Bas)** Tel. Int. + 31 418 65 35-44 Fax Int. + 31 418 65 38-08

Elteco A/S Tel. Int. + 47 35 56 20-70 Fax Int. + 47 35 56 20-99 **NO (Norvège) TW (Taïwan)**

Balluff Sp. z o. o. Tel. Int. + 48 71 338 49 29 Fax Int. + 48 71 338 49 30 **PL (Pologne)**

LA2P, Lda. Tel. Int. + 351 21 4 447070 Fax Int. + 351 21 4 447075 **PT (Portugal)**

O`BOYLE s.r.l Tel. Int. + 40 2 56201346 Fax Int. + 40 2 56221036 **RO (Roumanie)**

**Région de vente est** Tel. 035027/629-106 Fax 035027/629-107

Codes postaux 01000-19999 39000-39999 98000-99999

> Tipteh d.o.o. Beograd Tel. Int. + 381 11 3131 057 Fax Int. + 381 11 3018 326 **RS (République de Serbie)**

> ALL IMPEX 2001 Tel. Int. + 7 495 9213012 Fax Int. + 7 495 6462092 **RU (Fédération de Russie)**

Leuze electronic Scandinavia ApS<br>Tel. Int. + 45 48 173200 **SE (Suède)**

**Philippines)**<br>Balluff Asia Pte Ltd Tel. Int. + 65 6252 43-84 Fax Int. + 65 6252 90-60 **SG + PH (Singapour +** 

Tipteh d.o.o. Tel. Int. + 386 1200 51-50 Fax Int. + 386 1200 51-51 **SI (Slovénie)**

Schmachtl SK s.r.o. Tel. Int. + 421 2 58275600 Fax Int. + 421 2 58275601 **SK (Slovaquie)**

Industrial Electrical Co. Ltd. Tel. Int. + 66 2 642 6700 Fax Int. + 66 2 642 4250 **TH (Thaïlande)**

Leuze electronic San.ve Tic.Ltd.Sti. Tel. Int. + 90 216 456 6704 Fax Int. + 90 216 456 3650 **TR (Turquie)**

Great Cofue Technology Co., Ltd. Tel. Int. + 886 2 2983 80-77 Fax Int. + 886 2 2985 33-73

SV Altera OOO Tel. Int. + 38 044 4961888 Fax Int. + 38 044 4961818 **UA (L'Ukraine)**

Leuze electronic, Inc. **Canada)** Tel. Int. + 1 248 486-4466 Fax Int. + 1 248 486-6699 **US + CA (États-Unis +**

Countapulse Controls (PTY.) Ltd. Tel. Int. + 27 116 1575-56 Fax Int. + 27 116 1575-13 **ZA (Afrique du sud)**

07/2010

© Tous droits réservés, en particulier le droit de polycopie, ainsi que de traduction. Toute reproduction, sous quelque forme que ce soit, sans l'autorisation expresse et écrite de la part de Leuze electronic GmbH + Co. KG est illicite.

Sous réserve de modifications favorisant le progrès technique.

Leuze electronic S.r.l. Tel. Int. + 39 02 26 1106-43 Fax Int. + 39 02 26 1106-40

**IT (Italie)**

**IN (Inde)**

**IL (Israël)**

### AMS 358i

# **△ Leuze electronic**

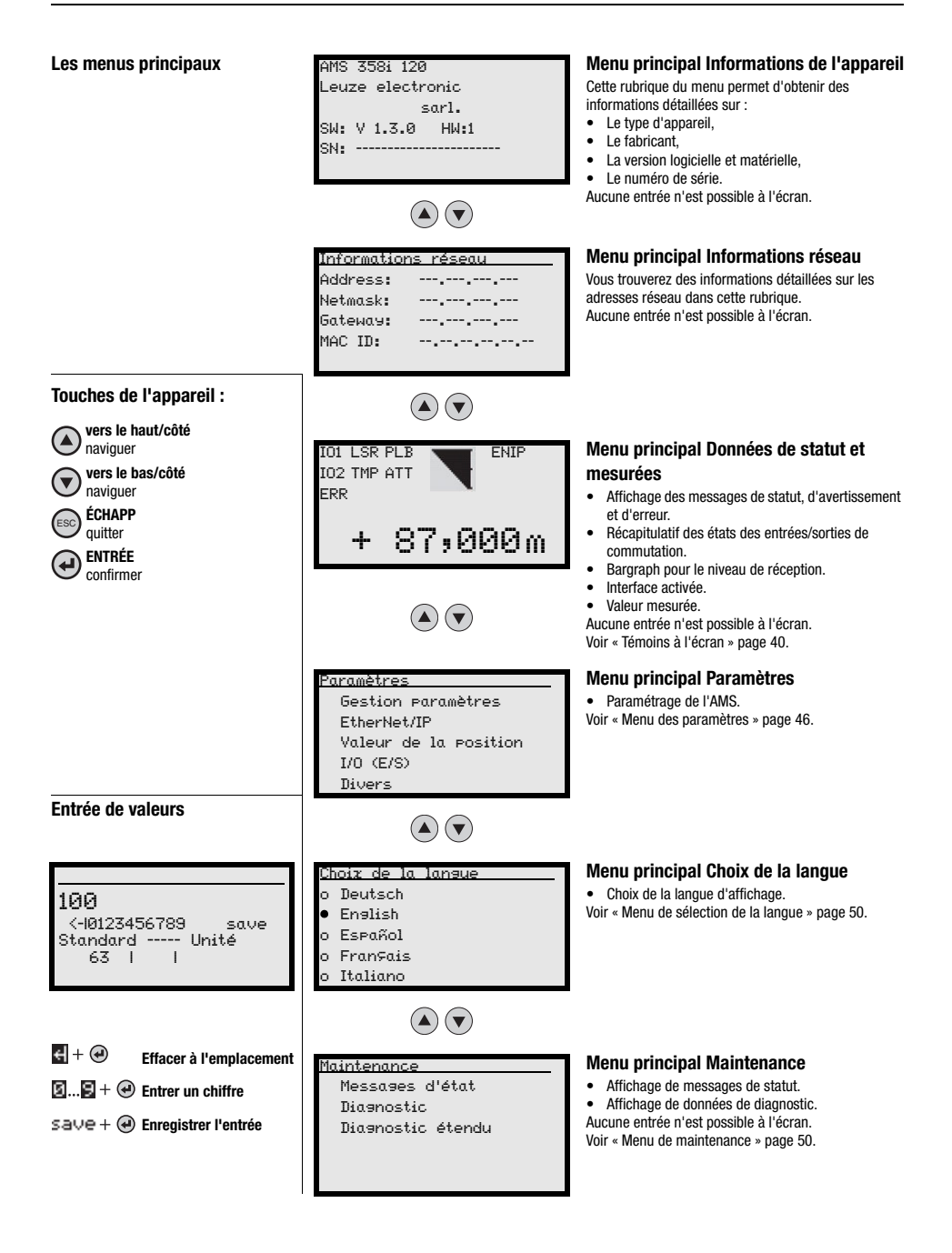

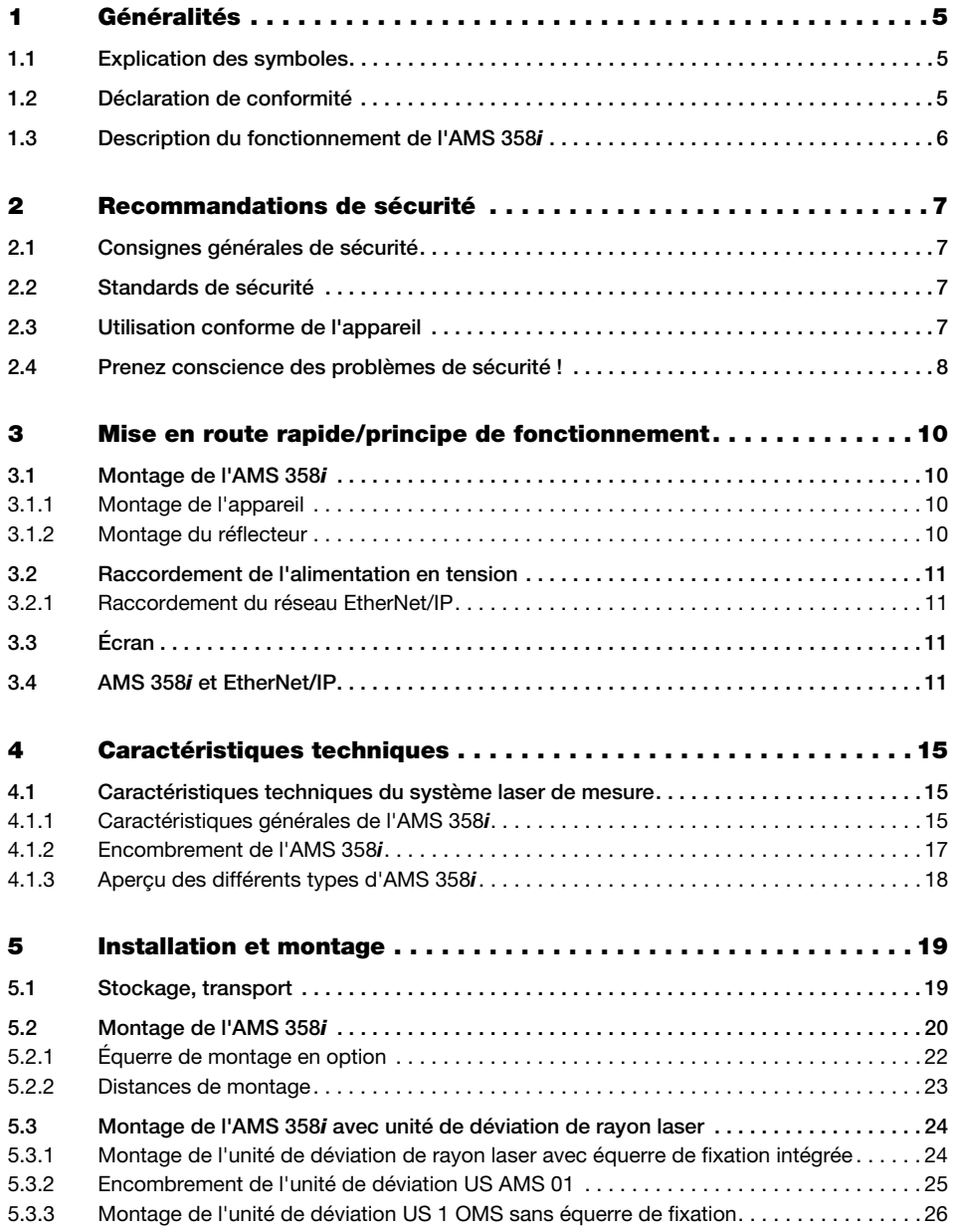

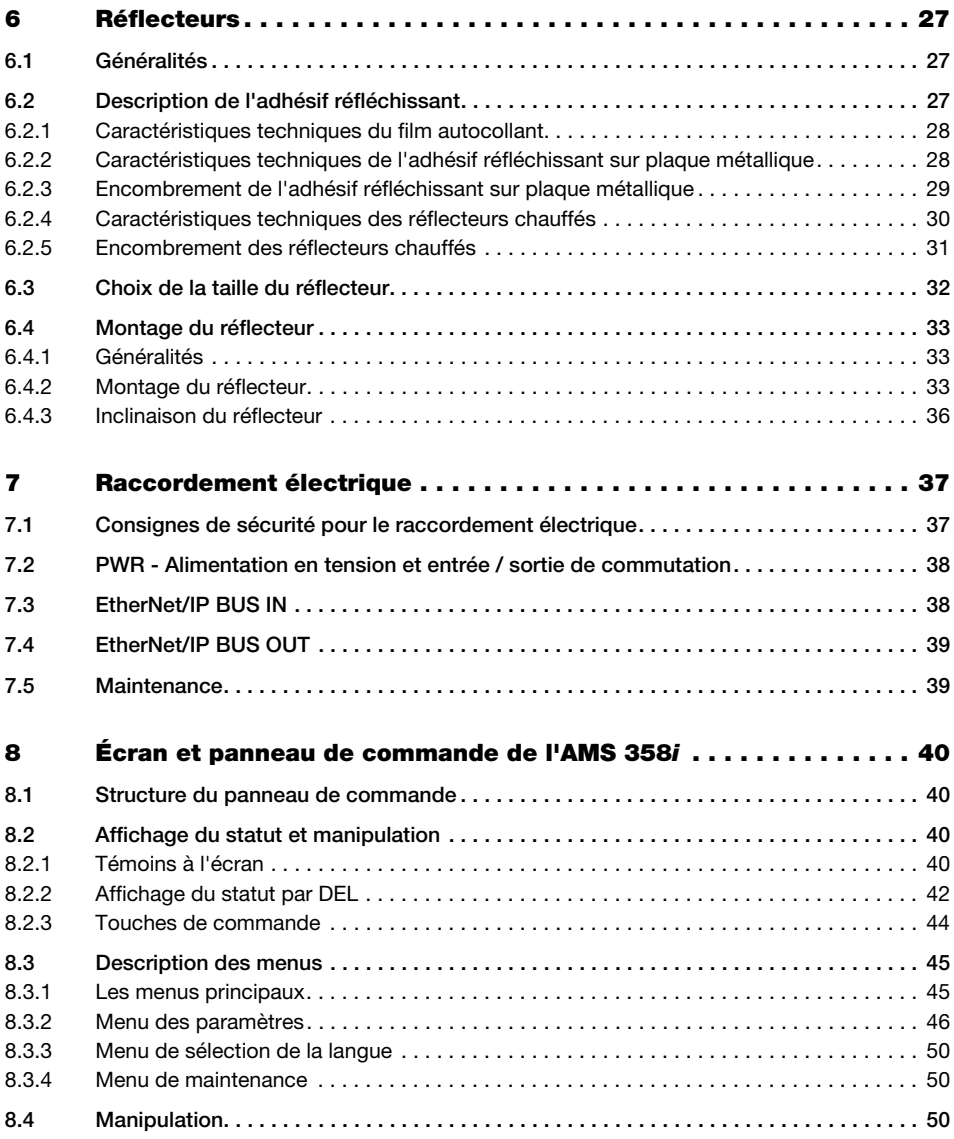

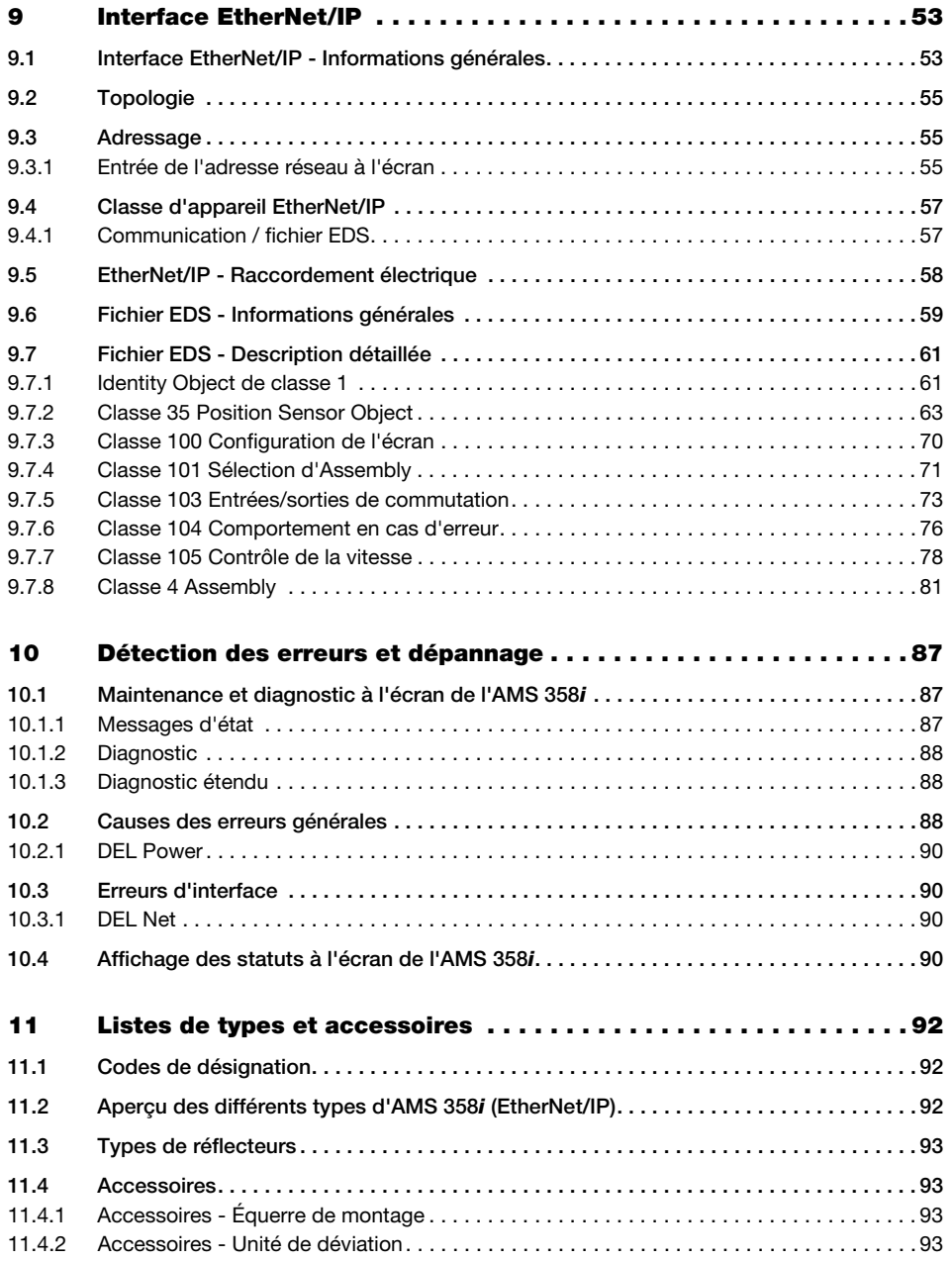

# **A** Leuze electronic

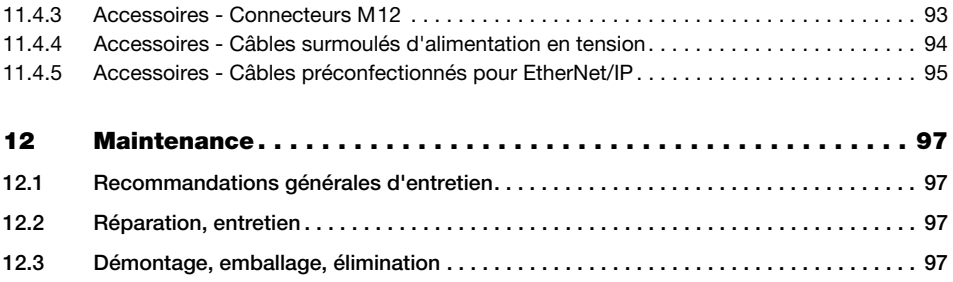

# <span id="page-7-0"></span>1 Généralités

# <span id="page-7-1"></span>1.1 Explication des symboles

Vous trouverez ci-dessous les explications concernant les symboles utilisés dans cette description technique.

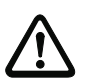

## Attention !

Ce symbole est placé devant les paragraphes qui doivent absolument être respectés. En cas de non-respect, vous risquez de blesser des personnes ou de détériorer le matériel.

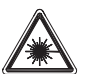

### Attention : laser !

Ce symbole prévient de la présence d'un rayonnement laser potentiellement dangereux pour la santé.

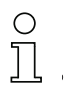

### Remarque !

Ce symbole désigne les parties du texte contenant des informations importantes.

# <span id="page-7-2"></span>1.2 Déclaration de conformité

Le système optique laser de mesure absolue AMS 358i a été développé et produit dans le respect des normes et directives européennes en vigueur.

Selon les normes de sécurité américaines et canadiennes, la série AMS est « UL LISTED », c.-à-d. conforme aux exigences de Underwriter Laboratories Inc. (UL).

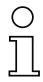

### Remarque !

Vous pouvez demander la déclaration de conformité des appareils au fabricant.

Le fabricant des produits, Leuze electronic GmbH + Co. KG situé à D-73277 Owen/Teck, est titulaire d'un système de contrôle de la qualité certifié conforme à la norme ISO 9001.

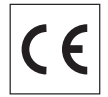

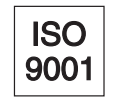

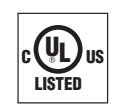

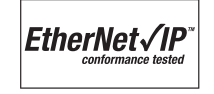

# <span id="page-8-0"></span>1.3 Description du fonctionnement de l'AMS 358i

Le système optique laser de mesure AMS 358i calcule des distances à des parties d'installations stationnaires aussi bien que mobiles. La distance à mesurer est calculée à l'aide du temps de propagation de la lumière. Pour cela, la lumière émise par la diode laser est renvoyée par un réflecteur vers l'élément récepteur du système laser de mesure. L'AMS 358i calcule la distance au réflecteur à l'aide du « temps de propagation » de la lumière. La grande exactitude absolue de mesure du système laser de mesure, tout comme le court temps d'intégration, est conçue pour des applications de pilotage.

Avec sa série de produits AMS 3xxi, Leuze electronic met à disposition un grand nombre d'interfaces importantes au niveau international. Veuillez noter que chacun des modèles d'interface mentionnés ci-dessous correspond à un type d'AMS 3xxi propre.

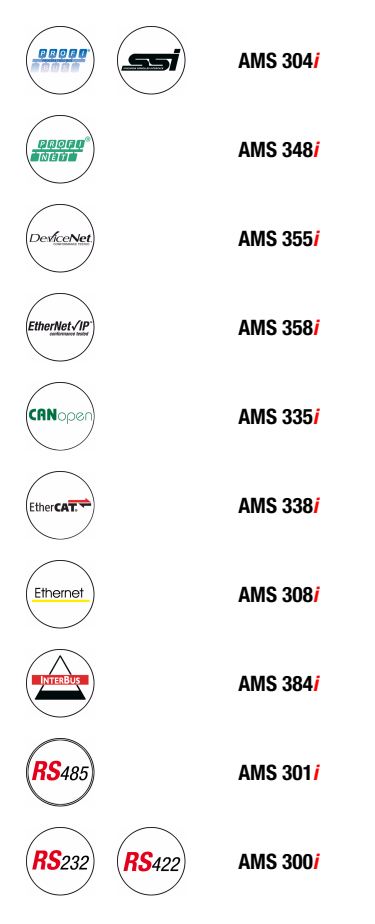

# <span id="page-9-0"></span>2 Recommandations de sécurité

# <span id="page-9-1"></span>2.1 Consignes générales de sécurité

### **Documentation**

Toutes les indications contenues dans cette description technique, et en particulier le paragraphe « Recommandations de sécurité », doivent absolument être respectées. Conservez cette documentation technique avec soin. Elle doit toujours être disponible.

#### Règlements de sécurité

Respectez les décrets locaux en vigueur, ainsi que les règlements des corporations professionnelles.

#### **Réparations**

Les réparations doivent être effectuées uniquement par le fabricant ou par une personne autorisée par le fabricant.

# <span id="page-9-2"></span>2.2 Standards de sécurité

Les appareils de la série AMS 358*i* ont été développés, fabriqués et vérifiés dans le respect des normes de sécurité en vigueur. Ils sont réalisés avec les techniques les plus modernes.

# <span id="page-9-3"></span>2.3 Utilisation conforme de l'appareil

Les appareils de la série AMS 358*i...* sont des systèmes de mesure absolue utilisant les technologies laser. Les appareils mesurent à l'aide d'un laser optique visible des distances allant jusqu'à 300 m, et ce, sans contact. Le laser est conçu de telle façon que la mesure de la distance ait lieu par rapport à un réflecteur.

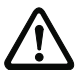

### Attention !

La protection de l'utilisateur et de l'appareil est garantie uniquement si l'appareil est employé conformément aux directives d'utilisation normale.

### Domaines d'application

L'AMS 358*i...* se prête aux applications suivantes :

- Mesures de distances pour le positionnement de parties d'installations automatisées et mobiles, comme p.ex. :
	- Axes de déplacement horizontal et vertical d'appareils de contrôle de rayonnages
	- Portiques de chargement et leurs chariots
	- Unités de triage
	- Ascenceurs
	- Installations galvaniques

# <span id="page-10-0"></span>2.4 Prenez conscience des problèmes de sécurité !

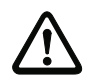

#### Attention !

Aucune intervention ni modification n'est autorisée sur les appareils en dehors de celles qui sont décrites explicitement dans ce manuel.

Ne jamais ouvrir l'appareil. Vous risquez sinon de perdre la garantie. Certaines caractéristiques ne peuvent plus être garanties si l'appareil a été ouvert.

#### Règlements de sécurité

Respectez les décrets locaux en vigueur, ainsi que les règlements des corporations professionnelles.

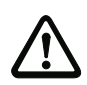

# Attention !

L'AMS 358i… n'est pas un module de sécurité conformément à la directive CE relative aux machines.

#### Personnel qualifié

Le montage, la mise en service et la maintenance des appareils doivent toujours être effectués par des experts qualifiés. Les travaux électriques ne doivent être réalisés que par des experts en électrotechnique.

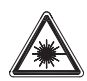

Attention rayonnement laser !

L'AMS 358i utilise un laser en lumière rouge de classe 2 conformément à EN 60825-1. Regarder longtemps dans la trajectoire du faisceau peut endommager la rétine !

Ne jamais regarder dans la trajectoire du faisceau !

Ne dirigez pas le rayon laser de l'AMS 358i vers des personnes !

Lors du montage et de l'alignement de l'AMS 358i, faites attention à toutes les réflexions du rayon laser sur des surfaces réfléchissantes !

Respectez les consignes de protection contre les rayons laser stipulées dans la norme EN 60825-1 (dernière édition) ! La puissance de sortie du rayon laser est de 4,0mW max. au niveau de la fenêtre de sortie conformément à EN 60825-1. La moyenne de la puissance laser est inférieure à 1mW conformément à la définition de la classe de laser 2 ainsi que de classe 2 selon CDRH.

L'AMS 358i utilise une diode laser de faible puissance en lumière rouge visible de longueur d'onde émise de 650 … 690nm.

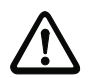

## Attention !

ATTENTION ! L'utilisation de dispositifs de manipulation et d'alignement autres que ceux qui sont préconisés ici ou l'exécution de procédures différentes de celles qui sont indiquées peuvent entraîner une exposition à des rayonnements dangereux !

Les panneaux suivants sont apposés sur le boîtier de l'AMS 358*i* :

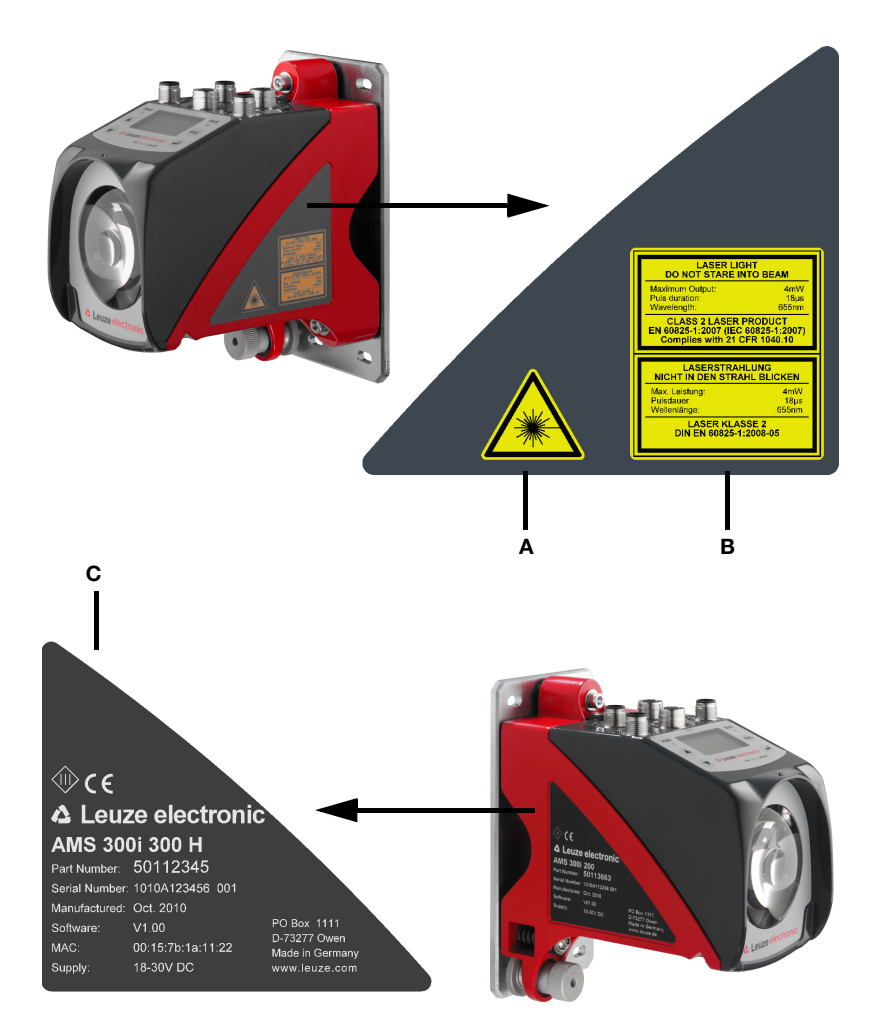

- A Étiquette de mise en garde
- B Vignette de mise en garde et de certification
- C Plaque signalétique avec n° d'art., n° de version, date de fabrication et n° de série Pour les appareils EtherNet, le MAC ID est indiqué sur la plaque signalétique. Veuillez noter que la plaque signalétique représentée ici sert seulement d'illustration, son contenu ne correspond pas à l'original.

Figure 2.1 : Position des plaques signalétiques sur l'AMS 358*i* 

# <span id="page-12-0"></span>3 Mise en route rapide/principe de fonctionnement

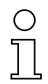

#### Remarque !

Le paragraphe ci-dessous donne une description brève pour la première mise en service de l'AMS 358i. Vous trouverez des explications détaillées des points énumérés dans la suite du manuel.

## <span id="page-12-1"></span>3.1 Montage de l'AMS 358i

Le montage de l'AMS 358*i* et du réflecteur associé a lieu sur deux parois se faisant face. sur des plans parallèles et plats.

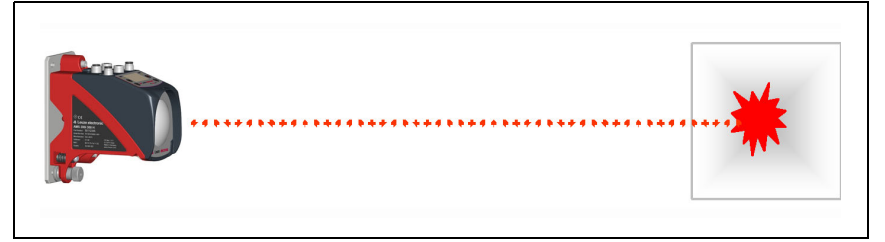

Figure 3.1 : Représentation schématique du montage

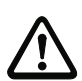

# Attention !

Un contact optique dégagé entre l'AMS 358i et le réflecteur est nécessaire à la mesure sans erreur de la position.

### <span id="page-12-2"></span>3.1.1 Montage de l'appareil

Le laser est fixé par 4 vis (M5) à une paroi verticale.

L'alignement a lieu au moyen de 2 vis d'ajustement. Le spot laser doit être réglé sur le milieu du réflecteur. L'alignement réglé est fixé à l'aide de l'écrou moleté et par blocage serré à l'aide du contre-écrou M 5.

Vous trouverez des informations plus détaillées à ce sujet au [chapitre 5.2](#page-22-1) et au [chapitre 5.3.](#page-26-2)

### <span id="page-12-3"></span>3.1.2 Montage du réflecteur

Le réflecteur est disponible sous la forme d'un adhésif autocollant ou prémonté sur une plaque métallique. Le réflecteur sur plaque métallique est fixé par 4 vis (M 5) à une paroi verticale. Le réflecteur est incliné à l'aide des pièces de calage jointes. Incliner le réflecteur d'environ 1°.

L'adhésif autocollant est monté conformément de la même manière, la plaque métallique doit être préparée à cet effet par le client dans les locaux.

### Pour plus d'informations à ce sujet, reportez-vous au [chapitre 6.4.](#page-35-3)

# <span id="page-13-0"></span>3.2 Raccordement de l'alimentation en tension

Le système laser de mesure est raccordé à l'aide de connecteurs M 12. Le raccordement de l'alimentation en tension a lieu sur le connecteur M 12 PWR.

Pour plus d'informations à ce sujet, reportez-vous au [chapitre 7.](#page-39-2)

### <span id="page-13-1"></span>3.2.1 Raccordement du réseau EtherNet/IP

Le raccordement d'EtherNet/IP s'effectue par des connecteurs M 12 de codage D pour BUS IN et BUS OUT. BUS IN et BUS OUT sont couplés par un commutateur interne. Pour plus d'informations à ce sujet, reportez-vous au [chapitre 7.](#page-39-2)

# <span id="page-13-2"></span>3.3 Écran

Quand le système laser de mesure est alimenté en tension, il est possible de lire à l'écran le statut de l'appareil ainsi que les valeurs de position mesurées. L'écran se règle automatiquement pour afficher les valeurs de mesure.

Les touches vers le haut/vers le bas  $(\blacktriangle)$  ( $\nabla)$  à gauche de l'écran permettent de lire ou de modifier les données les plus variées ainsi que les paramètres.

Selon l'interface raccordée, l'adresse réseau doit être paramétrée à l'écran.

Pour plus d'informations à ce sujet, reportez-vous au [chapitre 8.](#page-42-5)

# <span id="page-13-3"></span>3.4 AMS 358i et EtherNet/IP

#### Remarque !

Avant la mise en service, le fichier EDS de l'AMS 358i doit être installé dans la commande concernée.

La mise en service sur EtherNet/IP s'effectue selon le schéma suivant :

- 1. Activer la validation des paramètres
- 2. Attribution d'adresse (manuelle ou automatique via DHCP ou BootP)
- 3. Désactiver la validation des paramètres
- 4. Configuration du participant
- 5. Transmission des données à la commande
- 6. Réglage de la Config Assembly ; pour cela, tenir impérativement compte du [chapitre](#page-61-1) 9.6
- 7. Utilisation de services de messagerie explicites

#### Activer la validation des paramètres

La validation des paramètres doit avoir été activée pour pouvoir effectuer l'attribution d'adresse qui suit.

ª Pour cela, choisissez dans le menu Paramètres -> Gestion des paramètres -> Validation des paramètres l'option de menu ON.

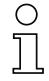

#### Remarque !

Quand la validation des paramètres est active, l'écran est représenté inversé.

#### Attribution manuelle des adresses réseau de l'AMS 358i

À l'écran, dans la rubrique EtherNet/IP, vous trouverez les masques de saisie pour

- l'adresse IP
- le masque réseau (Subnet)
- et l'adresse de passerelle (si une passerelle est en place).
- ª Entrez les adresses concernées.

#### Attribution automatique d'adresse par DHCP

Dans la rubrique EtherNet/IP, vous trouverez le masque de saisie pour l'activation et la désactivation de la fonctionnalité DHCP. Par défaut, l'attribution d'adresse DHCP est sur « OFF ».

 $\%$  Pour activer DHCP, sélectionnez ON.

Dans la mesure où le serveur DHCP fournit les adresses correspondantes, les champs destinés à l'adresse IP, au masque réseau et à l'adresse de passerelle sont préremplis par le serveur DHCP.

#### Attribution automatique d'adresse par BootP

Dans la rubrique EtherNet/IP, vous trouverez le masque de saisie pour l'activation et la désactivation de la fonctionnalité BootP. Par défaut, l'attribution d'adresse BootP est sur « OFF ».

 $\%$  Pour activer BootP, sélectionnez ON.

Dans la mesure où le serveur BootP fournit les adresses correspondantes, les champs destinés à l'adresse IP, au masque réseau et à l'adresse de passerelle sont préremplis par le serveur BootP.

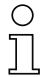

#### Remarque !

Les données peuvent être appelées à l'écran dans le menu principal sous Informations réseau.

#### Désactiver la validation des paramètres

 $\%$  Désactivez la validation des paramètres en sélectionnant dans le menu Paramètres  $\rightarrow$ Gestion des paramètres -> Validation des paramètres l'option de menu OFF.

#### Configuration du participant (p. ex. dans RSLogix 5000).

Dans l'outil de configuration RSLogix 5000 pour EtherNet/IP, le chemin « Communication » permet de créer un « Generic EtherNet Modul » pour l'AMS 358i.

Le masque de saisie pour le Generic Modul décrit :

- le nom du participant (libre ; p. ex. AMS358i\_1),
- le format des données d'E/S (Data DINT = 32bits),
- l'adresse IP du participant,
- l'adresse et la longueur de l'Input Assembly (instance 1 ; 1 x 32bits pour l'Input Assembly par défaut des données des valeurs mesurées),
- l'adresse et la longueur de l'Output Assembly (instance 120 ; 2 x 32bits pour l'Output Assembly par défaut),
- en option : l'adresse et la longueur de la Configuration Assembly (instance 190 ; 102 x 8bits).

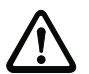

#### Attention !

Si la Configuration Assembly est adressée dans le masque de saisie pour le Generic Modul avec l'instance 190 et la longueur 102, tous les paramètres de l'AMS 358i ont dans un premier temps la valeur 0. Dans la Configuration Assembly, tous les paramètres par défaut de l'AMS doivent impérativement être entrés manuellement. Par la suite, chaque valeur par défaut peut être modifiée à tout moment.

Pour une description précise des Assemblies pour l'Input/Output et la Configuration, veuillez vous référer au [chapitre 9.7](#page-63-2).

Par la suite, le chemin « Module Properties - Connection » permet de fixer le cycle de demande des Input et Output Assemblies dans le champ de saisie « Request Packet Intervall (RPI) ».

Le participant est ainsi défini en mode hors ligne, les données doivent ensuite être transmises à la commande.

#### Transmission des données à la commande (spécifique à RSLogix 5000)

- $\%$  Activez le mode en ligne.
- $\&$  Choisissez le port de communication EtherNet.
- $\&$  Choisissez le processeur auquel le projet doit être transmis.
- ª Mettez la commande sur « PROG ».
- & Lancez le téléchargement.
- $\&$  Mettez la commande sur « RUN ».

#### Réglage de la Config Assembly

L'AMS 358i met à disposition une Configuration Assembly qui permet d'enregistrer intégralement le jeu de paramètres de l'AMS 358i dans la commande et de l'appeler si besoin.La Config Assembly doit comprendre tous les paramètres qui concernent l'AMS 358i. La Config Assembly est inscrite automatiquement sur le participant raccordé, et ce par cycles définis par le fabricant de la commande.

La Config Assembly est gérée dans la classe 4 sous l'instance 190. Par défaut, tous les paramètres sont préréglés à la valeur 0 (zéro).

#### △ Leuze electronic Mise en route rapide/principe de fonctionnement

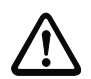

#### Attention !

Si la Config Assembly n'est pas adaptée, l'AMS 358i a un comportement correspondant aux paramètres préréglés sur 0.

- $\%$  Mettez la commande en mode hors ligne.
- $\&$  Un double clic sur Controller Tags permet d'éditer la Configuration Assembly.

La Configuration Assembly est reconnaissable par l'indice « C » apposé au nom de l'appareil.

L'entrée de paramètres s'effectue de la façon décrite dans le [chapitre 9.7.8.5](#page-86-0).

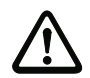

### Attention !

L'activation de la Config Assembly décrite ci-dessus implique nécessairement que des données sont entrées dans les zones de mémoire correspondantes des paramètres. L'utilisation de la Configuration Assembly requiert que les paramètres par défaut soient également entrés dans les zones de mémoire correspondantes (voir aussi [chapitre 9.7.8.5](#page-86-0)).

Si tous les paramètres concernant l'AMS 358i sont entrés, la commande passe « en ligne » et le projet est à nouveau téléchargé.

#### Utilisation de services de messagerie explicites

Des services de messagerie explicites (p. ex. Get Attributes …, Set Attribut …, et d'autres) permettent d'accéder acycliquement à toutes les données de l'AMS 358i.

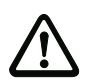

### Attention !

Si, avec une activation simultanée d'une Configuration Assembly, des paramètres sont modifiés par des services de messagerie explicites, les paramètres changés doivent impérativement être entrés ultérieurement dans la Configuration Assembly.

# <span id="page-17-0"></span>4 Caractéristiques techniques

# <span id="page-17-1"></span>4.1 Caractéristiques techniques du système laser de mesure

# <span id="page-17-2"></span>4.1.1 Caractéristiques générales de l'AMS 358i

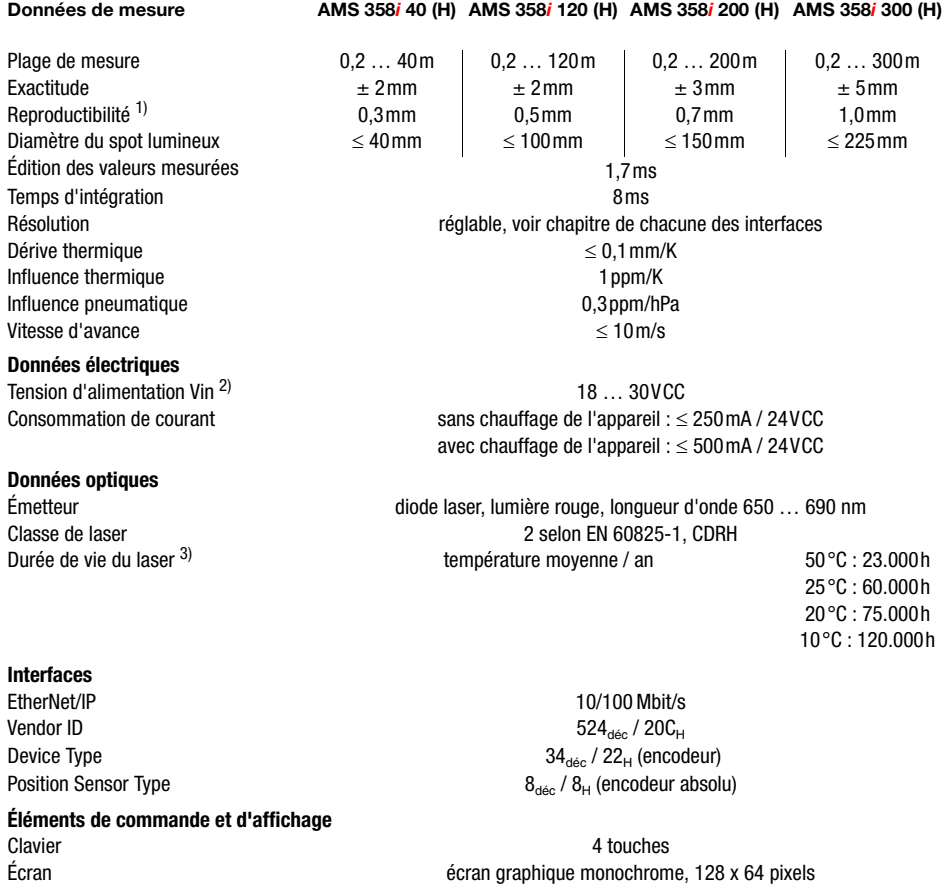

DEL 4 DEL, dont 2 pour l'affichage de la liaison EtherNet/IP

Entrées / Sorties

Nombre Entrée Sortie

#### **Données mécaniques**

#### **Conditions ambiantes**

Température de fonctionnement sans chauffage de l'appareil avec chauffage de l'appareil

**Stabilité mécanique/électrique**

2, programmables protégé contre l'inversion de polarité 60mA max., protégé contre les court-circuits,

Boîtier zinc et aluminium moulés sous pression Optique verre Poids env. 2,45kg Indice de protection  $IP 65$  selon EN 60529 $^{4}$ 

 $-5^{\circ}$ C  $+50^{\circ}$ C  $30 °C = +50 °C$ <sup>5)</sup> Température de stockage 30 °C … +70 °C

Humidité de l'air humidité relative max. 90%, sans condensation

Oscillation selon EN 60068-2-6<br>
Rruit selon EN 60060-2-64<br>
Selon EN 60060-2-64 selon FN 60060-2-64 Chocs selon EN 60068-2-27 CEM selon EN 61000-6-2 et EN 61000-6-4 6)

# 1) Erreur statistique 1 Sigma, durée minimale de démarrage 2min.

- 2) Pour les applications UL : uniquement pour l'utilisation dans des circuits électriques de « classe 2 » selon NEC.
- 3) La durée de vie de l'appareil peut être considérablement prolongée si la diode laser est éteinte pendant les temps d'arrêt de l'installation. La durée de vie du laser est calculée sur la base d'un taux de défaillance d'1%.
- 4) Avec connecteurs M12 vissés ou capuchons en place.
- 5) Pour les appareils avec chauffage, la plage d'activation/désactivation du chauffage interne peut être étendue pour éviter le dépôt de condensation. Cependant, en raison de la puissance de chauffage limitée de l'AMS 358i, l'absence de condensation ne peut pas être garantie à 100%.
- 6) Ceci est une installation de classe A. En milieu résidentiel, ce dispositif peut provoquer des interférences radio ; dans ce cas, il est possible d'exiger de l'exploitant de prendre des mesures adaptées.

# <span id="page-19-0"></span>4.1.2 Encombrement de l'AMS 358i

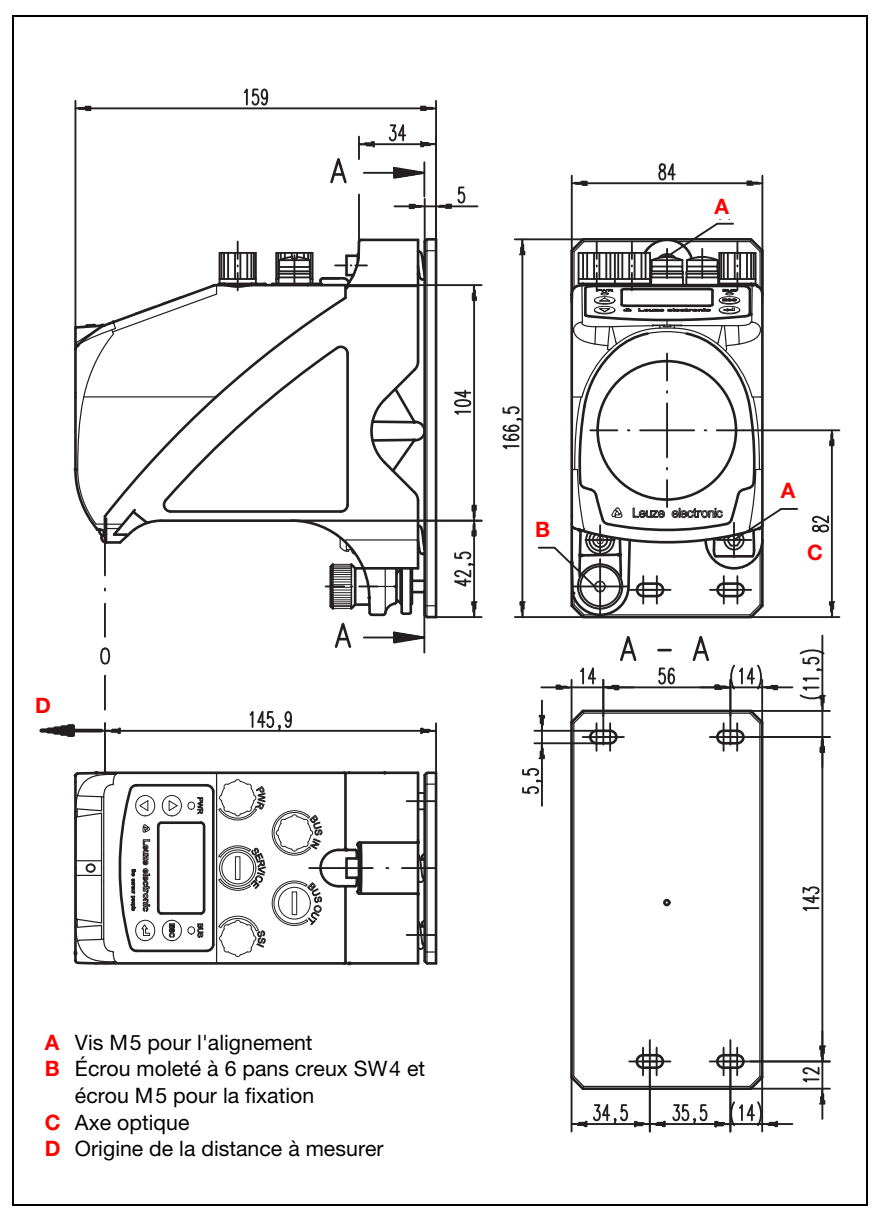

Figure 4.1 : Encombrement de l'AMS 358i

# <span id="page-20-0"></span>4.1.3 Aperçu des différents types d'AMS 358i

# AMS 358i (EtherNet/IP)

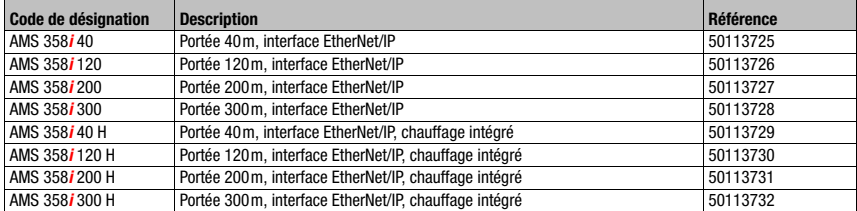

Tableau 4.1 : Aperçu des différents types d'AMS 358*i* 

# <span id="page-21-0"></span>5 Installation et montage

# <span id="page-21-1"></span>5.1 Stockage, transport

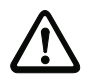

### Attention !

Pour le transport et le stockage, emballez l'appareil de façon à ce qu'il soit protégé contre les chocs et l'humidité. La meilleure protection est celle de l'emballage d'origine. Veillez au respect des conditions ambiantes autorisées spécifiées dans le paragraphe concernant les caractéristiques techniques.

#### **Déballage**

- $\%$  Veillez à ce que le contenu de l'emballage ne soit pas endommagé. En cas d'endommagement, informez le service de poste ou le transporteur et prévenez le fournisseur.
- ª Vérifiez à l'aide de votre bon de commande et des papiers de livraison que celle-ci contient :
	- la quantité commandée
	- le type d'appareil et le modèle correspondant à la plaque signalétique
	- la description brève.

La plaque signalétique vous renseigne sur le type de votre AMS 358i. Vous trouverez des informations détaillées à ce sujet au [chapitre 11.2](#page-94-3).

#### Plaques signalétiques

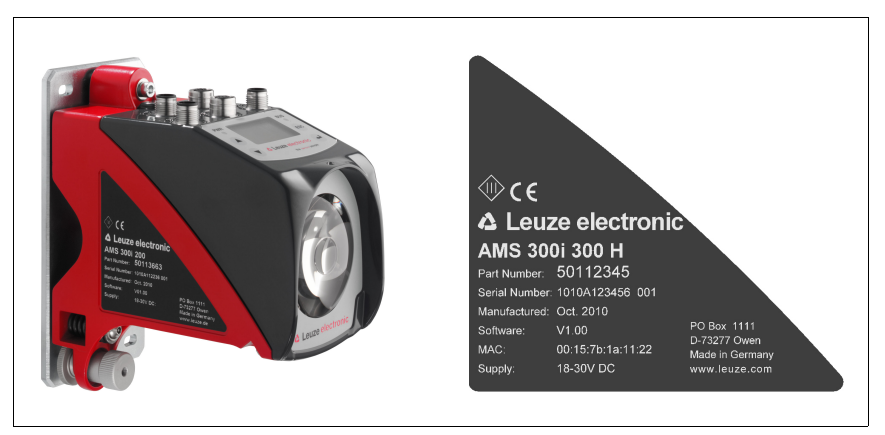

Figure 5.1 : Plaque signalétique de l'appareil pour un AMS 300*i* 

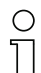

#### Remarque !

Veuillez noter que la plaque signalétique représentée ici sert seulement d'illustration, son contenu ne correspond pas forcément à l'original.

 $\&$  Conservez les emballages d'origine pour le cas où l'appareil doive être entreposé ou renvoyé plus tard.

Si vous avez des questions à ce sujet, veuillez vous adresser à votre fournisseur ou à votre bureau de distribution Leuze electronic.

<span id="page-22-1"></span> $\&$  Lors de l'élimination de l'emballage, respectez les consignes en vigueur dans la région.

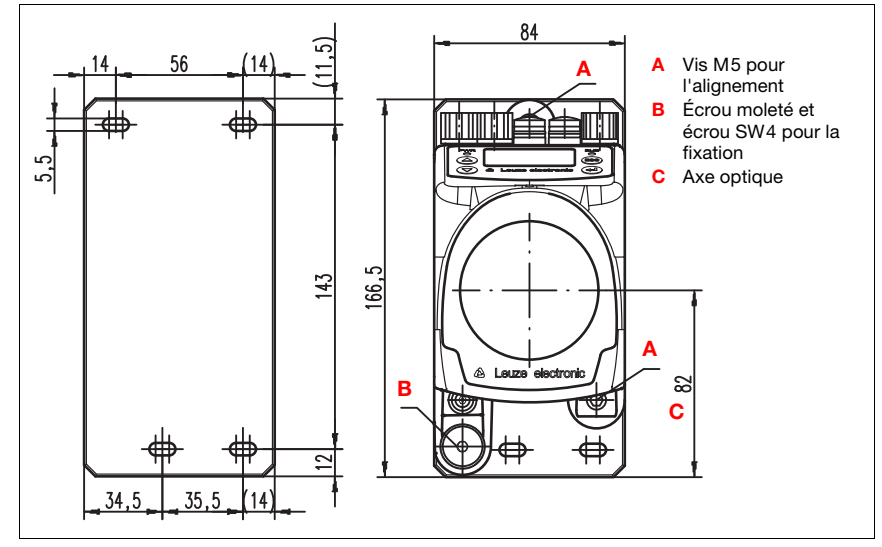

# <span id="page-22-0"></span>5.2 Montage de l'AMS 358i

<span id="page-22-2"></span>Figure 5.2 : Montage de l'appareil

Le montage de l'AMS 358i et du réflecteur associé a lieu sur deux parois ou parties d'installation se faisant face, sur des plans parallèles et plats. Un contact optique ininterrompu entre l'AMS 358i et le réflecteur est nécessaire pour une mesure sans erreur de la position.

Utilisez des vis M5 pour la fixation du système laser de mesure. Bloquez les vis à l'aide d'une rondelle à dents chevauchantes pour que les vibrations ne puissent pas les desserrer.

### Alignement du spot laser sur le milieu du réflecteur

Le spot laser est aligné de façon à ce qu'il tombe toujours au milieu du réflecteur, que ce soit à la distance de mesure minimale ou maximale. Pour l'alignement, utilisez les deux vis M5 à six pans creux (« A » sur la [figure 5.2](#page-22-2)). Pendant l'alignement, veillez à ce que l'écrou moleté et le contre-écrou soient bien ouverts (« B » sur la [figure 5.2](#page-22-2)).

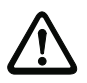

## Attention !

Pour que l'alignement du système laser de mesure ne se dérègle pas en régime permanent, serrez ensuite l'écrou moleté à la main et bloquez bien la fixation à l'aide de l'écrou SW4 (« B » sur la [figure 5.2](#page-22-2)). L'écrou moleté et l'écrou ne doivent être serrés qu'après alignement.

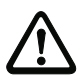

### Attention !

Ne jamais ouvrir l'appareil. Vous risquez sinon de perdre la garantie. Certaines caractéristiques ne peuvent plus être garanties si l'appareil a été ouvert.

# <span id="page-24-0"></span>5.2.1 Équerre de montage en option

Une équerre de montage est disponible en option pour le montage de l'AMS 358i sur un plan horizontal.

Code de désignation : MW OMS/AMS 01

Article n° : 50107255

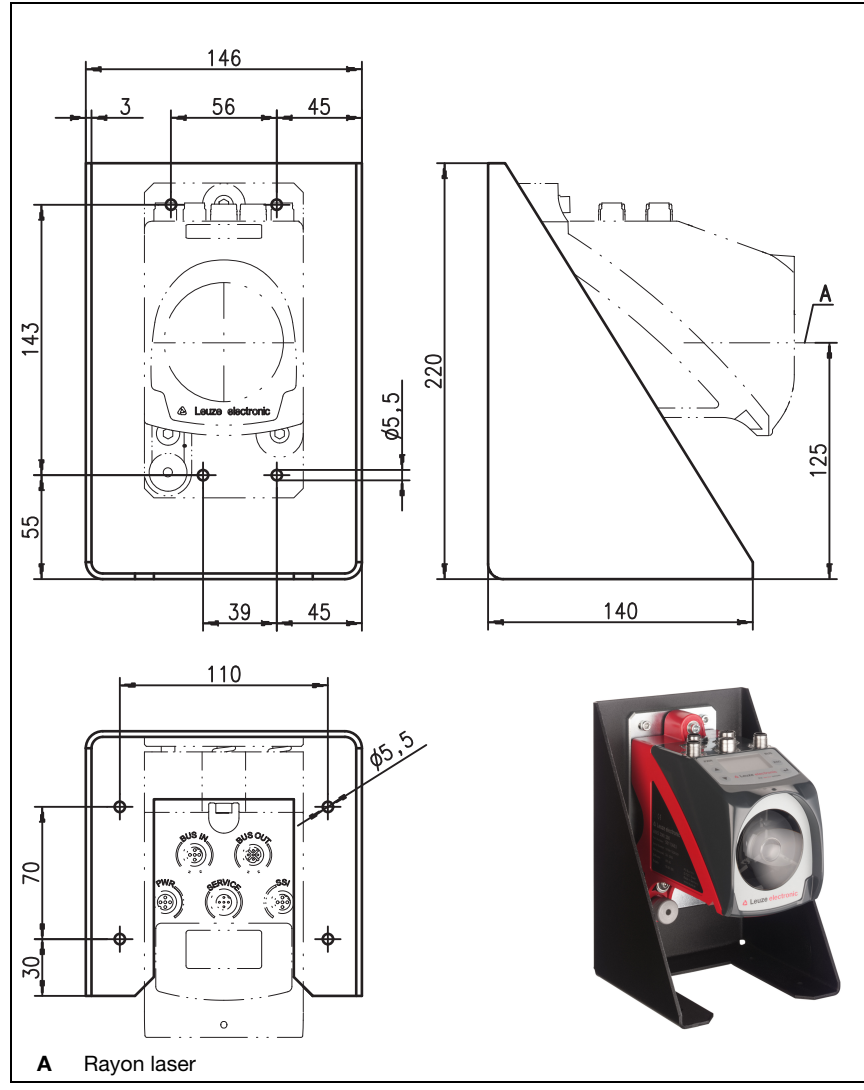

Figure 5.3 : Équerre de montage en option

### <span id="page-25-0"></span>5.2.2 Distances de montage

### Distance parallèle minimale entre AMS 358i voisins

La plus petite distance parallèle entre AMS 358i voisins dépend de la distance maximale mesurée ainsi que des propriétés du réflecteur. La distance parallèle entre les spots laser sur le réflecteur est déterminante pour que des appareils voisins ne se gênent pas réciproquement.

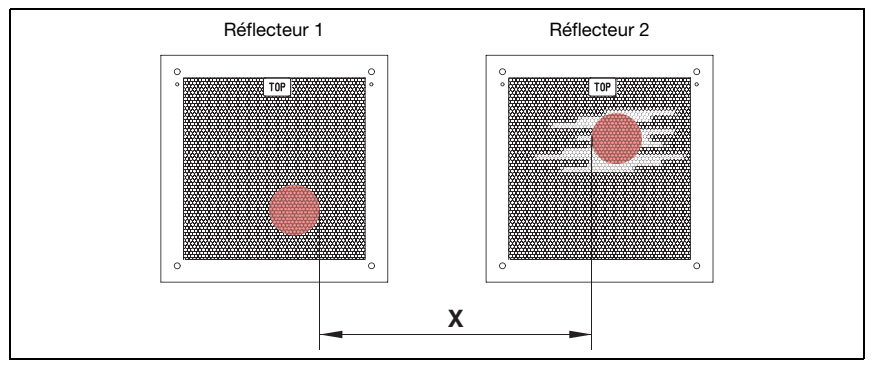

Figure 5.4 : Distance parallèle minimale X entre AMS 358 *i* voisins

Distance parallèle min. entre les spots laser  $X = 100$  mm + (distance mesurée max. en mm x 0,01).

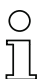

### Remarque !

Il convient de noter que, de par les tolérances des déplacements, dans certaines conditions, les deux spots laser peuvent se rapprocher.

Si les deux AMS 358i sont séparés du point de vue optique, par exemple parce qu'ils sont montés dans des couloirs de rayonnages distincts, la distance parallèle peut être choisie moindre puisque dans ce cas, il n'y a pas d'interférence possible.

### Distance minimale à un système optique de transmission de données DDLS 200 voisin

La barrière optique de la série DDLS 200 et l'AMS 358 i ne s'influencent pas réciproquement. Selon la taille du réflecteur utilisé, la barrière optique peut être montée à une distance minimale de 100 mm à l'AMS 358i. La distance de montage est indépendante de l'éloignement.

# <span id="page-26-0"></span>5.3 Montage de l'AMS 358i avec unité de déviation de rayon laser

#### <span id="page-26-2"></span>Généralités

Les deux unités de déviation disponibles servent à renvoyer le rayon laser dévié de 90°, voir [« Accessoires - Unité de déviation » page 93](#page-95-5)

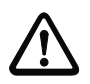

### Attention !

Les unités de déviation sont concues pour une portée maximale de 40m. Plus grandes distances sur demande.

### <span id="page-26-1"></span>5.3.1 Montage de l'unité de déviation de rayon laser avec équerre de fixation intégrée

L'AMS 358i est vissé sur la mécanique de l'unité de déviation US AMS 01. Le miroir peut être monté pour 3 directions de déviation :

- 1. déflexion du faisceau vers le haut
- 2. déflexion du faisceau vers la gauche
- 3. déflexion du faisceau vers la droite

Le montage de l'unité de déviation a lieu sur des parois ou parties d'installation sur des plans parallèles et plats. Un contact optique ininterrompu entre l'AMS 358i… et le miroir de renvoi, ainsi qu'entre le miroir et le réflecteur est nécessaire à la mesure sans erreur de la position.

Utilisez des vis M5 pour la fixation de l'unité de déviation. Bloquez les vis à l'aide d'une rondelle à dents chevauchantes pour que les vibrations ne puissent pas les desserrer.

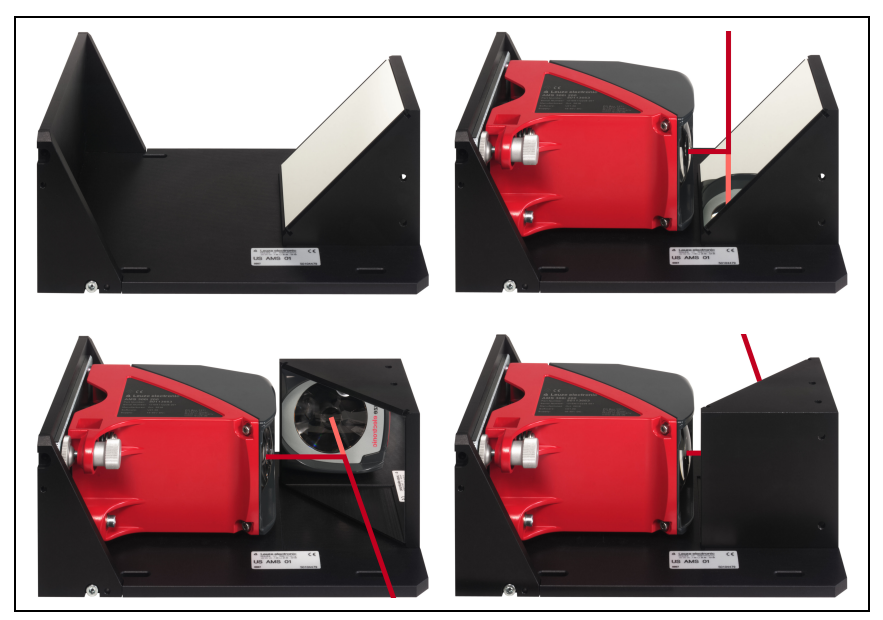

Figure 5.5 : Différents montages de l'unité de déviation de rayon laser US AMS 01

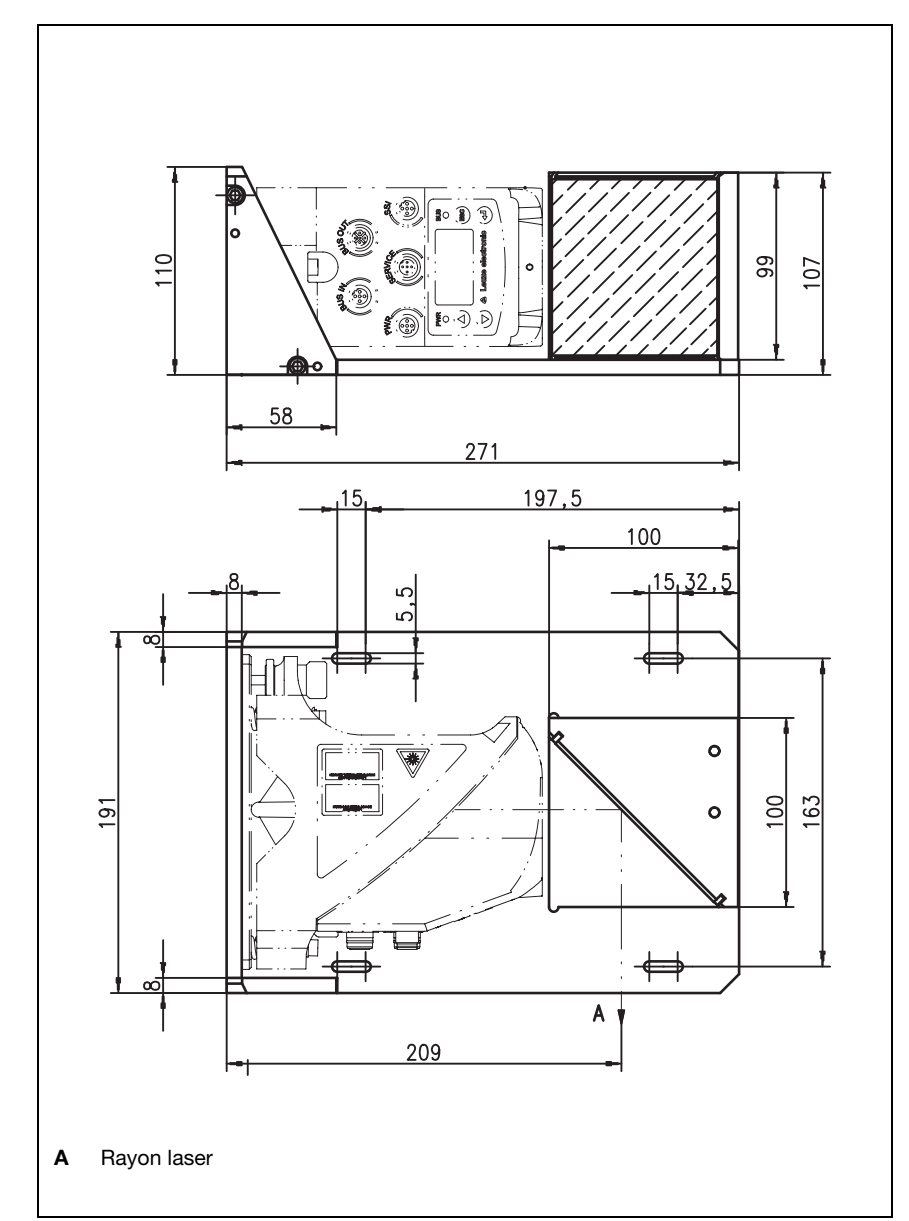

# <span id="page-27-0"></span>5.3.2 Encombrement de l'unité de déviation US AMS 01

Figure 5.6 : Encombrement de l'unité de déviation US AMS 01

### <span id="page-28-0"></span>5.3.3 Montage de l'unité de déviation US 1 OMS sans équerre de fixation

L'unité de déviation US 1 OMS et l'AMS 358i sont montés séparés.

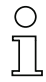

### Remarque !

Lors du montage, veillez à ce que le spot laser de l'AMS 358i rencontre le miroir de renvoi en son milieu.

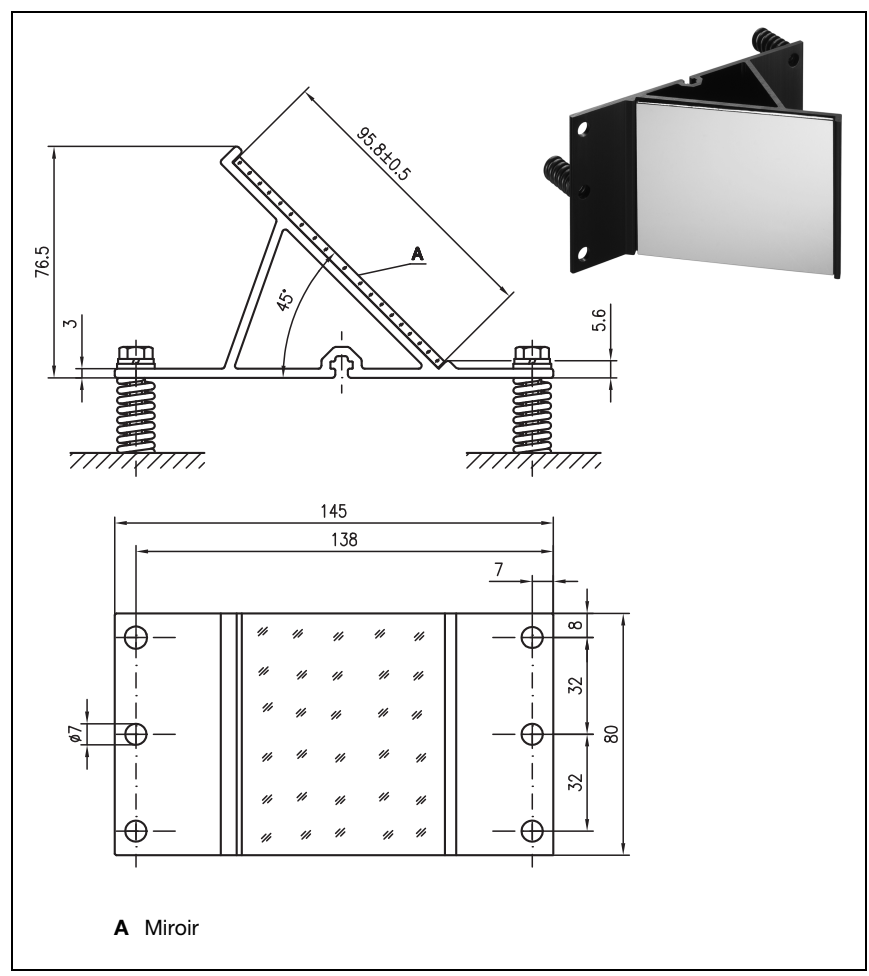

Figure 5.7 : Photo et encombrement de l'unité de déviation US 1 OMS

L'alignement du spot laser sur le réflecteur est réalisé comme décrit dans le [chapitre 5.2.](#page-22-0)

# <span id="page-29-0"></span>6 Réflecteurs

# <span id="page-29-1"></span>6.1 Généralités

L'AMS 358i mesure des distances par rapport à un adhésif réfléchissant spécifié par Leuze electronic. Toutes les caractéristiques techniques citées pour l'AMS 358i, notamment la portée ou l'exactitude, ne sont réalisables qu'avec l'adhésif réfléchissant spécifié par Leuze electronic.

Les adhésifs réfléchissants sont disponibles soit comme films autocollants, soit collés sur une plaque métallique, et pour les applications basse température, avec chauffage intégré. Les adhésifs réfléchissants avec chauffage portent la désignation « **Adhésif** réfléchissant …x…-H », « H » étant le sigle du modèle avec chauffage.

Les adhésifs réfléchissants/réflecteurs doivent être commandés séparément. Le choix de la taille incombe à l'utilisateur. Le [chapitre 6.3](#page-34-0) donne des recommandations en fonction de la distance à mesurer. La recommandation doit impérativement être contrôlée par l'utilisateur pour le cas d'application envisagé.

# <span id="page-29-2"></span>6.2 Description de l'adhésif réfléchissant

L'adhésif réfléchissant est une matière blanche réflectrice composée de microprismes. Les microprismes sont protégés par une couche dure fortement transparente.

La couche de recouvrement peut dans certains cas provoquer des réflexions en surface. Ces réflexions sont détournées de l'AMS 358*i* en inclinant légèrement l'adhésif réfléchissant. L'inclinaison des adhésifs réfléchissants/réflecteurs est expliquée au [chapitre 6.4.2](#page-35-2). Vous trouverez l'inclinaison nécessaire dans le tableau 6.1 « Inclinaison du réflecteur grâce à des douilles d'écartement » page 36.

Les adhésifs réfléchissants sont munis d'un film protecteur facile à enlever. Ce film doit être retiré du réflecteur avant la mise en route du système complet.

# <span id="page-30-0"></span>6.2.1 Caractéristiques techniques du film autocollant

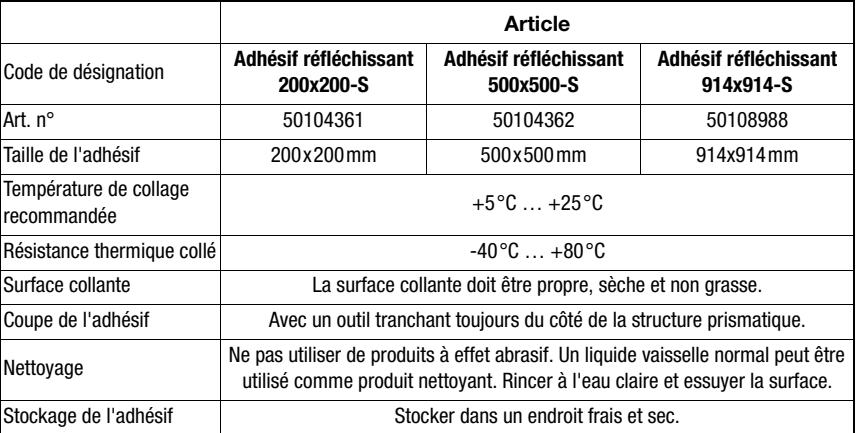

# <span id="page-30-1"></span>6.2.2 Caractéristiques techniques de l'adhésif réfléchissant sur plaque métallique

L'adhésif réfléchissant est collé sur une plaque métallique. Des écarteurs pour l'inclinaison (détournement des réflexions en surface) sont livrés avec la plaque métallique ([voir](#page-35-2)  [chapitre 6.4.2 « Montage du réflecteur »](#page-35-2)).

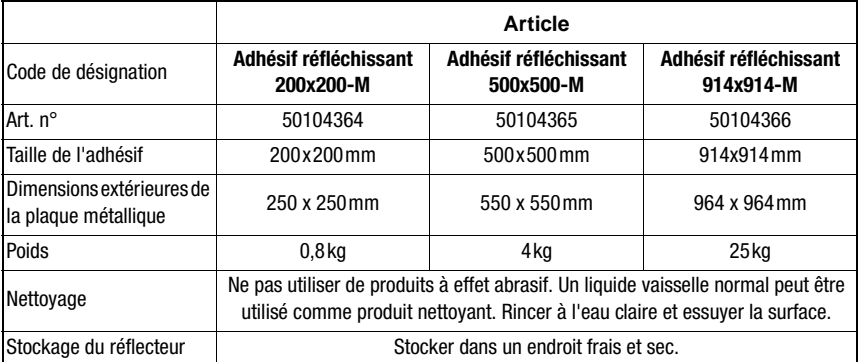

# <span id="page-31-0"></span>6.2.3 Encombrement de l'adhésif réfléchissant sur plaque métallique

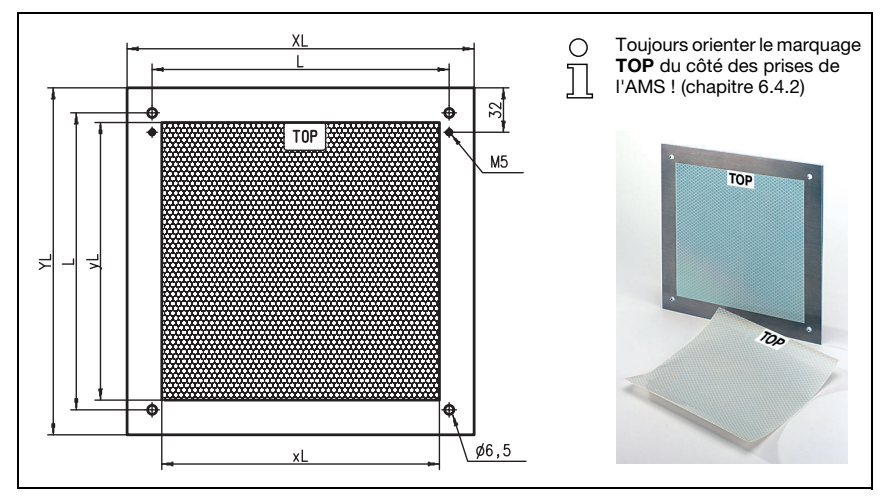

Figure 6.1 : Encombrement des réflecteurs

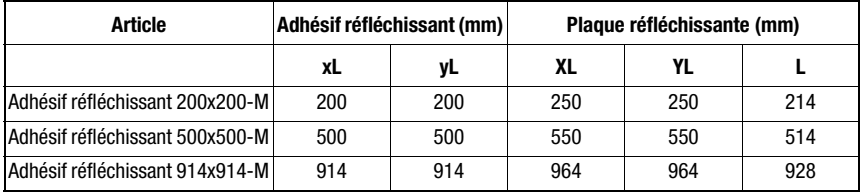

### <span id="page-32-0"></span>6.2.4 Caractéristiques techniques des réflecteurs chauffés

L'adhésif réfléchissant est collé sur un support chauffé à isolation thermique. L'isolation permet d'atteindre un rendement énergétique très élevé.

Le chauffage intégré ne maintient que l'adhésif réfléchissant à une certaine température. L'isolation à l'arrière empêche que la chaleur ne s'échappe vers la construction métallique. En cas de chauffage permanent, les coûts énergétiques sont ainsi considérablement réduits.

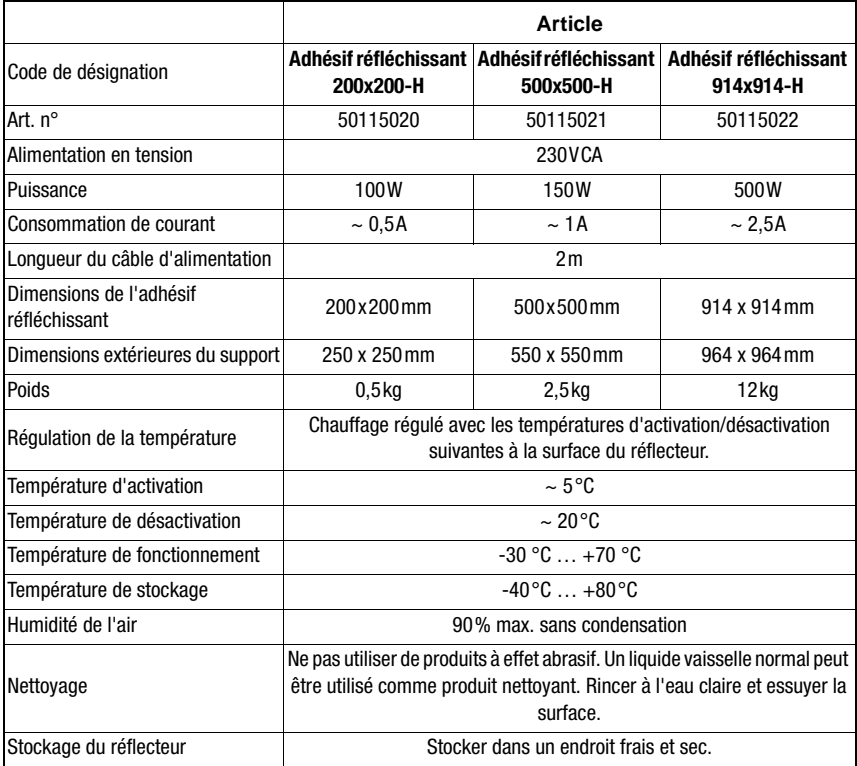

# <span id="page-33-0"></span>6.2.5 Encombrement des réflecteurs chauffés

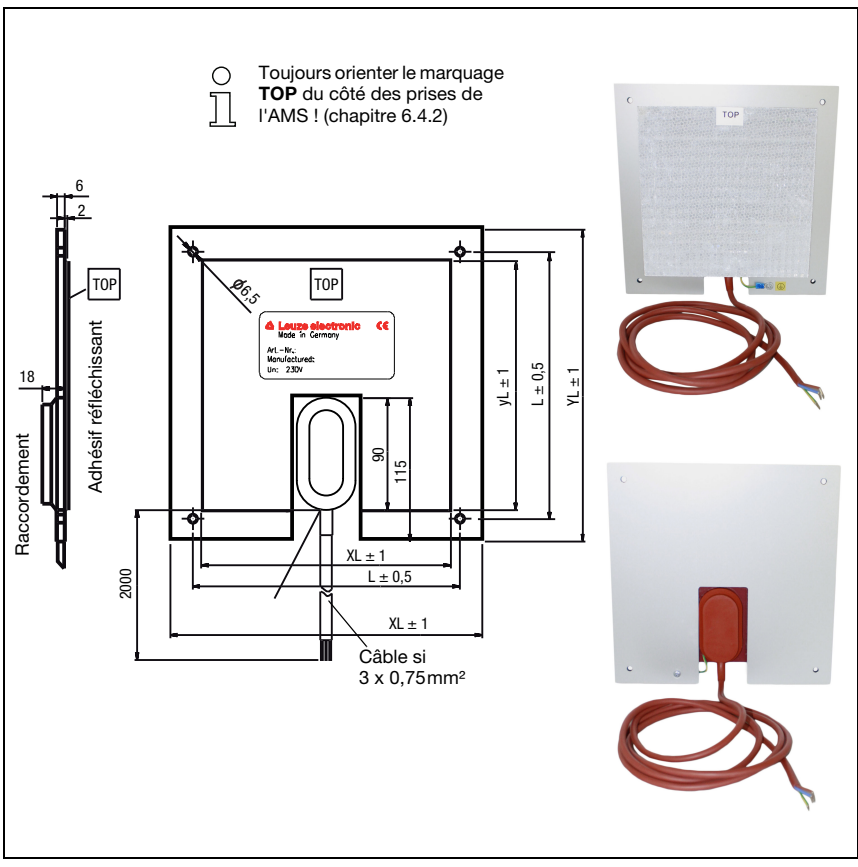

Figure 6.2 : Encombrement des réflecteurs chauffés

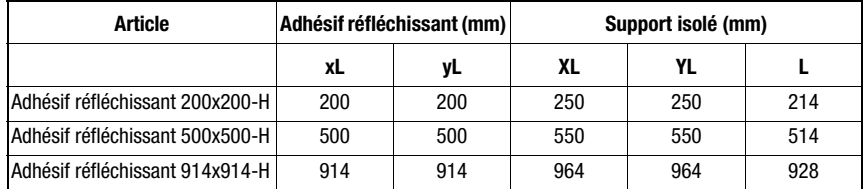

# <span id="page-34-0"></span>6.3 Choix de la taille du réflecteur

Selon la conception de l'installation, le réflecteur peut être monté pour se déplacer sur le véhicule ou à un endroit fixe.

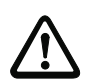

### Attention !

Les tailles de réflecteurs données ci-après sont des recommandations faites par la société Leuze electronic pour le montage mobile de l'AMS 358i. Pour le montage stationnaire de l'AMS 358i, un réflecteur plutôt plus petit est généralement suffisant pour toutes les distances de mesure. Lors de la configuration de l'installation, il doit toujours être vérifié si, pour des raisons de tolérances mécaniques en déplacement, un réflecteur plus grand que celui qui est recommandé ne serait pas préférable. Ceci est tout particulièrement valable dans le cas du montage mobile du système laser de mesure. Le rayon laser doit rencontrer le réflecteur de façon ininterrompue pendant tout le déplacement. En cas de montage de l'AMS 358i du côté en mouvement, le réflecteur doit pouvoir rattraper des tolérances éventuelles dues au mouvement du véhicule et au « déplacement » du spot lumineux sur le réflecteur qui en résulte.

### Types de réflecteurs

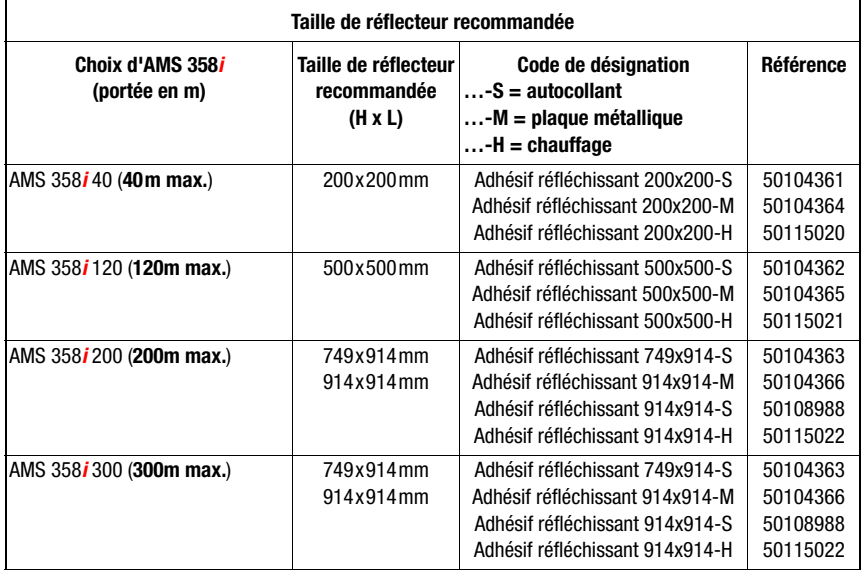

# <span id="page-35-3"></span><span id="page-35-0"></span>6.4 Montage du réflecteur

### <span id="page-35-1"></span>6.4.1 Généralités

#### Adhésifs réfléchissants autocollants

Les adhésifs réfléchissants de la série « Adhésif réfléchissant ...x...-S » - autocollants doivent être collés sur un support plan, propre et non gras. Nous recommandons d'utiliser une plaque métallique séparée mise en place dans les locaux.

L'adhésif réfléchissant doit être incliné comme décrit dans le Tableau 6.1.

#### Adhésifs réfléchissants sur métal

Les adhésifs réfléchissants de la série « Adhésif réfléchissant …x…-M » sont munis de trous de fixation correspondants. Des douilles d'écartement permettant de régler l'angle d'inclinaison requis sont inclues dans la livraison. Voir à ce sujet le Tableau 6.1.

#### Réflecteurs chauffés

Les adhésifs réfléchissants de la série « Adhésif réfléchissant …x…-H » sont munis de trous de fixation correspondants. En raison de l'alimentation en tension positionnée à l'arrière, le réflecteur ne peut pas être monté à plat. 4 douilles d'écartement de deux longueurs différentes sont inclues dans l'emballage. Ces douilles d'écartement permettent de maintenir un écart de base par rapport à la paroi, ainsi que l'inclinaison nécessaire pour détourner les réflexions en surface. Voir à ce sujet le Tableau 6.1.

Le réflecteur est muni d'un câble de raccordement long de 2m pour l'alimentation sous 230 V CA. Raccordez le câble à la prise la plus proche. Respectez les consommations de courant indiquées dans les caractéristiques techniques.

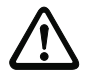

### **Attention !**

Les travaux de raccordement ne doivent être réalisés que par des experts en électrotechnique.

### <span id="page-35-2"></span>6.4.2 Montage du réflecteur

La combinaison système laser de mesure - adhésif réfléchissant/réflecteur doit être montée de telle façon que le spot laser soit ininterrompu et rencontre l'adhésif en son milieu.

Utilisez à cette fin les éléments d'ajustage prévus sur l'AMS 358i… [\(voir chapitre 5.2](#page-22-1)  [« Montage de l'AMS 358i »](#page-22-1)). Le cas échéant, retirez le film protecteur du réflecteur.

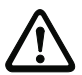

# Attention !

L'étiquette TOP apposée sur les réflecteurs doit être orientée dans le même sens que les connexions de l'AMS 358i.

### Exemple :

Si l'AMS 358i est monté de telle manière que les connecteurs M 12 soient en haut, l'étiquette TOP du réflecteur doit également être en haut. Si l'AMS 358i est monté de telle manière que les connecteurs M 12 soient sur le côté, l'étiquette TOP du réflecteur doit également être sur le côté.
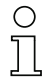

### Remarque !

Le réflecteur doit être incliné. Utilisez pour cela des douilles d'écartement. Inclinez le réflecteur de telle façon que les réflexions à la surface de l'adhésif soient déviées vers la gauche, la droite ou le haut. Évitez toute inclinaison vers le bas, des réflexions supplémentaires sur les rails de déplacement pouvant avoir lieu alors. Le [chapitre 6.4.3](#page-38-0) donne, pour chaque taille de réflecteur, la longueur des écarteurs nécessaires pour une inclinaison correcte.

Adhésifs réfléchissants …-S et …-M

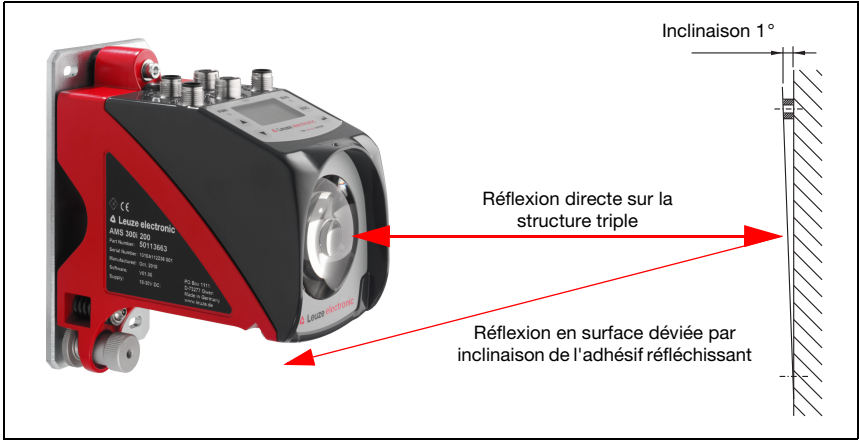

Figure 6.3 : Montage du réflecteur

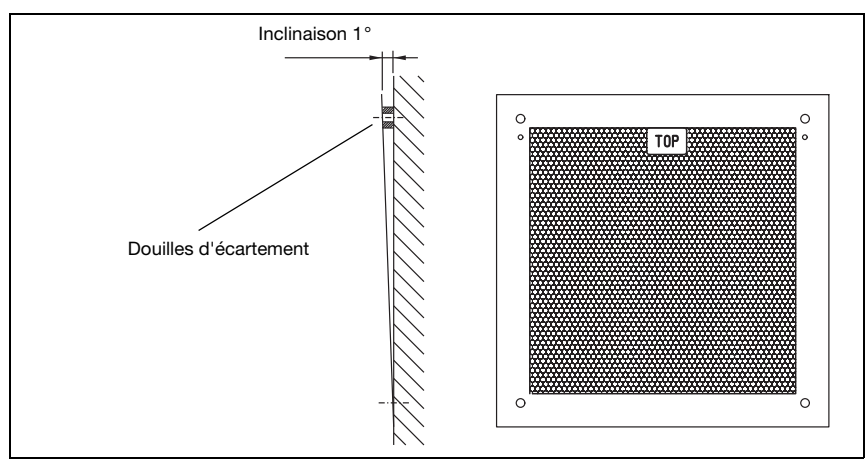

Figure 6.4 : Inclinaison du réflecteur

Adhésifs réfléchissants …-H

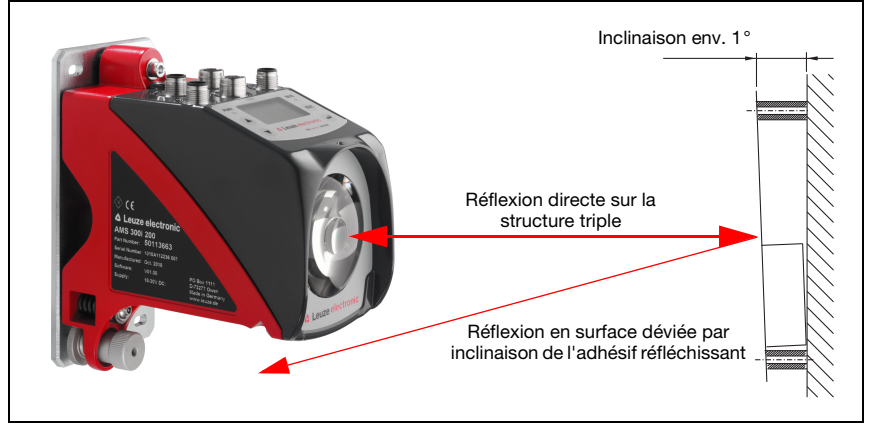

Figure 6.5 : Montage des réflecteurs chauffés

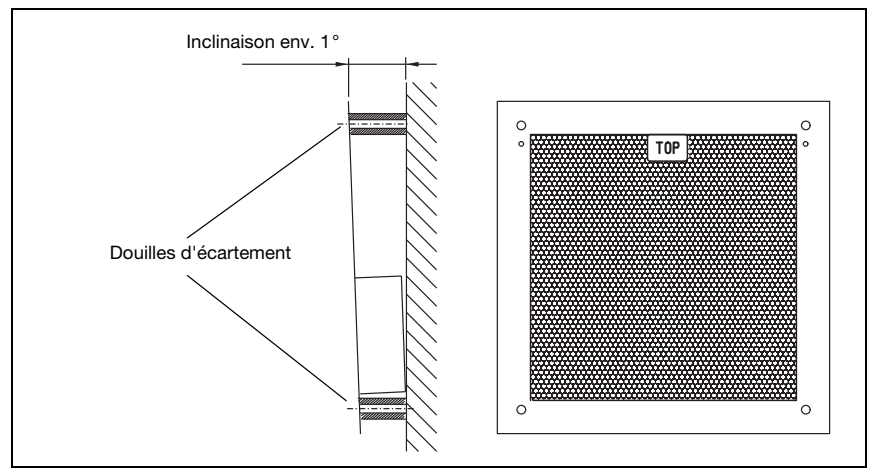

Figure 6.6 : Inclinaison du réflecteur chauffé

### <span id="page-38-0"></span>6.4.3 Inclinaison du réflecteur

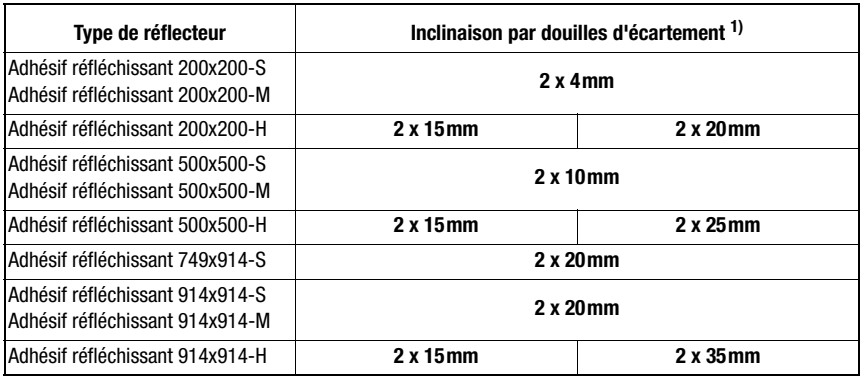

1) Les douilles d'écartement sont contenues dans la livraison des adhésifs réfléchissants …-M et …-H.

Tableau 6.1 : Inclinaison du réflecteur grâce à des douilles d'écartement

### **Remarque !**

 $\bigcirc$  $\overline{\Pi}$ 

Le fonctionnement sûr de l'AMS 358i et, en même temps, la portée max. et l'exactitude, ne sont réalisables qu'avec l'adhésif réfléchissant spécifié par Leuze electronic. Le bon fonctionnement ne peut pas être garanti avec d'autres réflecteurs !

### 7 Raccordement électrique

Les systèmes laser de mesure AMS 358i sont raccordés à l'aide de connecteurs M12 de différents codages. Cela garantit une affectation univoque des raccordements.

### Remarque !

Des connecteurs et câbles surmoulés correspondant à tous les raccordements sont disponibles. Pour en savoir plus, [voir chapitre 11 « Listes de types et accessoires ».](#page-94-0)

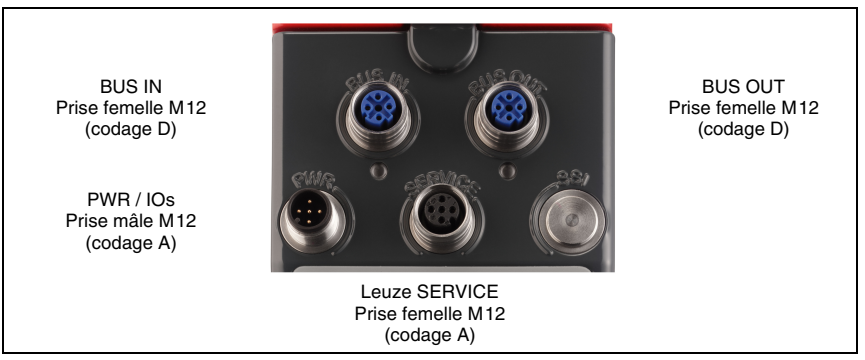

Figure 7.1 : Raccordements de l'AMS 358*i* 

### 7.1 Consignes de sécurité pour le raccordement électrique

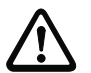

### Attention !

Assurez-vous avant le branchement que la tension d'alimentation concorde avec la valeur indiquée sur la plaque signalétique.

Le branchement de l'appareil doit impérativement être effectué par un expert en électrotechnique.

Veillez à ce que la terre de fonction (FE) soit branchée correctement. Un fonctionnement sans perturbations ne peut être garanti que si la terre de fonction a été raccordée de façon réglementaire.

Si vous ne parvenez pas à éliminer certains incidents, mettez l'appareil hors service et protégez-le contre toute remise en marche involontaire.

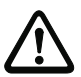

### Attention !

Pour les applications UL, l'utilisation est admissible exclusivement dans des circuits électriques de classe 2 selon le NEC (National Electric Code).

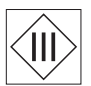

Les systèmes laser de mesure sont conçus de classe de protection III pour l'alimentation par TBTP (Très Basse Tension de Protection, PELV).

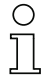

### Remarque !

L'indice de protection IP 65 n'est atteint que si les connecteurs sont bien vissés ou les capuchons en place !

Les paragraphes suivants donnent une description détaillée des différentes connexions ainsi que des affectations des broches.

### 7.2 PWR - Alimentation en tension et entrée / sortie de commutation

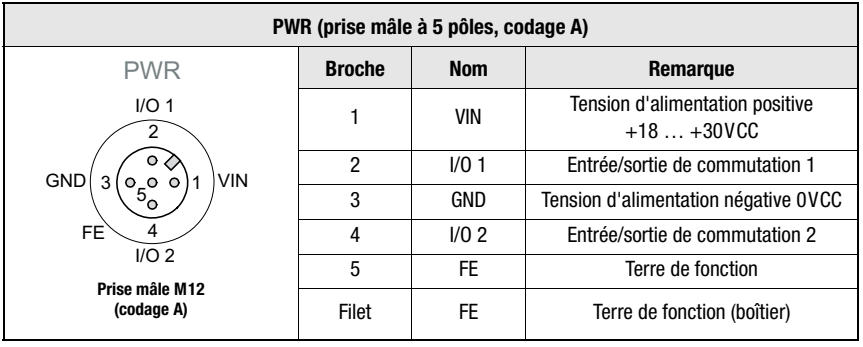

Tableau 7.1 : Affectation des raccordements de PWR

Vous trouverez plus de détails concernant la configuration de l'entrée/sortie au [chapitre 8](#page-42-0) et au [chapitre 9](#page-55-0).

### 7.3 EtherNet/IP BUS IN

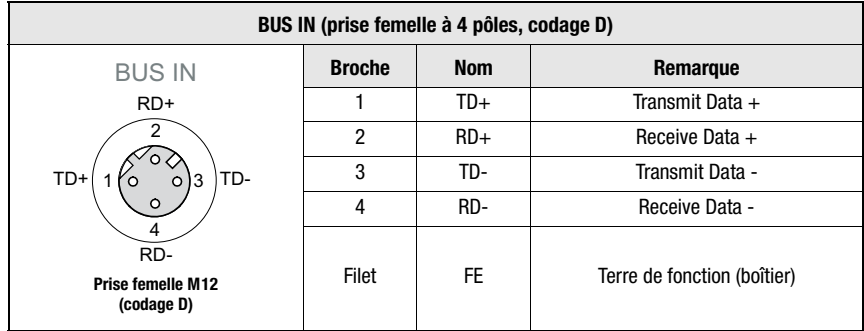

Tableau 7.2 : Affectation des broches de BUS IN

## 7.4 EtherNet/IP BUS OUT

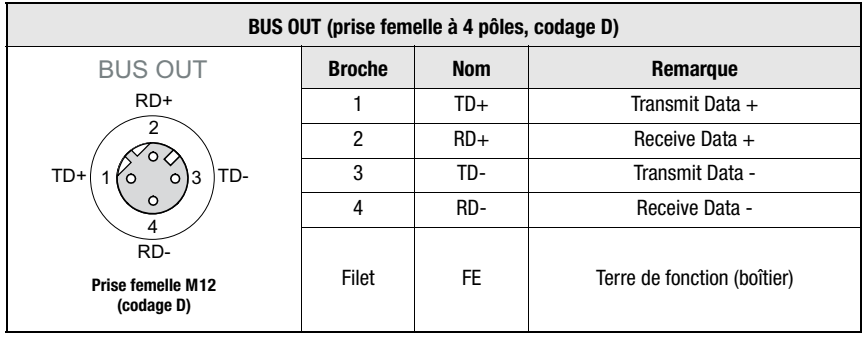

Tableau 7.3 : Affectation des raccordements de BUS OUT

### 7.5 Maintenance

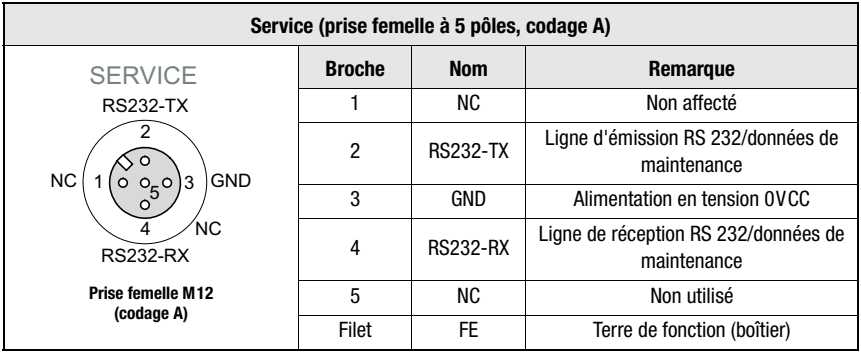

Tableau 7.4 : Affectation des broches de Service

# $\overline{1}$

# Remarque !

L'interface de maintenance est prévue pour être utilisée par Leuze electronic exclusivement !

### <span id="page-42-0"></span>8 Écran et panneau de commande de l'AMS 358i

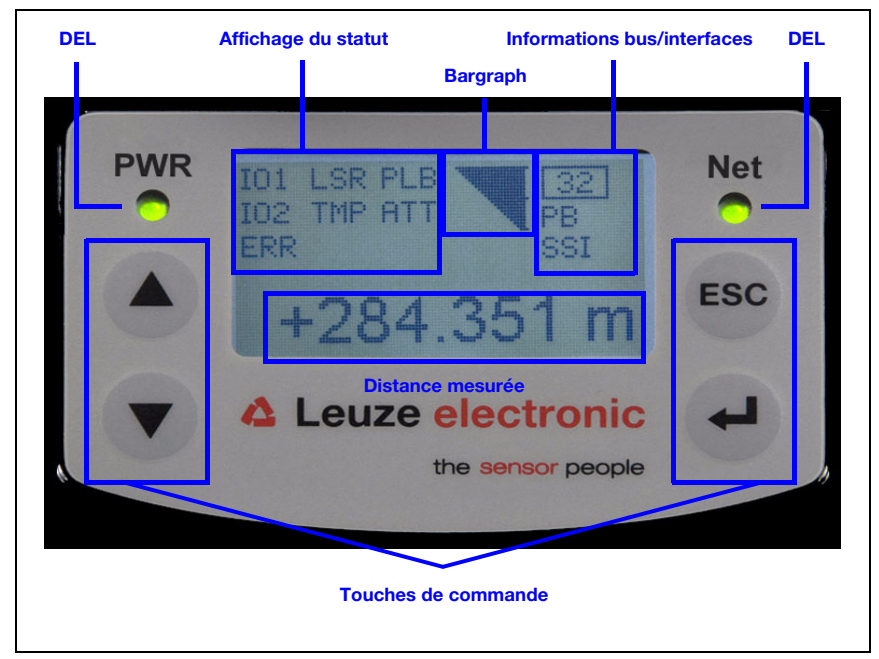

### 8.1 Structure du panneau de commande

<span id="page-42-2"></span>Figure 8.1 : Panneau de commande de la variante PROFIBUS AMS 304i

### 8.2 Affichage du statut et manipulation

### <span id="page-42-1"></span>8.2.1 Témoins à l'écran

#### Messages de statut et d'avertissement à l'écran

- IO1 Entrée 1 ou sortie 1 active : Fonction selon le paramétrage.
- IO1 Entrée 2 ou sortie 2 active : Fonction selon le paramétrage.

### LSR Avertissement de message avant défaillance laser : Diode laser vieillie, l'appareil reste viable, prévoir un remplacement ou une réparation.

TMP Avertissement de surveillance de la température : Température interne de l'appareil en dehors des limites admissibles.

### PLB Erreur de plausibilité :

Valeur de mesure non plausible. Cause possible : interruption du rayon lumineux, dépassement de la plage de mesure, température interne admissible de l'appareil largement dépassée ou vitesse d'avance >10m/s.

Suivant la configuration, la valeur nulle ou la dernière valeur de mesure valable est envoyée aux interfaces.

### ATT Avertissement de signal de réception : Fenêtre de sortie du laser ou réflecteur sales ou couverts de pluie, de vapeur d'eau ou de brouillard. Nettoyer et essuyer les surfaces.

### ERR Erreur matérielle interne :

L'appareil doit être renvoyé pour contrôle.

### Bargraph

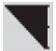

### Signale l'intensité de la lumière laser reçue.

Le trait central représente le seuil d'avertissement ATT. La valeur de distance reste valable et est envoyée aux interfaces.

Si le bargraph est vide, l'information de statut PLB apparaît.

La valeur mesurée est interprétée comme n'étant pas plausible. Suivant la configuration, la valeur nulle ou la dernière valeur de mesure valable est envoyée aux interfaces.

### Informations sur les interfaces

Une interface EtherNet/IP activée est indiquée à l'écran par le sigle « ENIP ».

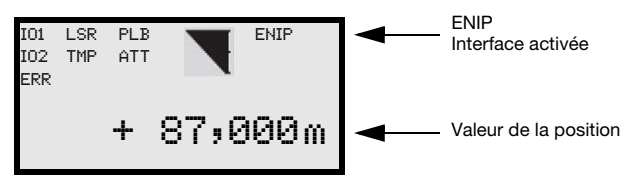

### Valeur de la position

La mesure de la position est représentée dans l'unité paramétrée.

- +87,000 m Dans le cas du réglage métrique, la valeur mesurée est toujours représentée en mètres avec 3 décimales.
- +87,0 in Dans le cas du réglage en pouces (inch), la valeur mesurée est toujours représentée en pouces avec 1 décimale.

#### △ Leuze electronic Écran et panneau de commande de l'AMS 358i

### 8.2.2 Affichage du statut par DEL

Après Power ON, la DEL Power et la DEL Net sont testées de la façon suivante :

- 1. DEL éteintes<br>2. DEL allumées
- 2. DEL allumées en vert pendant env. 0,25s.
- 3. DEL allumées en rouge pendant env. 0,25s.
- 4. DEL éteintes.

L'affichage du statut s'effectue ensuite pour la DEL Power (voir chapitre 9.3) et la DEL Net.

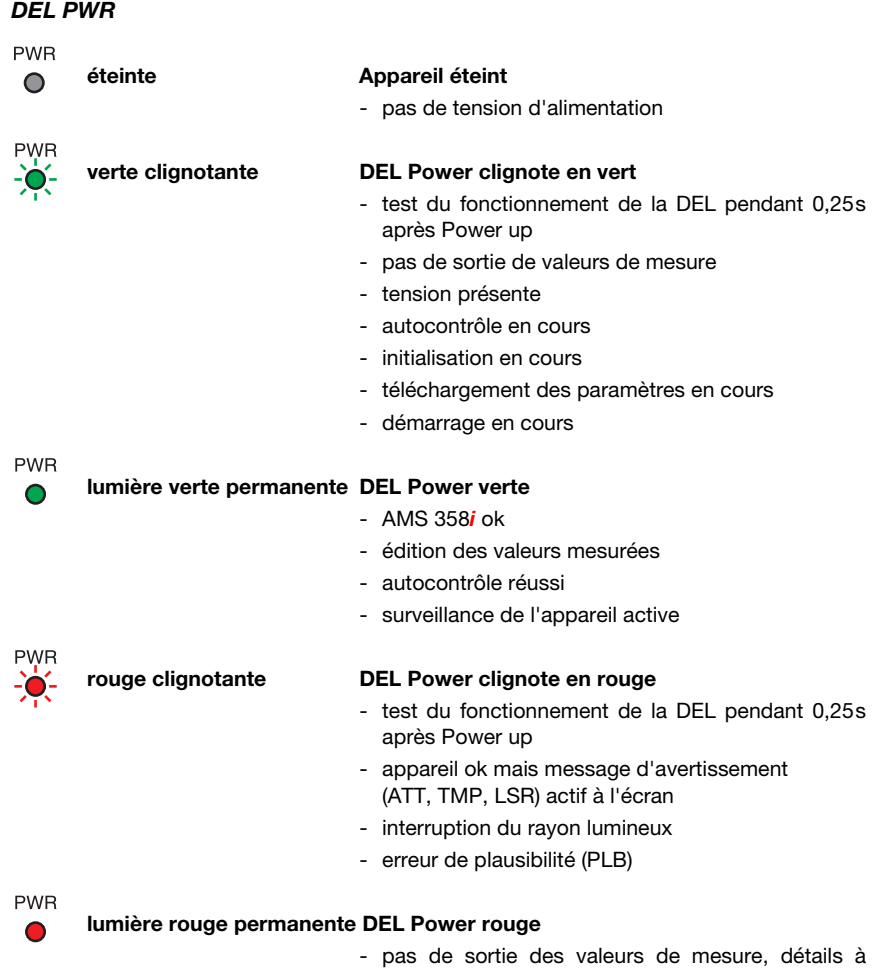

l'écran

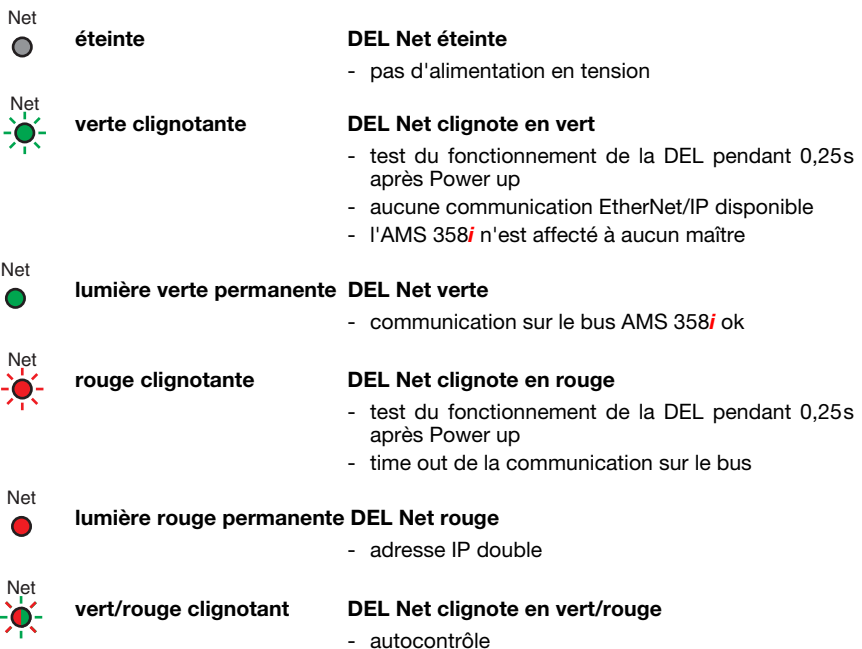

### DEL Net

### DEL LINK pour BUS IN et BUS OUT

Une DEL multicolore verte/jaune sous les connecteurs BUS IN et BUS OUT signale le statut de la liaison EtherNet/IP.

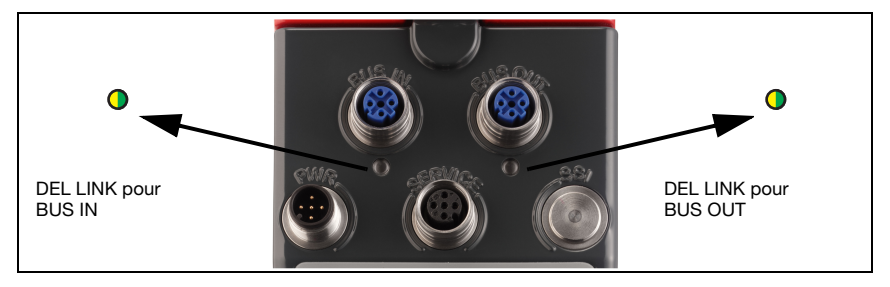

#### $\bullet$ lumière verte permanente DEL LINK éteinte

- le lien existe, la liaison matérielle au participant raccordé ensuite est bonne.

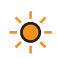

#### jaune clignotante DEL LINK clignote en jaune

- des données sont échangées avec les participants raccordés

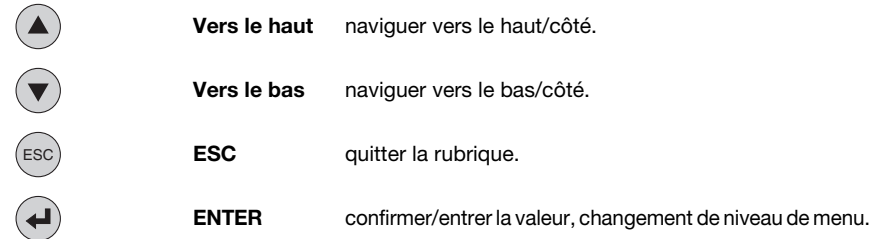

### 8.2.3 Touches de commande

### Navigation dans l'arborescence des menus

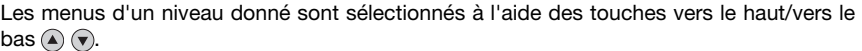

Pour activer la rubrique sélectionnée, appuyer sur la touche de confirmation ... Un appui sur la touche d'échappement @ permet de passer au niveau immédiatement supérieur.

L'actionnement d'une des touches active l'éclairage de l'écran pendant 10 min.

### Réglage des valeurs

Si la saisie d'une valeur est possible, l'affichage prend l'aspect suivant :

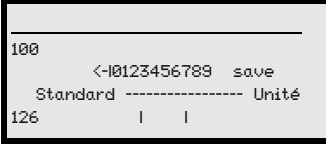

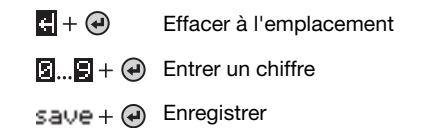

Réglez la valeur souhaitée à l'aide des touches  $\textcircled{A}(\textcircled{r})$  et  $\textcircled{r}$ . Une erreur d'entrée peut être corrigée en sélectionnant <-!, puis en appuyant sur  $\left(\right)$ .

Sélectionnez ensuite Enresistrer à l'aide des touches  $\textcircled{A}(\textcircled{e})$  et enregistrez la valeur réglée en appuyant sur  $\left(\rightarrow$ .

### Sélection des options

Si un choix optionnel est possible, l'affichage prend l'aspect suivant :

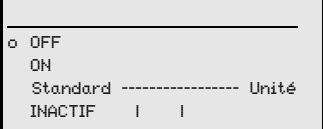

Sélectionnez l'option voulue à l'aide des touches  $($   $)$   $($  $)$ . Pour activer l'option, appuyez alors  $sur$  .

### 8.3 Description des menus

### 8.3.1 Les menus principaux

Une fois que le laser est sous tension, les informations de l'appareil sont présentées pendant quelques secondes. Ensuite, l'écran montre la fenêtre de mesure contenant toutes les informations de statut.

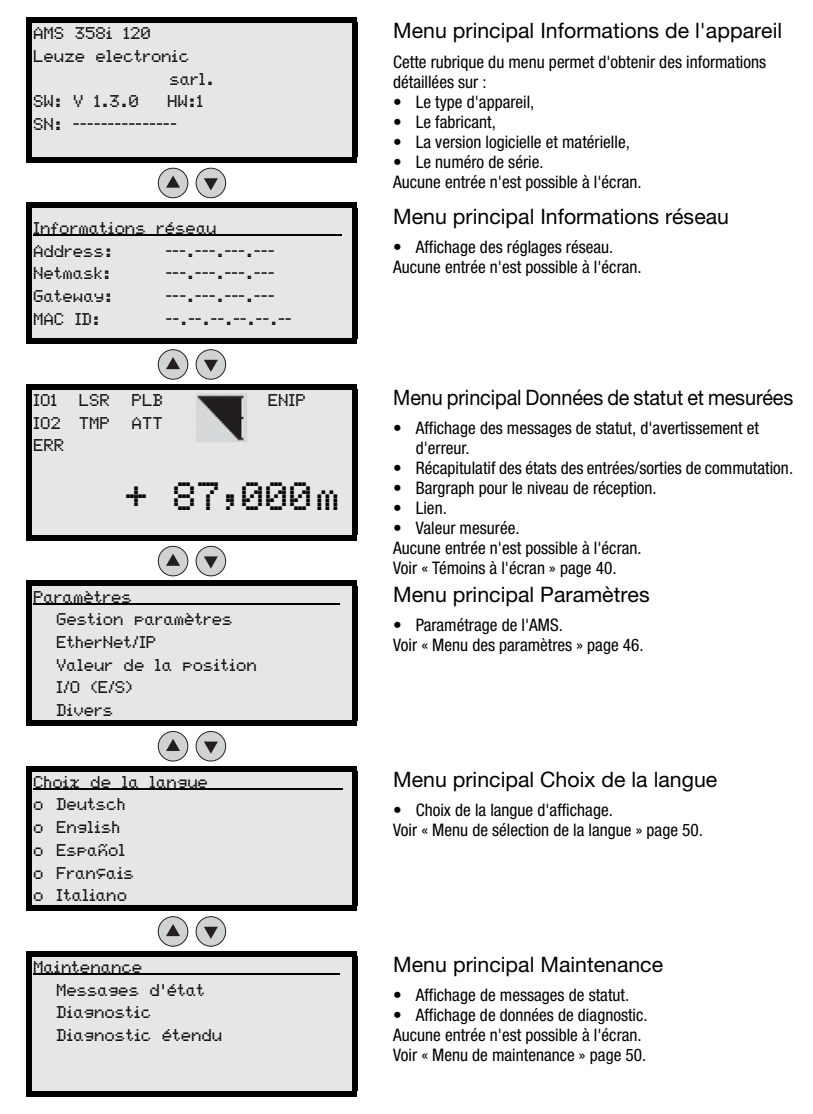

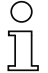

#### Remarque !

**Dans la couverture arrière** de ce manuel, vous trouverez une **page escamotable** donnant l'**arborescence complète des menus**. Les rubriques des menus y sont brièvement décrites.

### <span id="page-48-0"></span>8.3.2 Menu des paramètres

### Sous-menu Gestion paramètres

Les fonctions suivantes peuvent être appelées dans le sous-menu Gestion des paramètres :

- Blocage et déblocage de l'entrée des paramètres
- Mise en place d'un mot de passe
- Remise de l'AMS 358i aux réglages par défaut.

#### Tableau 8.1 : Sous-menu Gestion paramètres

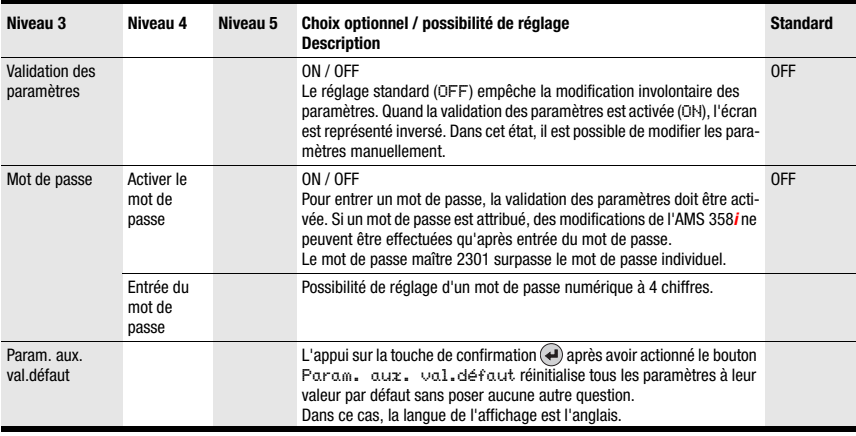

Vous trouverez d'autres informations importantes concernant la gestion des paramètres à la fin du chapitre.

### Sous-menu EtherNet/IP

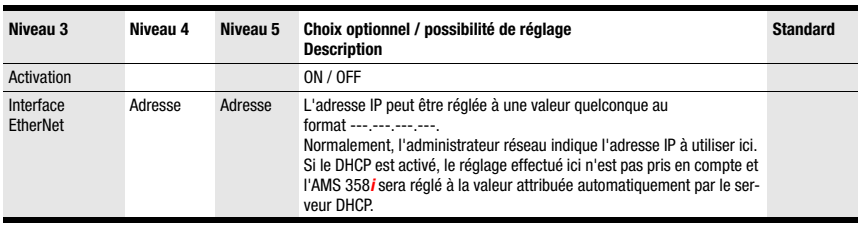

Tableau 8.2 : Sous-menu EtherNet/IP

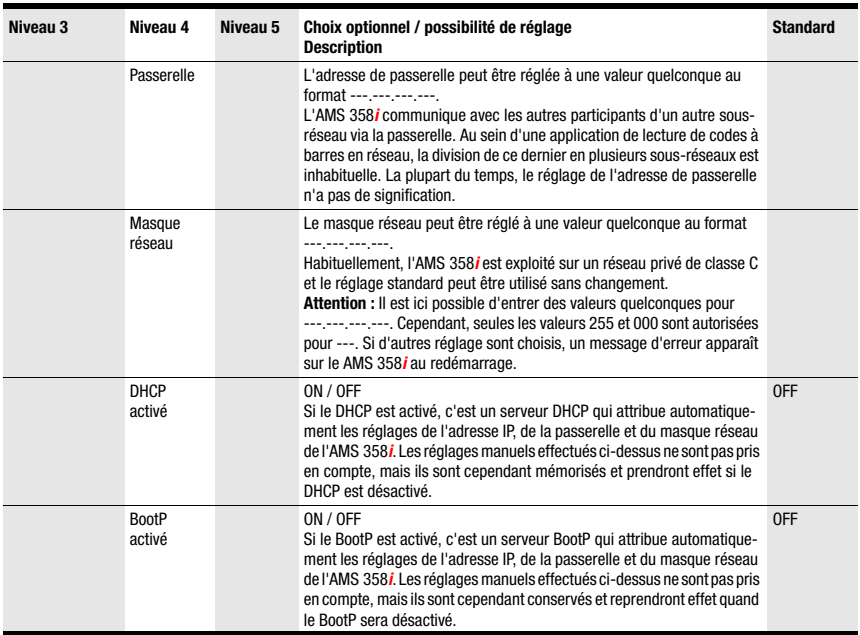

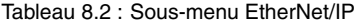

### Sous-menu Valeur de la position

Tableau 8.3 : Sous-menu Valeur de la position

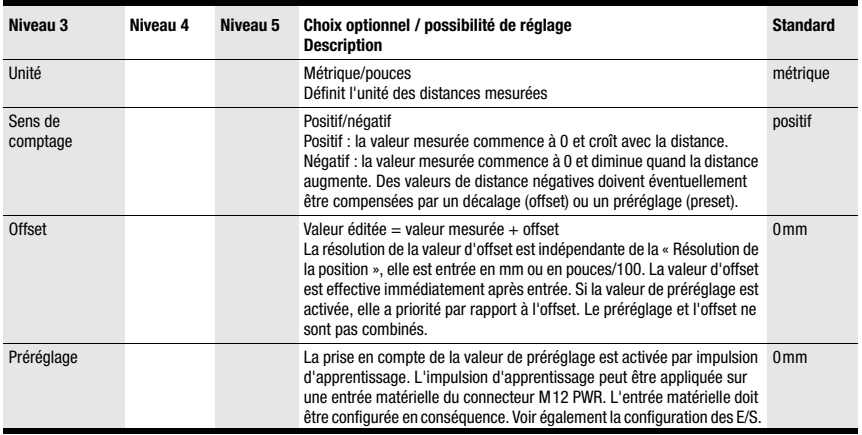

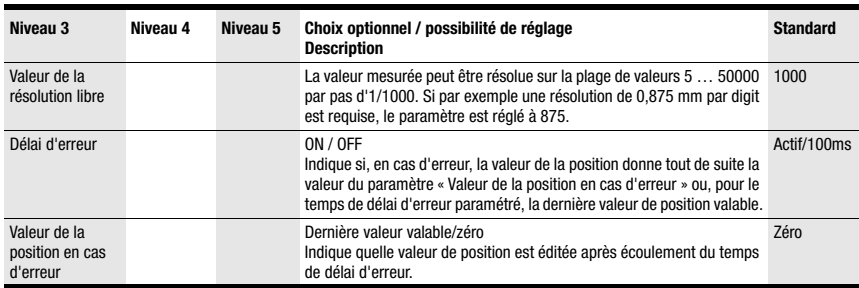

### Tableau 8.3 : Sous-menu Valeur de la position

### Sous-menu I/O (E/S)

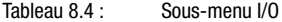

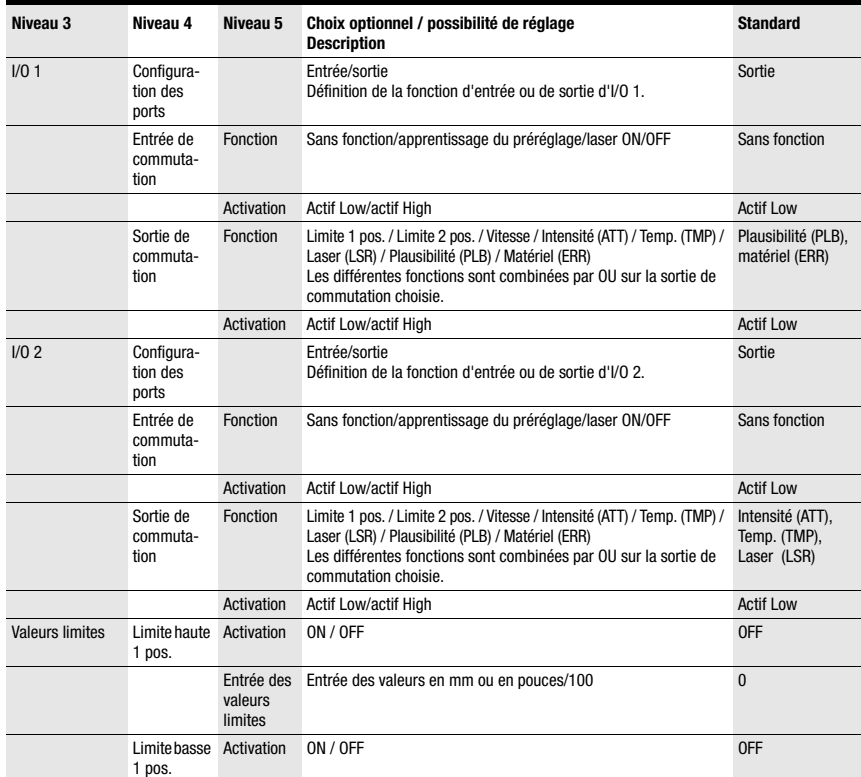

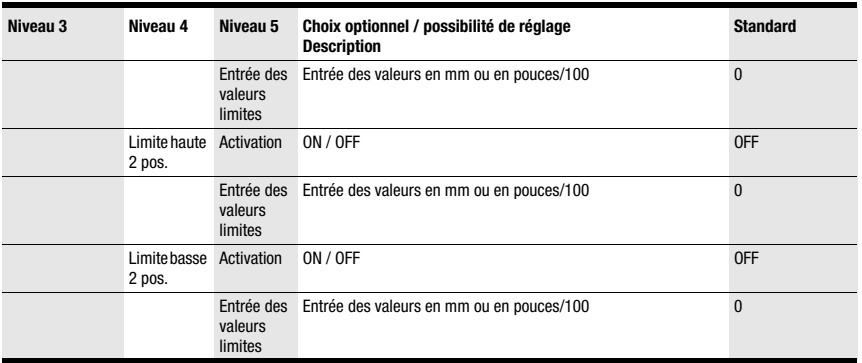

### Tableau 8.4 : Sous-menu I/O

### Sous-menu Divers

#### Tableau 8.5 : Sous-menu Divers

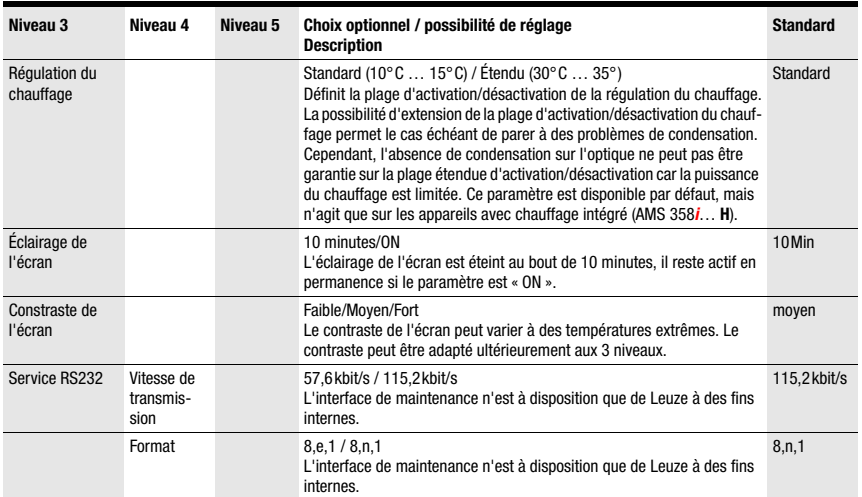

### <span id="page-52-0"></span>8.3.3 Menu de sélection de la langue

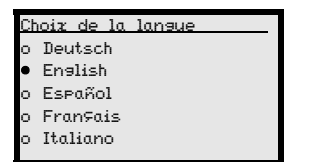

5 langues d'affichage sont disponibles :

- Allemand
- Anglais
- Espagnol
- Français
- Italien

L'AMS 358i est livré préréglé en langue anglaise.

Pour changer la langue, ni le mot de passe, ni la validation des paramètres n'est nécessaire. La langue à l'écran est un élément de commande passif, il ne s'agit pas d'un paramètre fonctionnel à proprement parler.

### <span id="page-52-1"></span>8.3.4 Menu de maintenance

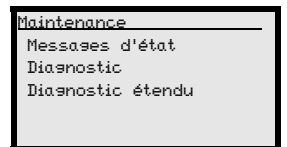

Vous trouverez une description des différentes fonctions au [chapitre 10](#page-89-0).

### 8.4 Manipulation

Une manipulation est décrite ici par l'exemple d'une validation des paramètres.

#### Validation des paramètres

En fonctionnement normal, les paramètres peuvent uniquement être observés. Pour modifier des paramètres, l'option de menu ON doit être activée dans le menu Paramètres -> Gestion des paramètres -> Validation des paramètres. Procédez pour cela comme suit.

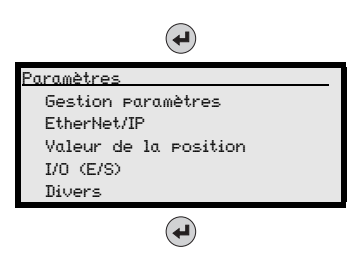

Appuyez dans le menu principal sur la touche de confirmation pour basculer dans le menu Paramètres.

À l'aide des touches  $\textcircled{\textsf{A}}$  , choisissez la rubrique Gestion paramètres.

Appuyez sur la touche de confirmation pour basculer dans le menu Gestion paramètres.

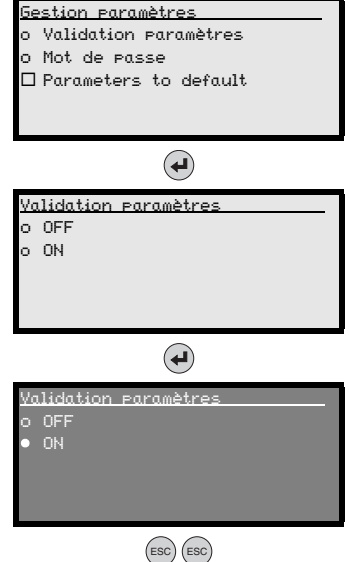

 $\hat{A}$ l'aide des touches  $\left( \bullet \right)$ , choisissez dans le menu de gestion des paramètres la rubrique Validation paramètres.

Appuyez sur la touche de confirmation pour basculer dans le menu Validation paramètres.

 $\hat{A}$ l'aide des touches  $\left(\bullet\right)$ , choisissez dans le menu de validation des paramètres la rubrique ON.

Appuyez sur la touche de confirmation pour activer la validation des paramètres.

La DEL PWR brille en orange, l'écran est représenté inversé. Vous pouvez maintenant régler les paramètres individuels à l'écran.

Appuyez deux fois sur la touche d'échappement pour retourner dans le menu de paramètrage.

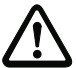

### Observer et modifier des paramètres

Tant que la validation des paramètres est activée, l'affichage complet de l'AMS 358i est inversé. Tant que la validation des paramètres est activée, la communication entre la commande et l'AMS 358i est interrompue. La suite de la mise en réseau via BUS OUT est maintenue.

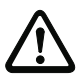

### Attention !

L'AMS 358i propose une Configuration Assembly. Si celle-ci est activée dans la commande, tous les paramètres doivent y être entrés.

La Configuration Assembly est automatiquement téléchargée sur l'AMS selon les critères de la commande concernée. Ainsi, la commande remet les paramètres modifiés manuellement à l'écran/via le panneau à la version de la Configuration Assembly paramétrée. Les paramètres modifiés manuellement à l'écran ne sont plus effectifs. Le réglage de l'adresse pour EtherNet/IP entrepris sur l'AMS 358*i* n'est pas modifié par le téléchargement automatique des paramètres effectué par la commande.

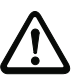

### Attention !

Si la fonction Configuration Assembly n'est pas activée, les paramètres réglés manuellement à l'écran deviennent actifs au moment où la validation des paramètres est de nouveau désactivée sur l'AMS 358i.

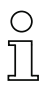

### Remarque !

Si un mot de passe a été mémorisé, la validation des paramètres n'est possible qu'après entrée de ce mot de passe, voir « Mot de passe pour la validation des paramètres » cidessous.

### Mot de passe pour la validation des paramètres

L'entrée de paramètres dans l'AMS 358i peut être protégée grâce à un mot de passe numérique. Sur l'AMS 358i, le mot de passe est défini par l'intermédiaire du fichier EDS (classe 100, instance 1) ou de la Configuration Assembly. Le mot de passe ne peut donc pas être modifié à l'écran.

Pour valider un paramètre à l'écran (p. ex. entrée d'adresse IP), le mot de passe défini doit être entré à l'écran. Une fois la validation des paramètres activée après entrée du bon mot de passe, il est possible de modifier temporairement des paramètres à l'écran.

Après désactivation de la validation des paramètres, toutes les modifications entreprises à l'écran sont remplacées par la Configuration Assembly (voir ci-dessus). Même si un nouveau mot de passe est attribué, celui-ci est écrasé par le mot de passe défini dans la Configuration Assembly.

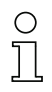

### Remarque !

Le mot de passe maître 2301 permet de débloquer l'AMS 358i à tout moment.

# <span id="page-55-0"></span>9 Interface EtherNet/IP

### 9.1 Interface EtherNet/IP - Informations générales

EtherNet/IP est un réseau de communication industriel basé sur EtherNet et repose sur les protocoles TCP/IP et UDP/IP.

EtherNet/IP se sert du Common Industrial Protocol (CIP) comme couche application pour l'utilisateur. Le CIP fait la différence entre la communication en temps réel réalisée à l'aide d'« Implicit Messages » et les services individuels et acycliques qualifiés d'« Explicit Messages ».

### Explicit Messages

L'envoi d'Explicit Messages se base sur TCP/IP. Le récepteur interprète le message comme une instruction, exécute celle-ci et génère une réponse adaptée. Les Explicit Messages sont entre autres utilisés pour la configuration d'appareil, la programmation et le diagnostic ou la communication de données non urgentes, ils ne possèdent aucun caractère de temps réel.

Les messages explicites sont toujours envoyés dans le cadre d'une communication point à point.

Tous les objets EDS de l'AMS 358i décrits par la suite peuvent être appelés via des services explicites (p. ex. Get Attribut single, Set Attribut single, etc.).

### Implicit Messages

Les Implicit Messages sont utilisés pour envoyer des données d'E/S en temps réel. Pour cela, EtherNet/IP n'utilise pas TCP mais UDP (User Datagram Protocol) via IP (Internet Protocol). Ce protocole est nettement plus compact et prend en charge des messages multicast et unicast.

Les télégrammes d'information implicites sont envoyés cycliquement (le cycle est configurable par la commande) à de courts intervalles et contiennent toujours des données actuelles et des signaux d'E/S. Le titre du télégramme est dans ce cas minimal, de sorte que ces messages peuvent être traités très rapidement et en priorité.

Dans l'AMS 358*i*, les Input et Output Assemblies servant à la transmission de données mesurées sont transmises par UDP et sont ainsi forcément disponibles dans un cycle configuré via la commande.

Pour les message implicites, EtherNet/IP utilise le modèle de communication producteur/ consommateur pour échanger les données. Un producteur est un appareil qui envoie des données ; un consommateur est un appareil qui reçoit des données. En mode de fonctionnement multicast, plusieurs consommateurs peuvent recevoir et évaluer le message d'un producteur simultanément.

D'une manière générale, il convient de prendre en compte que l'utilisation de multicast signifie que les messages sont envoyés à tous les participants au sens d'une diffusion. Le trafic de données sur le réseau s'en voit considérablement augmenté. Si les données ne doivent être échangées qu'entre l'AMS et l'API, nous recommandons de régler sur la commande le mode de fonctionnement unicast pour ce participant.

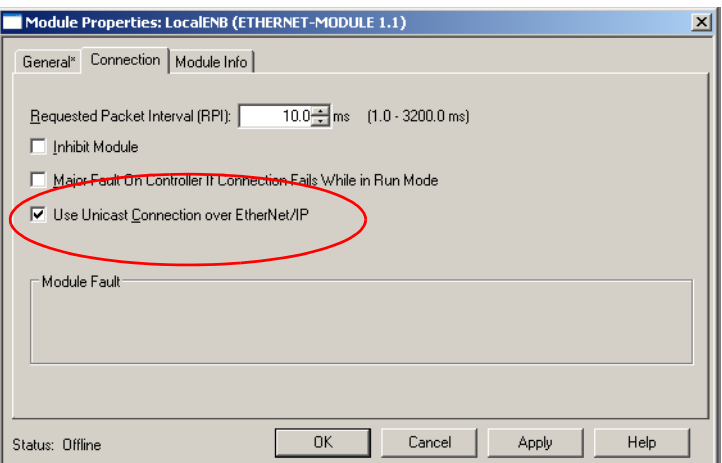

EtherNet/IP combine donc des télégrammes de données TCP/IP et UDP/IP pour la transmission de messages explicites et implicites. Sur un réseau, EtherNet/IP peut ainsi utiliser parallèlement des données d'E/S pour les tâches de commande urgentes (UDP) et des données d'information (TCP).

Toutes les données de l'AMS 358i sont représentées orientées objet via CIP et sont mises à la disposition de l'utilisateur par les services de messagerie explicites et implicites décrits ci-dessus.

La base de configuration commune de CIP est le fichier EDS (Electronic Data Sheet). Le fichier EDS de l'AMS 358i contient des Input et Output Assemblies prédéfinies pour la transmission en temps réel basée sur UDP et toutes les données de configuration et de diagnostic des services basés sur TCP/IP.

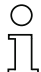

### Remarque !

L'AMS 358i communique via le Common Industrial Protocol (CIP).

L'AMS 358i ne prend pas en charge CIP Safety, CIP Sync et CIP Motion.

Vous trouverez le fichier EDS de l'AMS 358i sur le site internet de Leuze à l'adresse suivante :

www.leuze.de -> Rubrique Download -> identifier -> Mesure optique de distance et positionnement.

### 9.2 Topologie

L'AMS 358i est utilisable dans toutes les topologies définies par EtherNet/IP. Les connecteurs M12 pour BUS IN et BUS Out sont couplés l'un à l'autre par un commutateur intégré. L'AMS 358*i* peut ainsi servir au branchement de la suite d'EtherNet/IP à partir du CIP standard.

Si la validation des paramètres de l'AMS 358*i* est activée à l'écran, l'AMS 358*i* est désactivé comme participant. Ceci permet d'éviter un conflit d'accès aux paramètres. Dans ce cas, il reste possible de communiquer avec le participant raccordé via BUS OUT.

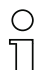

### Remarque !

L'AMS 358i prend en charge la structure en anneau DLR (Device-Level\_Ring) définie par l'ODVA.

### 9.3 Adressage

Chaque participant raccordé à EtherNet/IP doit posséder une adresse IP. L'adressage peut être exécuté manuellement ou automatiquement via DHCP ou BootP.

Si vous souhaitez que l'attribution d'une adresse se fasse automatiquement via DHCP/ BootP, DHCP/BootP doit être activé à l'écran/sur le panneau de l'AMS 358*i* (voir aussi plus bas).

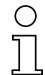

### Remarque !

Les bases de la manipulation de l'écran sont décrites au [chapitre 8.2](#page-42-2). Pour régler manuellement les adresses réseau (sans DHCP), la validation des paramètres doit être activée. Quand la validation des paramètres est activée, l'écran est représenté rinversé.

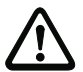

### Attention !

Le système laser de mesure est désactivé sur EtherNet/IP quand la validation des paramètres est activée à l'écran. L'appareil est à nouveau actif sur EtherNet/IP une fois la validation des paramètres désactivée.

### 9.3.1 Entrée de l'adresse réseau à l'écran

Procédez pour cela comme suit :

- ª Activez la validation des paramètres.
- <sup> $%$ </sup> Sélectionnez le sous-menu EtherNet/IP.
- $\%$  Sélectionnez la rubrique Adresse IP.
- $\%$  Entrez l'adresse IP EtherNet et enregistrez votre entrée en choisissant save.
- <sup> $%$ </sup> Sélectionnez la rubrique Passerelle.
- $\%$  Entrez l'adresse de passerelle et enregistrez votre entrée en choisissant save.
- ª Sélectionnez la rubrique Masque réseau.
- ª Entrez l'adresse du masque réseau et enregistrez votre entrée en choisissant save.
- <sup> $4$ </sup> Désactivez la validation des paramètres.

Pour l'attribution manuelle de l'adresse IP, du masque réseau (Subnet) et d'une éventuelle passerelle, appuyez-vous sur la structure indiquée ci-dessous.

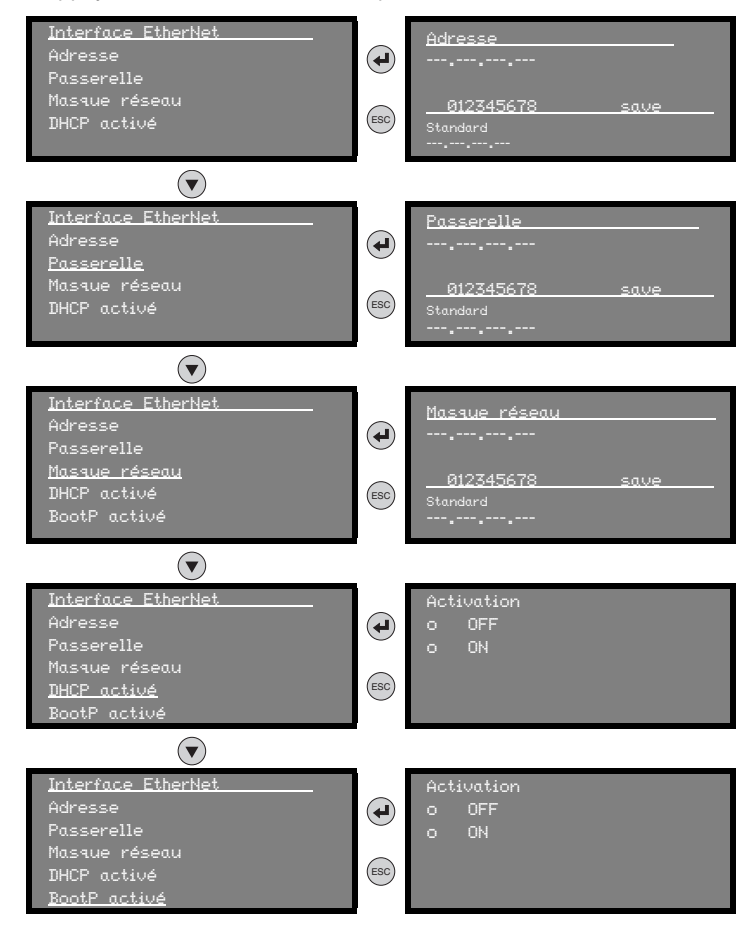

Vous trouverez la structure complète du menu à la fin de la description.

La totalité de l'adressage, y compris le MAC ID, est disponible par le masque du menu principal Informations réseau.

```
Informations réseau
Adresse: -------------
Masque réseau :---.---.---.---
Passerelle: ---.---.---.---
MAC ID: ---------------
```
### 9.4 Classe d'appareil EtherNet/IP

EtherNet/IP définit quatre classes d'appareil différentes. Il se base pour cela sur le comportement fondamental des appareils, l'utilisation souhaitée et les types de produits affectés à une classe d'appareil.

En outre, la classe d'appareil définit la communication EtherNet/IP prise en charge. La classe d'appareil détermine si des messages explicites et implicites peuvent être échangés avec le participant.

Les différentes classes d'appareils sont Serveur, Client, Adaptateur et Scanner.

L'AMS 358*i* est affecté à la classe d'appareil « Adaptateur » et peut ainsi recevoir et envoyer des messages implicites et explicites.

### 9.4.1 Communication / fichier EDS

Le fichier EDS fait partie de l'AMS 358i. Toutes les données de l'AMS 358i sont disponibles via les adresses d'objet, d'instance et d'attribut décrites par la suite.

Le fichier EDS met à disposition des Input et Output Assemblies pour la communication implicite (en temps réel), ainsi qu'une Configuration Assembly pour tous les paramètres de l'appareil.

En outre, toutes les données sont disponibles sur appel explicite.

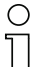

### Remarque !

La possibilité d'intégrer le fichier EDS dans la commande n'est pas standardisée. Contactez le fabricant de votre commande pour savoir si l'intégration dans la commande est prise en charge.

Si besoin, vous pouvez télécharger le fichier EDS sur le site internet de Leuze www.leuze.de.

L'adressage des données s'effectue selon le schéma de base suivant :

- 1. Adresse d'appareil (adresse IP) Le participant est abordé par son adresse IP qui est unique dans le réseau.
- 2. Object Class Identifier (classe) Ensuite, adressage de l'Object Class souhaitée.
- 3. Object Instance Identifier (instance) Adressage de l'Object Instance au sein de l'Object Class.
- 4. Attribut Identifier (attribut) Adressage de l'attribut au sein de l'Object Instance.
- 5. Service Code (get, set, reset, start, stop et autres...) Le Service Code décrit enfin le type d'accès aux données, par exemple lecture ou écriture.

### 9.5 EtherNet/IP - Raccordement électrique

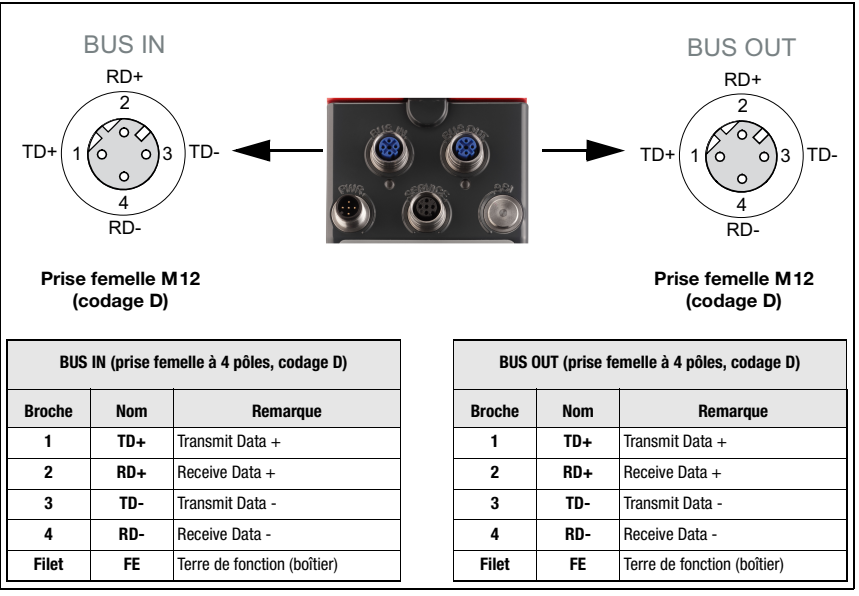

Figure 9.1 : EtherNet/IP - Raccordement électrique

### Remarque !

Pour la connexion de BUS IN et de BUS OUT, nous recommandons d'utiliser nos câbles EtherNet préconfectionnés [\(voir chapitre 11.4.5 « Accessoires - Câbles préconfectionnés](#page-97-0)  [pour EtherNet/IP »](#page-97-0)).

### 9.6 Fichier EDS - Informations générales

Pour l'AMS 358i, un fichier EDS (Electronic Data Sheet) est mis à disposition.

Le fichier EDS est désigné par « AMS358i.eds », l'icône associée par « AMS358i.ico »

Les deux fichiers peuvent être téléchargés sur le site internet de Leuze www.leuze.de.

Le fichier EDS contient tous les paramètres d'identification et de communication de l'appareil, ainsi que les objets disponibles.

Pour le scanner EtherNet/IP (maître), l'AMS 358i est classifié de manière univoque par un Identity Object de classe 1 (composant du fichier AMS358i.eds).

L'Identity Object contient entre autres un Vendor ID spécifique au fabricant ainsi qu'un identifiant qui décrit la fonction fondamentale du participant.

L'AMS 358i a l'Identity Object (classe 1) suivant :

Vendor ID:  $524_{\text{ddc}}$  /  $20C_{\text{H}}$ Device Type :  $34_{\text{dd}}$  /  $22_{\text{H}}$  (caractérise l'AMS 358*i* d'« encodeur ») Position Sensor Type : 8  $_{\text{ddc}}$  /  $8_H$  (spécifie que l'AMS 358*i* est un « encodeur absolu »)

Lorsque les objets sont pris en compte de manière inchangée, tous les paramètres sont dotés des valeurs par défaut. Les réglages par défaut sont indiqués par la suite dans la description détaillée des objets dans la colonne « par défaut ».

Dans le fichier EDS, une Assembly est activée par défaut. L'Assembly communique automatiquement ses entrées et sorties à la commande. Vous trouverez plus de détails sur les Assemblies au [chapitre 9.7.4](#page-73-0) et au [chapitre 9.7.8.](#page-83-0)

### Remarque !

Dans les tableaux suivants, pour chaque objet, tous les attributs caractérisés par « Get » dans la colonne « Accès » doivent être considérés comme des entrées du scanner (commande). Par exemple « Lecture de la valeur de position » --> classe 35 ; instance 1 ; attribut 10.

Les attributs caractérisés par « Set » dans la colonne « Accès » représentent des sorties ou des paramètres. Les sorties sont réglées, par exemple « Laser off »--> classe 35 ; instance 1 ; attribut 110.

Les paramètres sont également caractérisés par « Set » et inscrits sur l'AMS. Par exemple « Changement du format de position » --> classe 35 ; instance 1 ; attribut 15.

Le fichier EDS est décrit en détail dans la suite. Dans cette description, vous trouverez les adresses permettant d'accéder individuellement aux objets,ainsi que les réglages par défaut de chaque attribut.

En outre, des Assemblies avec des entrées et sorties prédéfinies sont mises à disposition pour la communication implicite (en temps réel). Vous trouverez une description détaillée des Assemblies au [chapitre 9.7](#page-63-0).

Le fichier EDS contient aussi une Configuration Assembly. La Configuration Assembly permet de mémoriser les paramètres de l'AMS 358i dans la commande.

Pour cela, il est nécessaire de réserver pour chaque participant un emplacement de mémoire approprié particulier dans la commande.

Néanmoins, par défaut, toutes les zones de mémoire de la Configuration Assembly sont entièrement préremplies par les valeurs de paramètre 0 (zéro). L'utilisation de la Configuration Assembly requiert par conséquent un transfert manuel de chaque paramètre du manuel [\(voir chapitre 9.7.8.5 « Configuration Assembly »](#page-86-0)).

Exemple de détermination des Input, Output et Configuration Assemblies dans le RSLogix 5000 de Rockwell Automation.

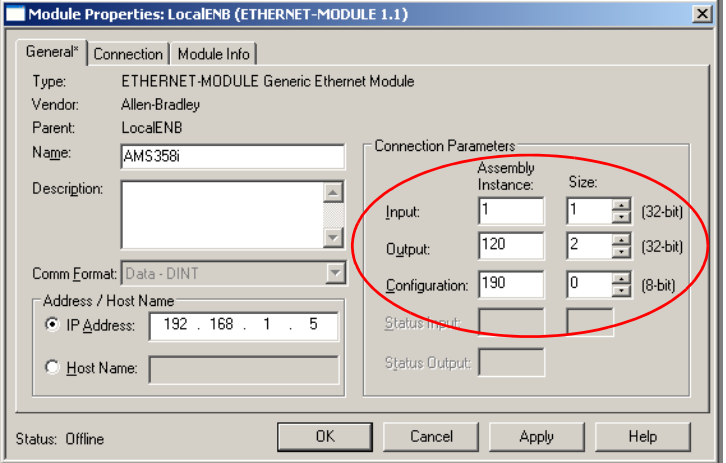

### <span id="page-63-0"></span>9.7 Fichier EDS - Description détaillée

### 9.7.1 Identity Object de classe 1

Object Class  $1 = 01_H$ 

Service :

• Get Attribute Single

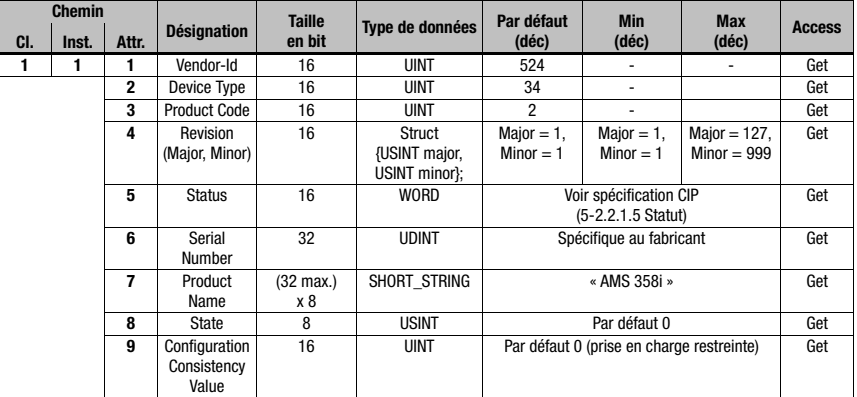

En cas de remplacement de l'appareil dans l'installation, le Major Revision Number ne doit pas être contrôlé. Le Major Revision Number décrit la version du microprogramme du logiciel de l'AMS 358i au sein du fichier EDS/Object 1. Celle-ci peut avoir changé lors d'un éventuel remplacement de l'appareil. Sinon, après remplacement, le scanner affiche un message d'erreur.

### 9.7.1.1 Vendor ID

À l'ODVA, le Vendor ID pour l'entreprise Leuze electronic GmbH + Co. KG est 524<sub>D</sub>.

### 9.7.1.2 Device Type

Leuze electronic définit l'AMS 358i d'encodeur. L'ODVA confère à l'AMS 358i le numéro  $34_D = 22_H$ .

### 9.7.1.3 Product Code

Le Product Code est un identifiant attribué par Leuze electronic et n'a aucun effet sur d'autres objets.

### 9.7.1.4 Revision

Numéro de version de l'Identity Object.

### 9.7.1.5 Status

Contrôle fondamental supérieur de l'appareil, du réseau et de la configuration. Les entrées sont décrites par le scanner.

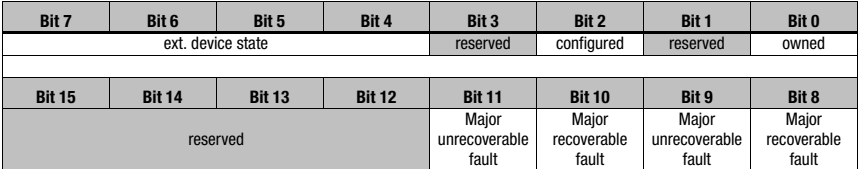

### 9.7.1.6 Serial Number

Pour son utilisation sur EtherNet, le numéro de série obtient un numéro de série spécialement converti selon CIP. CIP décrit un format spécial pour le numéro de série. Après sa conversion en codage CIP, le numéro de série reste univoque, mais sa résolution ne correspond plus au numéro de série inscrit sur la plaque signalétique.

### 9.7.1.7 Product Name

Cet attribut contient une courte description du produit. Des appareils ayant le même code produit peuvent avoir des « Product Names » différents.

### 9.7.1.8 State

Cet attribut contient des informations sur le statut actuel de l'AMS358i.

#### 9.7.1.9 Configuration Consistency Value

Lorsqu'un paramètre est modifié, une entrée peut être effectuée dans cet attribut. La fonction n'est pas prise en charge par l'AMS 358i. L'entrée par défaut 0 (zéro) ne change pas.

### 9.7.1.10 Heartbeat Interval

L'attribut définit l'intervalle de temps dans lequel un « heartbeat message » de l'AMS 358i est transmis.

La valeur entrée est comprise en secondes.

### 9.7.2 Classe 35 Position Sensor Object

Object Class  $35 = 23<sub>H</sub>$ 

Service :

- Get Attribute Single
- Set Attribute Single

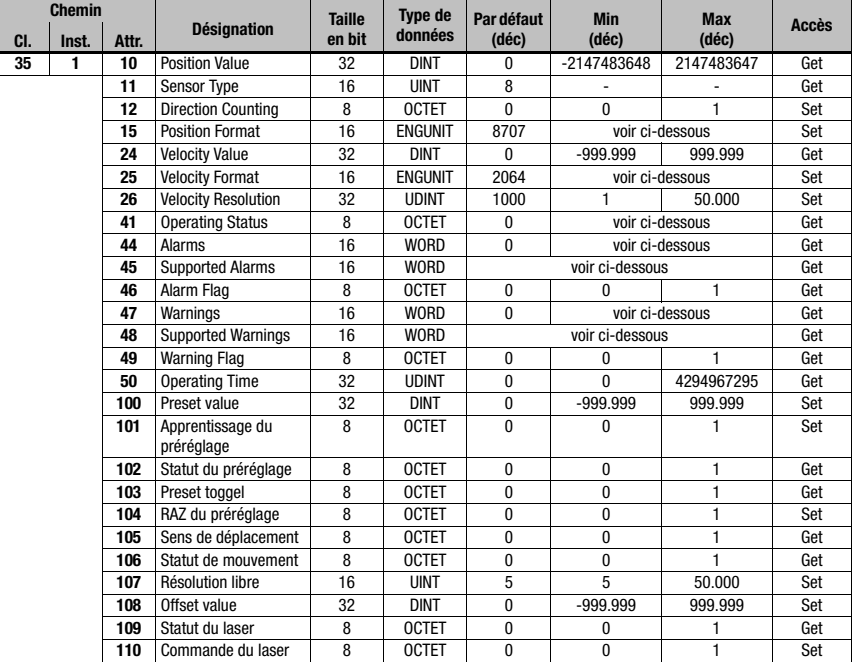

Dans les spécifications CIP Network, la fonction de l'Object Class 35 (23<sub>H</sub>) est définie comme « Position Sensor Object ». Le Position Sensor Object décrit les fonctions d'un encodeur de mesure absolue. Comme défini dans la spécification CIP, la fonction des attributs d'adresse 1 à 99 est préfixée. L'AMS 358i ne manie dans cette plage d'adresses que les attributs dont la fonction est représentée dans l'AMS. La plage d'adresses ≥ 100 est spécifique au fabricant.

### 9.7.2.1 Position Value

### Attribut 10

Lire la valeur de la position.

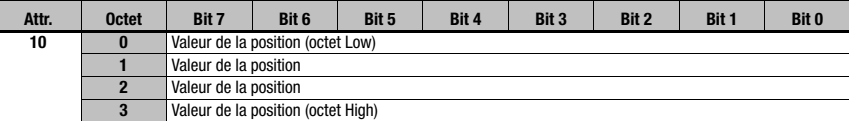

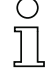

### Remarque !

Les valeurs négatives sont représentées en complément de deux.

### 9.7.2.2 Position Sensor Type

### Attribut 11

Spécifie l'encodeur d'identifiant  $8<sub>a</sub>$  défini par CIP comme un encodeur linéaire de mesure absolue .

### 9.7.2.3 Direction Counting

### Attribut 12

Définit si la valeur de distance mesurée augmente (sens de comptage positif) ou diminue (sens de comptage négatif) quand la distance augmente.

- $0 =$  sens de comptage positif
- 1 = sens de comptage négatif

### 9.7.2.4 Position Format

### Attribut 15

Paramètre le format de position et la résolution. Le fichier EDS met à disposition les paramètres suivants :

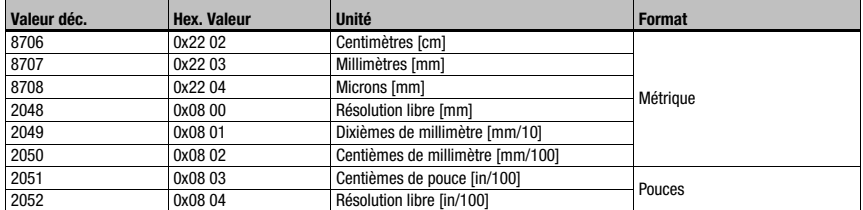

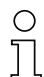

### Remarque !

Lors d'un changement du format de position de mètres en pouces, le format de la vitesse est automatiquement transposé en interne en centièmes de pouces par seconde. Lors d'un changement du format de position de pouces en mètres, le format de la vitesse est automatiquement transposé en interne en millimètres par seconde.

### 9.7.2.5 Velocity Value

### Attribut 24

Lire la valeur de vitesse.

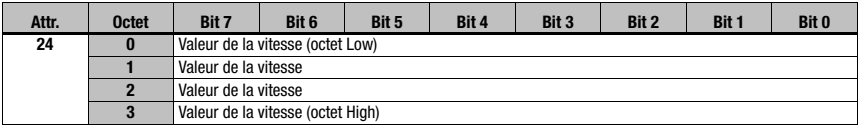

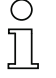

### Remarque !

Les valeurs négatives sont représentées en complément de deux.

### 9.7.2.6 Velocity Format

### Attribut 25

Paramètre le format de vitesse et la résolution. Le fichier EDS met à disposition les paramètres suivants :

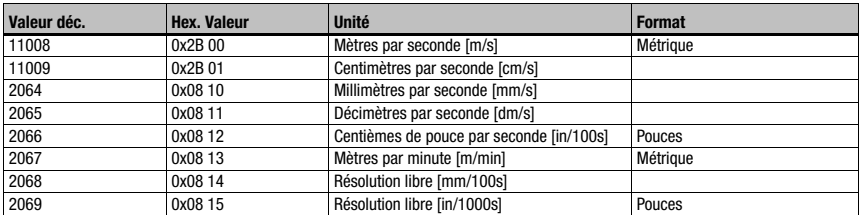

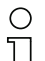

### Remarque !

Lors d'un changement du format de vitesse de mètres en pouces, le format de la position est automatiquement transposé en interne en centièmes de pouces. Lors d'un changement du format de vitesse de pouces en mètres, le format de la position est automatiquement transposé en interne en millimètres.

### 9.7.2.7 Velocity Free Resolution

### Attribut 26

La résolution libre se réfère aux paramètres 2068 et 2069 de l'attribut 25 (Velocity Format). L'entrée s'effectue en mm/100s pour le paramètre 2068 et en pouces/1000s pour le paramètre 2069.

### 9.7.2.8 Operating Status - Direction counting

### Attribut 41

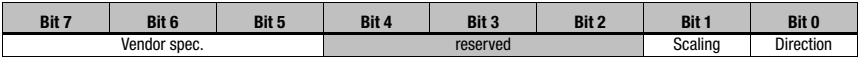

L'attribut 41 est la réponse de l'AMS 358i au sens de comptage paramétré dans l'attribut 12.

Le sens de comptage est exprimé dans le bit 0.

 $0 =$  sens de comptage positif

1 = sens de comptage négatif

Les bits 1 - 7 n'ont pas d'importance et ont le statut 0.

### 9.7.2.9 Alarmes

### Attribut 44

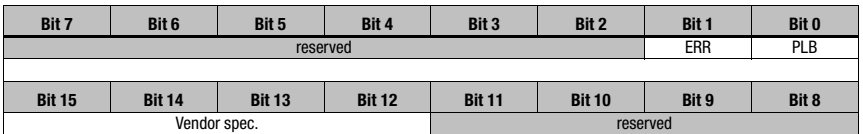

Les messages de statut PLB et ERR générés par l'AMS 358i sont inscrits dans le bit 0 et le bit 1.

Les alarmes entrées ici conduisent à des valeurs mesurées incorrectes sur l'AMS 358i. La spécification CIP distingue alarmes et avertissements.

Pour PLB et FRR :

 $0 =$  pas d'alarme

 $1 - \text{alarm}$ 

### 9.7.2.10 Supported Alarm

#### Attribut 45

Dans l'attribut 45, il est indiqué quelles alarmes spécifiées par le Position Sensor Object sont prises en charge par l'AMS 358i.

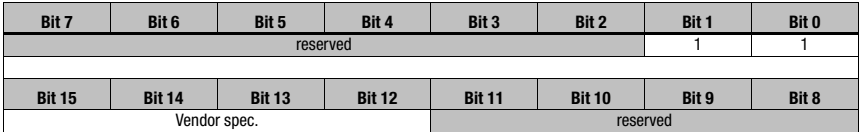

Bit 0 =1 ; l'alarme PLB est prise en charge par l'AMS 358*i*. Bit 1 =1 ; l'alarme ERR est prise en charge par l'AMS 358*i*. Bit  $2$  à bit  $15 = 0$ 

### 9.7.2.11 Alarm Flag

### Attribut 46

L'attribut analyse les alarmes prises en charge dans l'attribut 45 dans une fonction OU (alarme groupée).

### 9.7.2.12 Warnings

### Attribut 47

Selon la spécification CIP, les messages d'avertissement sont les messages qui signalisent un dépassement de valeurs limites internes sans conduire à des valeurs mesurées incorrectes.

L'AMS 358i inscrit les messages de statut ATT, LSR et TMP comme des avertissements. Pour cela, la spécification CIP réserve une zone aux données spécifiques à l'appareil (bits 13-15).

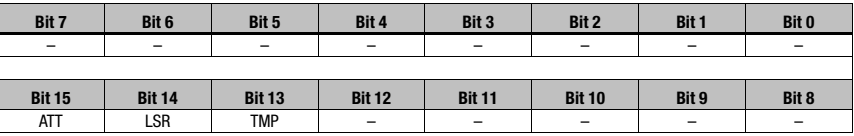

### 9.7.2.13 Supported Warnings

### Attribut 48

Dans l'attribut 48, il est indiqué quels avertissements spécifiés par le Position Sensor Object sont prises en charge par l'AMS 358i.

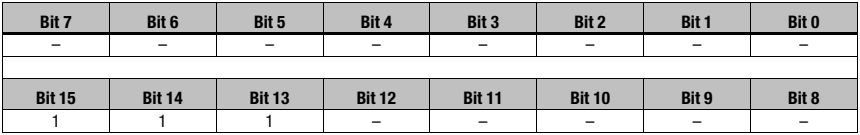

Bit 13 = 1 ; l'avertissement TMP est pris en charge par l'AMS 358*i*.

Bit 14 = 1 : l'avertissement LSR est pris en charge par l'AMS 358*i*.

Bit 15 =1 : l'avertissement ATT est pris en charge par l'AMS 358*i*.

 $Bit 0$  à bit  $12 - 0$ 

### 9.7.2.14 Warning Flag

#### Attribut 49

L'attribut analyse les avertissements pris en charge dans l'attribut 48 dans une fonction OU (avertissement groupé).

### 9.7.2.15 Operating Time

### Attribut 50

Tant que l'AMS 358*i* est sous tension, la valeur est incrémentée par 1/10 h. La valeur ne peut pas être réinitialisée.

### 9.7.2.16 Preset Value

### Attribut 100

L'attribut permet de fixer la valeur de position actuelle à une valeur de position souhaitée.

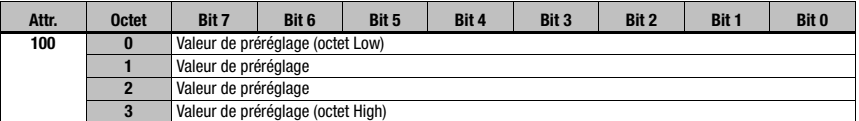

### 9.7.2.17 Apprentissage du préréglage

### Attribut 101

L'attribut active la valeur paramétrée dans l'attribut 100.

1 = apprentissage du préréglage

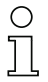

### Remarque !

Par conséquent,

- l'attribut 103 est basculé,

- l'attribut 102 est activé.

### 9.7.2.18 Preset Status

#### Attribut 102

L'attribut affiche si la fonction de préréglage est activée.

- 1 = préréglage actif
- 0 = préréglage inactif

### 9.7.2.19 Preset Toggel

### Attribut 103

L'attribut est basculé après activation de la valeur de préréglage.

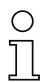

### Remarque !

Activation de la valeur de préréglage via l'attribut 101.

### 9.7.2.20 Preset Reset

#### Attribut 104

L'attribut sert à effacer la valeur de préréglage réglée. Le statut de préréglage (attribut 102) se met sur inactif.

1 = effacer la valeur de préréglage.

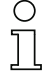

#### Remarque !

L'attribut 103 est basculé.

### 9.7.2.21 Sens de déplacement

### Attribut 105

L'attribut affiche le sens de déplacement pour une vitesse > 100 mm/s.

- 0 = sens de déplacement positif
- 1 = sens de déplacement négatif

La définition du sens de déplacement dépend de la classe 35, instance 1, attribut 12 :

• Sens de comptage positif :

Les valeurs mesurées **augmentent** quand le réflecteur s'éloigne de l'AMS 358*i*. Dans ce cas, le sens de déplacement est 0 dans l'attribut 105.

• Sens de comptage négatif : Les valeurs mesurées diminuent quand le réflecteur s'éloigne de l'AMS 358*i*. Dans ce cas, le sens de déplacement est 1 dans l'attribut 105.

### 9.7.2.22 Statut de mouvement

### Attribut 106

L'attribut indique si, pour le montant, un mouvement > 100mm/s est enregistré.

- 0 = |vitesse act.| < 100mm/s
- $1 = |$ vitesse act. $|$  < 100mm/s

### 9.7.2.23 Résolution libre

### Attribut 107

La résolution libre se réfère aux paramètres 2048 et 2052 de l'attribut 15.

L'entrée s'effectue en mm/1000 pour le paramètre 2048 et en pouces/100.000 pour le paramètre 2052.

#### Exemple :

Pour une résolution libre de 0,875 mm par exemple, la valeur « 875 » doit être entrée pour le paramètre 2048.

### 9.7.2.24 Offset

#### Attribut 108

Valeur mesurée sur l'interface = distance mesurée + décalage.

L'attribut ajoute un décalage (offset) à la valeur mesurée dans l'AMS 358i. Le décalage prend effet immédiatement après l'instruction « set attribut single class1 instance1 attribut108 ».

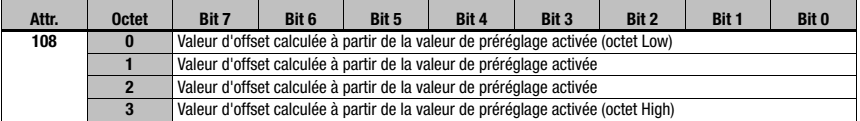
### 9.7.2.25 Diode laser, statut du laser

#### <span id="page-72-2"></span>Attribut 109

L'attribut signale le statut de la diode laser.

- 0 = diode laser allumée
- <span id="page-72-1"></span>1 = diode laser éteinte

# 9.7.2.26 Diode laser, commande du laser

#### Attribut 110

Cet attribut permet d'allumer et d'éteindre le laser.

- 1 = diode laser allumée
- 0 = diode laser éteinte

# 9.7.3 Classe 100 Configuration de l'écran

Object Class  $100 = 64<sub>th</sub>$ 

Service :

- Get\_Attribute\_Single
- Set Attribute Single

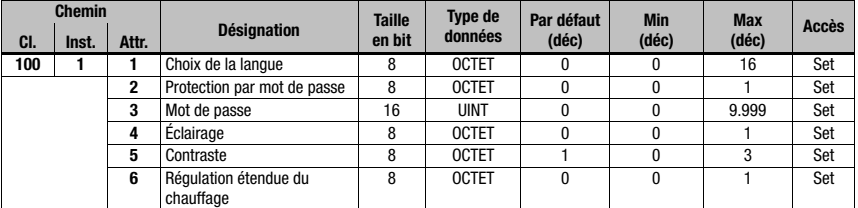

### 9.7.3.1 Choix de la langue

#### <span id="page-72-0"></span>Attribut 1

L'attribut permet de configurer la langue affichée à l'écran. Le tableau suivant donne des informations sur les langues disponibles.

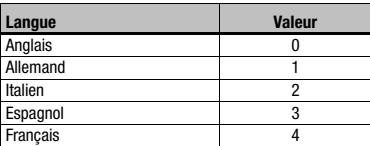

# 9.7.3.2 Protection par mot de passe

#### <span id="page-72-3"></span>Attribut 2

L'attribut active la protection par mot de passe.

- 1 = protection par mot de passe active
- 0 = protection par mot de passe inactive

# 9.7.3.3 Mot de passe

# <span id="page-73-2"></span>Attribut 3

L'attribut spécifie le mot de passe. L'attribut de protection par mot de passe (attribut 2) doit être activé. Valeurs admises pour le mot de passe : 0000 - 9999.

Le mot de passe maître 2301 permet de débloquer la validation des paramètres via l'écran/ le panneau.

# 9.7.3.4 Éclairage

<span id="page-73-1"></span>Cet attribut permet de régler si l'éclairage de l'écran doit s'éteindre 10 minutes après le dernier actionnement des touches ou s'il reste toujours allumé.

0 = éclairage de l'écran éteint 10 minutes après le dernier actionnement des touches 1 = éclairage de l'écran toujours allumé

9.7.3.5 Contraste

<span id="page-73-0"></span>Le contraste de l'écran peut varier à des températures ambiantes extrêmes. Cet attribut adapte l'éclairage de l'écran.

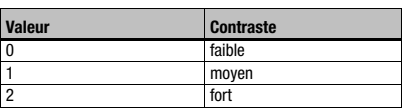

# 9.7.3.6 Régulation étendue du chauffage

<span id="page-73-3"></span>Cet attribut permet d'activer la régulation étendue du chauffage.

La plage de réglage étendue du chauffage interne de l'appareil permet le cas échéant éviter le dépôt de condensation sur l'optique de l'AMS 358i. Le chauffage interne de l'AMS 358i est mis en route si le paramètre est à « 1 » pour des températures ambiantes élevées (30 °C).

Il est possible que la performance du chauffage interne ne suffise pas pour éviter un dépôt de condensation quand les changements de température et d'humidité de l'air sont importants et rapides.

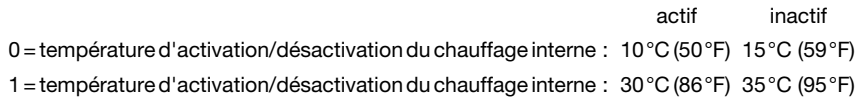

# 9.7.4 Classe 101 Sélection d'Assembly

Object Class  $101 = 65<sub>H</sub>$ 

Service :

- Get Attribute Single
- Set\_Attribute\_Single

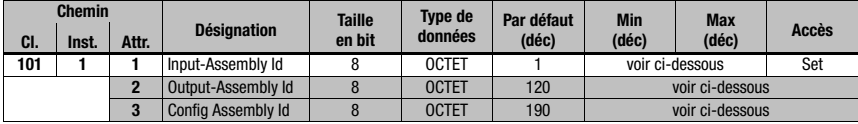

# 9.7.4.1 Input Assembly

#### <span id="page-74-2"></span>Attribut 1

L'attribut met à disposition une Assembly pour les entrées. Une Assembly est sélectionnée à l'aide du paramètre EDS « Input Assembly » pour lire **automatiquement** et avec une haute priorité des données de l'AMS 358i selon un cycle d'arbitrage défini dans le scanner EtherNet/IP.

Leuze electronic a composé des Input Assemblies complémentaires qui rassemblent les principales données de l'AMS 358*i*.

Il est impossible de créer des Assemblies personnalisées pour le client car celles-ci font partie du fichier EDS fourni par Leuze.

<span id="page-74-0"></span>Vous trouverez une description détaillée des Assemblies que propose Leuze electronic à partir du [chapitre 9.7.8.](#page-83-0)

# 9.7.4.2 Assembly de sortie

#### Attribut 2

L'attribut met à disposition une Assembly pour les sorties. Une Assembly est sélectionnée à l'aide du paramètre « Output Assembly » pour écrire automatiquement et avec une haute priorité des données sur l'AMS 358i selon un cycle d'arbitrage défini dans le scanner EtherNet/IP.

Il est impossible de créer des Assemblies personnalisées pour le client car celles-ci font partie du fichier EDS fourni par Leuze.

<span id="page-74-1"></span>Vous trouverez une description détaillée des Assemblies que propose Leuze electronic à partir du [chapitre 9.7.8.4](#page-85-0).

# 9.7.4.3 Config Assembly

#### Attribut 3

L'attribut met à disposition une Assembly pour enregistrer les données de configuration de l'AMS 358i dans la commande.

Il est impossible de créer des Assemblies personnalisées pour le client car celles-ci font partie du fichier EDS fourni par Leuze.

L'Assembly avec l'instance 190 est activée par défaut pour l'enregistrement des données de configuration de l'AMS 358i.

Vous trouverez une description détaillée des Assemblies que propose Leuze electronic à partir du [chapitre 9.7.8.4](#page-85-0).

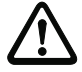

# Attention !

Pour la configuration avec RSLogix 5000, Rockwell Automation requiert que la plage de mémoire des Assemblies sélectionnées dans l'Object Class 101 soit configurée. Si les Assemblies sont modifiées dans l'Object Class 101, la plage de mémoire du scanner pour les Assemblies doit être adaptée.

Capture d'écran issue de l'outil de configuration RSLogix 5000 pour cela :

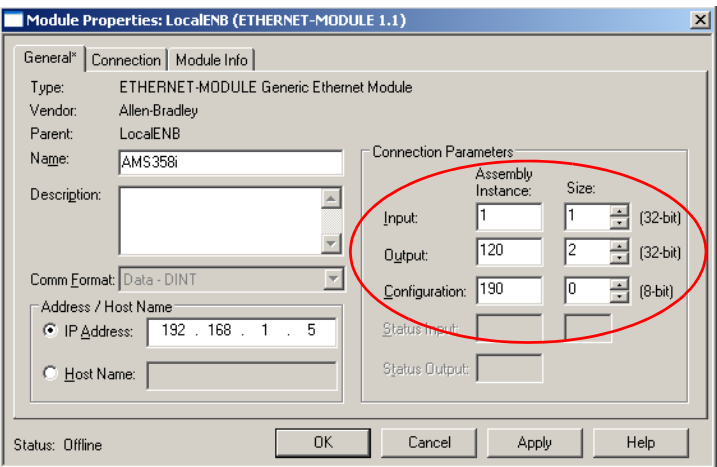

# 9.7.5 Classe 103 Entrées/sorties de commutation

Classe 103, instance 1 décrit I/O 1 (broche 2/M 12 Power) Classe 103, instance 2 décrit I/O 2 (broche 4/M 12 Power)

Object Class  $103 = 67<sub>H</sub>$ 

Service :

- Get Attribute Single
- Set Attribute Single

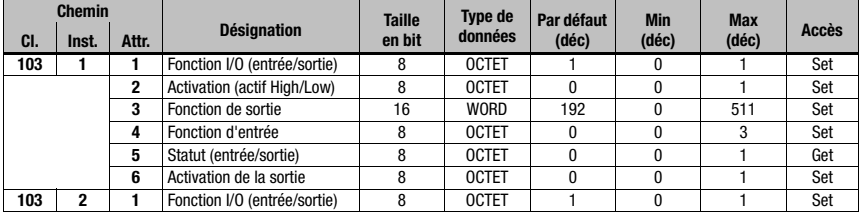

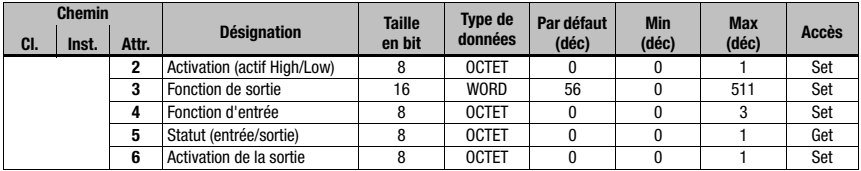

### 9.7.5.1 Définition entrée / sortie

<span id="page-76-2"></span>Instance 1, attribut 1 (broche 2/M 12 Power)

Instance 2, attribut 1 (broche 4/M 12 Power)

Cet attribut définit si la fonction de la broche 2/broche 4 sur le port M12 Power est une entrée ou une sortie.

 $1 =$ sortie  $0 =$ entrée

Description de l'attribut pour le cas où l'attribut 1 dans l'instance 1 ou 2 est choisi comme entrée de commutation.

### 9.7.5.2 Activation pour les entrées

<span id="page-76-0"></span>Instance 1, attribut 2 (broche 2/M 12 Power) Instance 2, attribut 2 (broche 4/M 12 Power)

L'entrée de commutation de l'AMS 358i commandée par flancs.

0 = l'entrée de commutation réagit à un flanc négatif (transition de la valeur logique 1 à 0)

1 = l'entrée de commutation réagit à un flanc positif (transition de la valeur logique 0 à 1)

#### 9.7.5.3 Affectation des fonctions des entrées

<span id="page-76-1"></span>Instance 1, attribut 4 (broche 2/M 12 Power) Instance 2, attribut 4 (broche 4/M 12 Power)

L'attribut 4 détermine quelle fonction doit être déclenchée lors de l'activation de l'entrée dans l'AMS 358i.

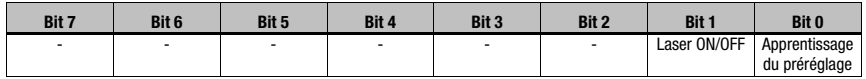

Bit 0 = apprentissage du préréglage

L'entrée de commutation réagit au flanc réglé dans l'attribut 2. La valeur de préréglage est acceptée à la position à laquelle l'entrée de commutation détecte un changement de flanc comme défini dans l'attribut 2.

Bit 1 = laser ON/OFF

L'entrée de commutation réagit au flanc réglé dans l'attribut 2. Le laser est mis sur OFF quand l'entrée de commutation détecte un changement par flanc comme décrit dans l'attribut 2. Si un flanc contraire est reconnu en entrée de commutation, le laser repasse sur ON.

# 9.7.5.4 Statut de la fonction d'entrée

<span id="page-77-2"></span>Instance 1, attribut 5 (broche 2/M 12 Power) Instance 2, attribut 5 (broche 4/M 12 Power)

- 0 = fonction d'entrée n'est pas active. Ni Laser ON/OFF, ni Apprentissage préréglage n'est actif.
- 1 = fonction d'entrée active. Laser ON/OFF, Apprentissage préréglage ou les deux ont été activés.

Description de l'attribut pour le cas où l'attribut 1 dans l'instance 1 ou 2 est choisi comme sortie de commutation.

### 9.7.5.5 Activation pour les sorties

<span id="page-77-0"></span>Instance 1, attribut 2 (broche 2/M 12 Power) Instance 2, attribut 2 (broche 4/M 12 Power)

L'attribut définit le niveau de la sortie quand l'événement « Sortie » survient.

- 0 = de la valeur logique 1 à la valeur logique 0 quand l'événement « Sortie » survient (voir attribut 3)
- 1 = de la valeur logique 0 à la valeur logique 1 quand l'événement « Sortie » survient (voir attribut 3)

### 9.7.5.6 Affectation des fonctions des sorties matérielles

<span id="page-77-1"></span>Instance 1, attribut 3 (broche 2/M 12 Power) Instance 2, attribut 3 (broche 4/M 1 2 Power)

L'attribut définit l'événement qui produit une activation de la sortie. Les différentes fonctions sont combinées par OU.

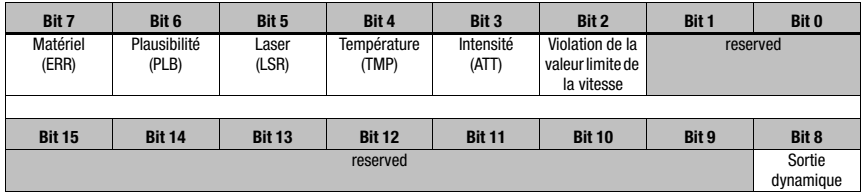

Pour l'instance 1 attribut 3, 192<sub>d</sub> / 00 C0<sub>h</sub> / 0000 0000 1100 0000<sub>b</sub> est spécifié par défaut. Cela signifie que les avertissements ERR ou PLB provoquent un changement par flanc en sortie (broche 2) comme défini dans l'attribut 2.

Pour l'instance 2 attribut 3,  $56_d$  / 00  $38_h$  / 0000 0000 0011 1000 $_h$  est spécifié par défaut. Cela signifie que les avertissements LSR ou TMP ou ATT provoquent un changement par flanc en sortie (broche 4) comme défini dans l'attribut 2.

# **△ Leuze electronic**

# 9.7.5.7 Statut de la fonction de sortie

<span id="page-78-1"></span>Instance 1, attribut 5 (broche 2/M 12 Power) Instance 2, attribut 5 (broche 4/M 12 Power)

> 0 = fonction de sortie n'est pas active. Aucun événement de l'attribut 3 n'est actif. 1 = fonction de sortie active. Au moins un événement de l'attribut 3 est actif.

# 9.7.5.8 Activation de la sortie (sortie dynamique)

<span id="page-78-0"></span>Instance 1, attribut 6 (broche 2/M 12 Power) Instance 2, attribut 6 (broche 4/M 12 Power)

La sortie dynamique permet d'activer les sorties matérielles (broche 2/broche 4) par l'intermédiaire du logiciel de commande.

La commande s'effectue par le bit 8.

 $0 =$  sortie dynamique inactive

1 = la/les sortie(s) matérielle(s) sont activées comme défini dans l'attribut 2

L'activation dynamique des sorties s'effectue par 256<sub>d</sub> (256 = sans prise en compte des messages d'état bit 7 à bit 2).

### 9.7.6 Classe 104 Comportement en cas d'erreur

Object Class  $104 = 68_H$ 

Service :

- Get Attribute Single
- Set Attribute Single

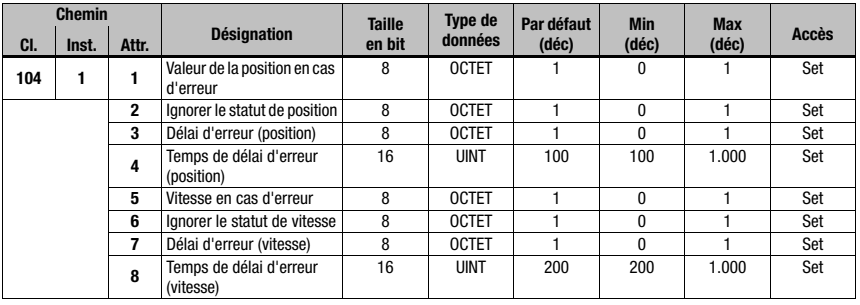

### 9.7.6.1 Valeur de la position en cas d'erreur

### <span id="page-79-3"></span>Attribut 1

L'attribut affiche quelle position est transmise en cas d'erreur après écoulement du « temps de délai d'erreur position ».

- 0 = dernière valeur valide
- <span id="page-79-1"></span> $1 =$  valeur 0

#### 9.7.6.2 Statut de position et délai d'erreur

#### Attribut 2

L'attribut affiche si le bit de statut PLB (valeur mesurée non plausible) est activé immédiatement ou après le « temps de délai d'erreur position ».

- 0 = bit de statut PLB activé immédiatement
- <span id="page-79-0"></span>1 = bit de statut PLB activé après délai

#### 9.7.6.3 Délai d'erreur position

# Attribut 3

L'attribut affiche si, en cas d'erreur, la valeur de position indique immédiatement la valeur de l'attribut 1 (0 ou dernière valeur valable) ou si elle indique la dernière valeur de position valable pour le temps de délai d'erreur (attribut 4).

0 = délai d'erreur désactivé

<span id="page-79-2"></span>1 = délai d'erreur activé

#### 9.7.6.4 Temps de délai d'erreur position

#### Attribut 4

Des erreurs sont ignorées pendant le temps paramétré. Si aucune valeur de position valide ne peut être déterminée pendant le temps paramétré, la dernière valeur de position valide est émise. Si l'erreur est toujours actuelle après écoulement de ce temps, la valeur paramétrée dans l'attribut « Valeur de la position en cas d'erreur » (attribut 1) est éditée. Le temps de délai d'erreur est indiqué en millisecondes [ms] et doit être une valeur comprise entre 100 et 1000.

#### 9.7.6.5 Vitesse en cas d'erreur

#### <span id="page-79-4"></span>Attribut 5

L'attribut affiche quelle vitesse est transmise en cas d'erreur après le « temps de délai d'erreur statut vitesse ».

0 = dernière valeur valide

1  $-$  valeur 0

# 9.7.6.6 Statut de vitesse et délai d'erreur

### <span id="page-80-1"></span>Attribut 6

L'attribut affiche si le bit de statut PLB (valeur mesurée non plausible) est activé immédiatement ou après le « temps de délai d'erreur vitesse ».

- 0 = bit de statut PLB activé immédiatement
- <span id="page-80-0"></span>1 = bit de statut PLB activé après délai

#### 9.7.6.7 Délai d'erreur vitesse

#### Attribut 7

L'attribut affiche si, en cas d'erreur, la valeur de vitesse indique immédiatement la valeur de l'attribut 5 (0 ou dernière valeur valable) ou si elle indique la dernière valeur de vitesse valable pour le temps de délai d'erreur (attribut 8).

0 = délai d'erreur désactivé

<span id="page-80-2"></span>1 = délai d'erreur activé

### 9.7.6.8 Temps de délai d'erreur vitesse

### Attribut 8

Des erreurs sont ignorées pendant le temps paramétré. Si aucune valeur de vitesse valide ne peut être déterminée pendant le temps paramétré, la dernière valeur de vitesse valide est émise. Si l'erreur est toujours actuelle après écoulement de ce temps, la valeur paramétrée dans l'attribut « Vitesse en cas d'erreur » (attribut 5) est éditée. Le temps de délai d'erreur est indiqué en millisecondes [ms] et doit être une valeur comprise entre 200 et 1000.

# 9.7.7 Classe 105 Contrôle de la vitesse

Classe 105, instance 1 : attributs pour la valeur limite de la vitesse 1 Classe 105, instance 2 : attributs pour la valeur limite de la vitesse 2 Classe 105, instance 3 : attributs pour la valeur limite de la vitesse 3 Classe 105, instance 4 : attributs pour la valeur limite de la vitesse 4

Object Class  $105 = 69$ 

Service :

- Get Attribute Single
- Set Attribute Single

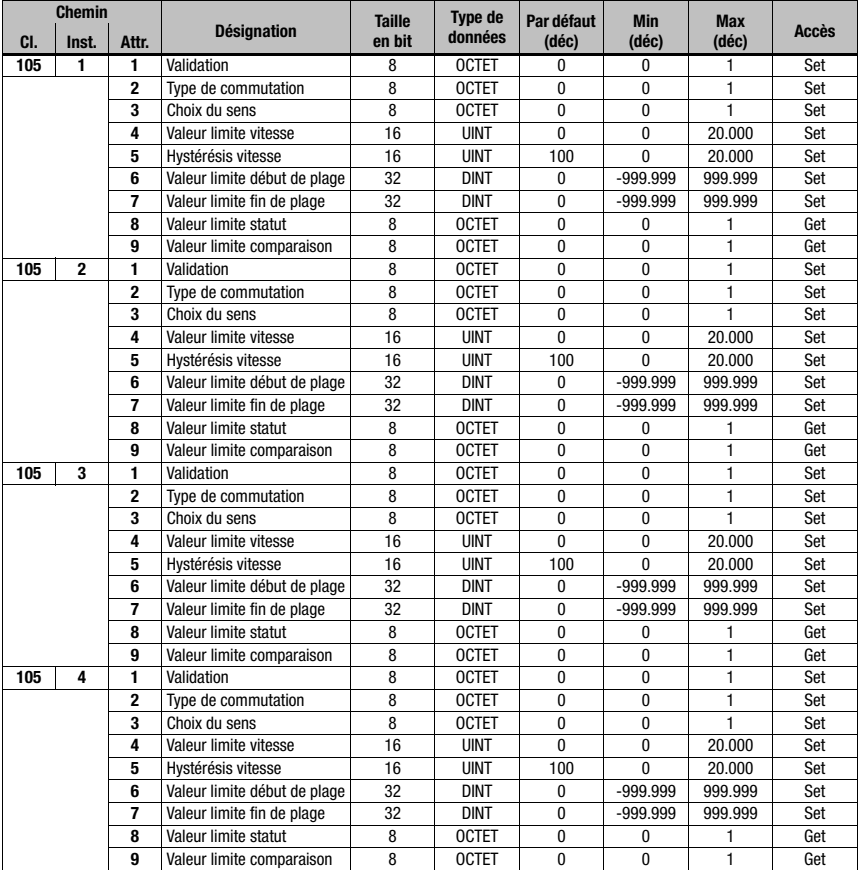

<span id="page-81-0"></span>Les attributs décrits valent respectivement pour les instances 1 - 4.

### 9.7.7.1 Valeur limite de la vitesse - validation

# Attribut 1

L'attribut active le contrôle de la vitesse respectif.

 $0 =$  non actif

 $1 = actif$ 

### 9.7.7.2 Valeur limite de la vitesse - type de commutation

#### <span id="page-82-2"></span>Attribut 2

L'attribut indique si les dépassements de la valeur limite de la vitesse par le haut ou par le bas (attributs 3 et 4) doivent être contrôlés.

0 = contrôle du dépassement par le haut

<span id="page-82-0"></span>1 = contrôle du dépassement par le bas

#### 9.7.7.3 Valeur limite de la vitesse - choix du sens

#### Attribut 3

L'attribut indique si le contrôle de la vitesse doit dépendre du sens ou non.

Si une surveillance des valeurs limites avec sens est activée dans l'attribut 2, les valeurs du début de plage et de la fin de plage fixent en outre le sens. La surveillance a toujours lieu du Début de plage vers la Fin de plage. Ainsi par exemple, si le début de plage est de « 5500 » et la fin de plage de « 5000 », la surveillance avec sens a lieu uniquement de « 5500 » à « 5000 ». Dans l'autre sens, la valeur limite est inactive.

Si la surveillance n'a pas de sens, l'ordre du Début de plage et de la Fin de plage est sans importance.

Lors d'un dépassement par le haut ou par le bas, selon le type de commutation choisi, le statut de la limite (attribut 7) et, le cas échéant, la sortie sont activés par la classe 103, instance 1 ou 2, attribut 3.

0 = indépendant du sens

<span id="page-82-3"></span>1 = dépendant du sens

# 9.7.7.4 Valeur limite de la vitesse - valeur limite de la vitesse

#### Attribut 4

<span id="page-82-1"></span>La valeur limite paramétrée dans l'attribut 3 est comparée à la vitesse RÉELLE mesurée. L'entrée s'effectue en mm/s ou pouces/100 s.

#### 9.7.7.5 Valeur limite de la vitesse - hystérésis de la vitesse

#### Attribut 5

L'attribut 4 décrit l'hystérésis de commutation pour la valeur entrée dans l'attribut 3 afin d'éviter un rebondissement du signal. L'entrée s'effectue en mm/s ou pouces/100 s.

#### 9.7.7.6 Valeur limite de la vitesse - Valeur limite début de plage

#### Attribut 6

La valeur limite est surveillée à partir de cette position. La valeur est indiquée en mm ou en pouces/100.

Si les valeurs du début de plage et de la fin de plage sont égales, la surveillance de la vitesse n'est pas activée.

# 9.7.7.7 Valeur limite de la vitesse - Valeur limite fin de plage

### Attribut 7

La valeur limite est surveillée jusqu'à cette position. La valeur est indiquée en mm ou en pouces/100.

Si les valeurs du début de plage et de la fin de plage sont égales, la surveillance de la vitesse n'est pas activée.

#### 9.7.7.8 Valeur limite de la vitesse - Valeur limite statut

### Attribut 8

L'attribut signale un dépassement des valeurs limites paramétrées.

0 = valeurs limites respectées

1 = valeurs limites dépassées

#### 9.7.7.9 Valeur limite de la vitesse - Valeur limite comparaison

#### Attribut 9

L'attribut affiche si la valeur limite de la vitesse respective est comparée à la valeur limite paramétrée.

 $0 =$  comparaison inactive

 $1 =$  comparaison active

### <span id="page-83-0"></span>9.7.8 Classe 4 Assembly

#### 9.7.8.1 Valeur de la position

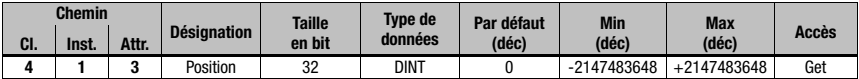

Instance 1, attribut 3

Input Assembly, longueur 4 octets

Assembly pour lire la valeur de la position. D'après la définition de l'ODVA, l'Assembly d'instance 1 est une Assembly obligatoire dans le profil de l'encodeur. Cette Assembly est paramétrée par défaut dans la classe 101

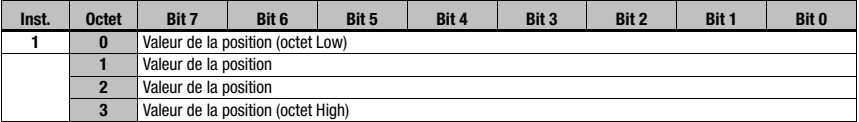

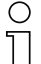

#### Remarque !

Les valeurs négatives sont représentées en complément de deux.

### 9.7.8.2 Valeur de position + statut

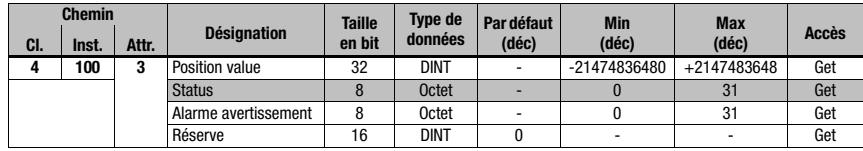

Instance 100, attribut 3

Input Assembly, longueur 8 octets

Assembly spécifique à Leuze

Octet 0 - octet 3 : valeur de la position

Octet 4 : statut de l'AMS 358i

Octet 5 : alarmes et avertissements de l'AMS 358i

Octet 6 - octet 7 : réserve

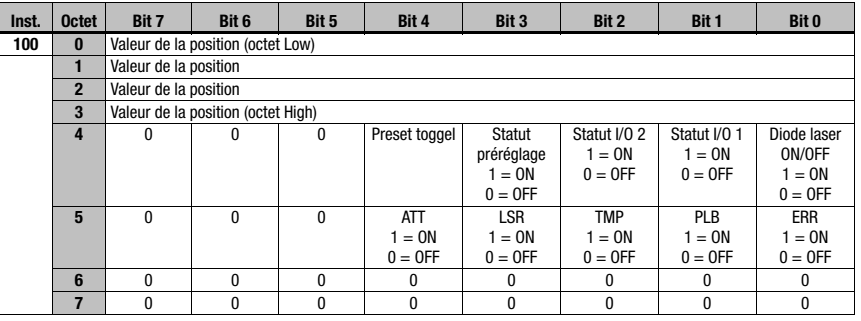

#### Remarque !

Les valeurs négatives sont représentées en complément de deux.

### 9.7.8.3 Valeur de vitesse + statut

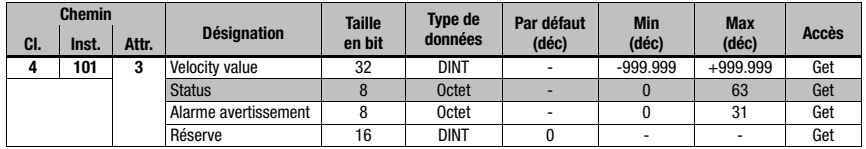

Instance 101, attribut 3

Input Assembly, longueur 8 octets

Assembly spécifique à Leuze

Octet 0 - octet 3 : valeur de la vitesse

Octet 4 : statut de la vitesse de l'AMS 358i

Octet 5 : alarmes et avertissements de l'AMS 358i

Octet 6 - octet 7 : réserve

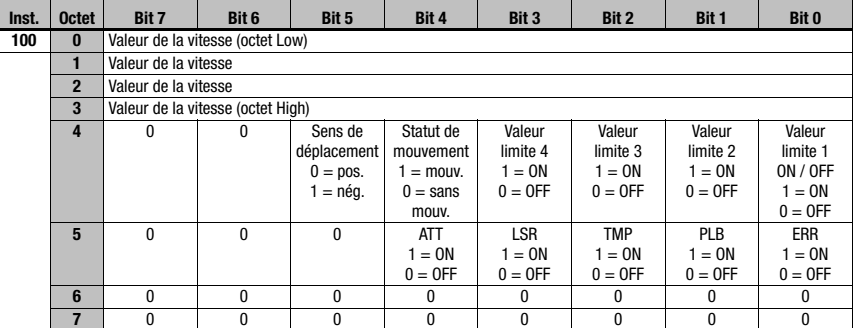

#### Remarque !

◠

Les valeurs négatives sont représentées en complément de deux.

#### <span id="page-85-0"></span>9.7.8.4 Valeur de préréglage + commande

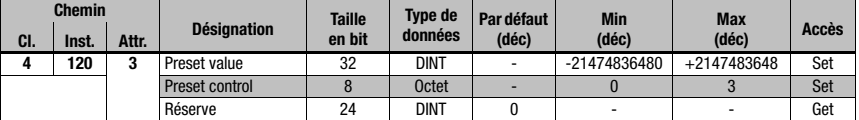

Instance 120, attribut 3

Output Assembly, longueur 8 octets

Assembly spécifique à Leuze

Octet 0 - octet 3 : valeur de préréglage

Octet 4 : Preset control

Octet 5 - octet 7 : réserve

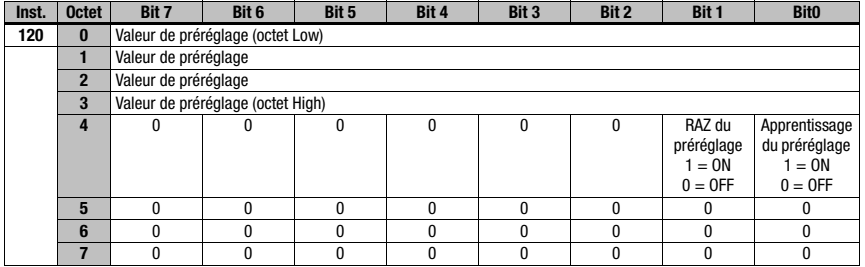

# ∩

#### Remarque !

Les valeurs négatives sont représentées en complément de deux.

# 9.7.8.5 Configuration Assembly

La Configuration Assembly est mémorisée dans la classe 4, instance 190.

Lors du transfert vers la commande, la Configuration Assembly est entièrement préréglée sur la valeur 0 (zéro).

L'utilisation de la Configuration Assembly requiert que les entrées nommées dans la colonne « Par défault » soient en tous cas transmises manuellement à la commande. Un transfert automatique des réglages par défaut est impossible.

Tous les autres paramètres spécifiques à l'installation et réglés par le programmeur concerné doivent également être transmis dans la Configuration Assembly.

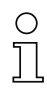

#### Remarque !

La valeur d'offset, les valeurs de préréglage et leur commande ne sont, au sens strict du terme, pas des paramètres permanents puisqu'elles doivent être modifiées en partie en fonction de l'état de l'installation. C'est la raison pour laquelle les valeurs de préréglage et d'offset ne sont pas mémorisées dans la Configuration Assembly.

Veillez impérativement à transmettre à la Configuration Assembly les paramètres réglés (set attribut single Class xx instance xx attribut xx) sur l'AMS 358i par la commande (explicitement).

Seuls les paramètres qui sont également entrés dans la Configuration Assembly peuvent être pris en compte dans toutes les situations de fonctionnement de l'AMS 358i. C'est la raison pour laquelle les paramètres réglés par des appels explicites mais non entrés dans la Configuration Assembly sont susceptibles de n'avoir qu'un effet temporaire. Lors du prochain téléchargement automatique de la Configuration Assembly vers l'AMS 358i, ces paramètres transmis explicitement seront à nouveau écrasés.

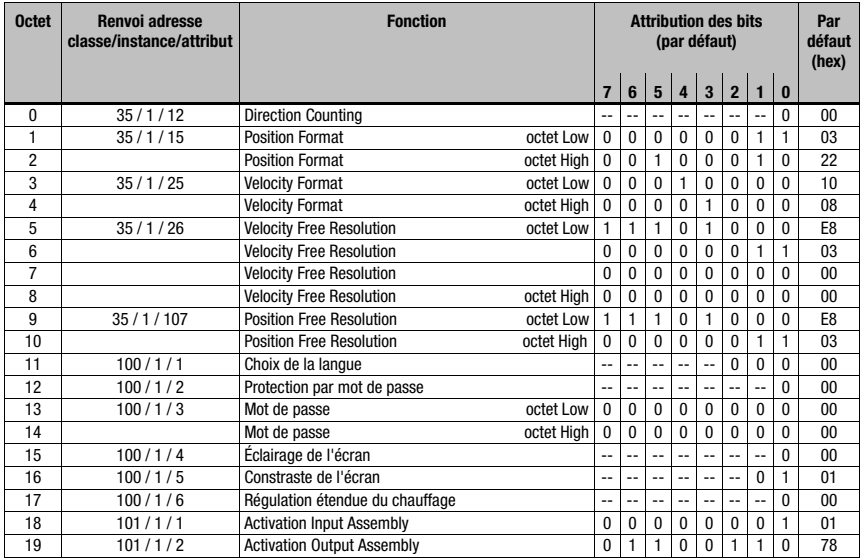

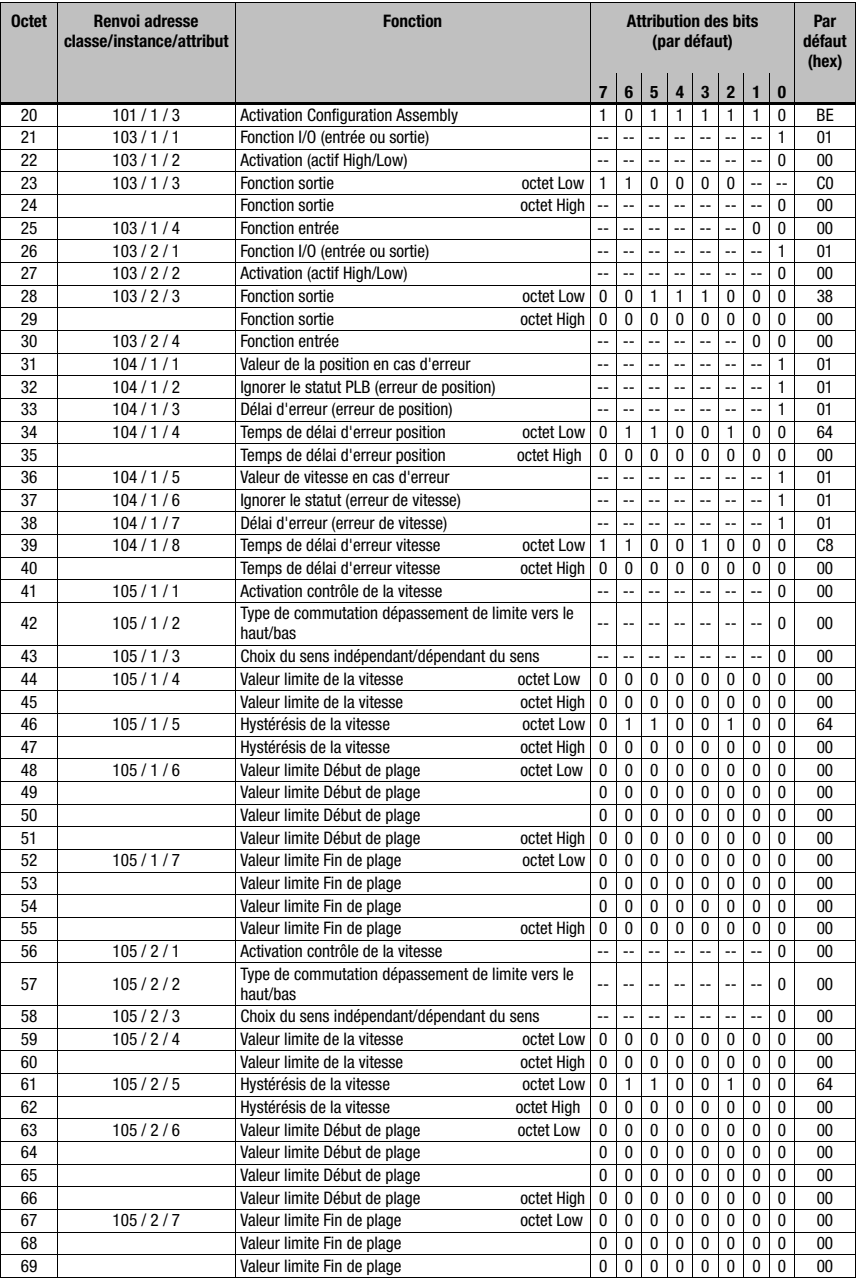

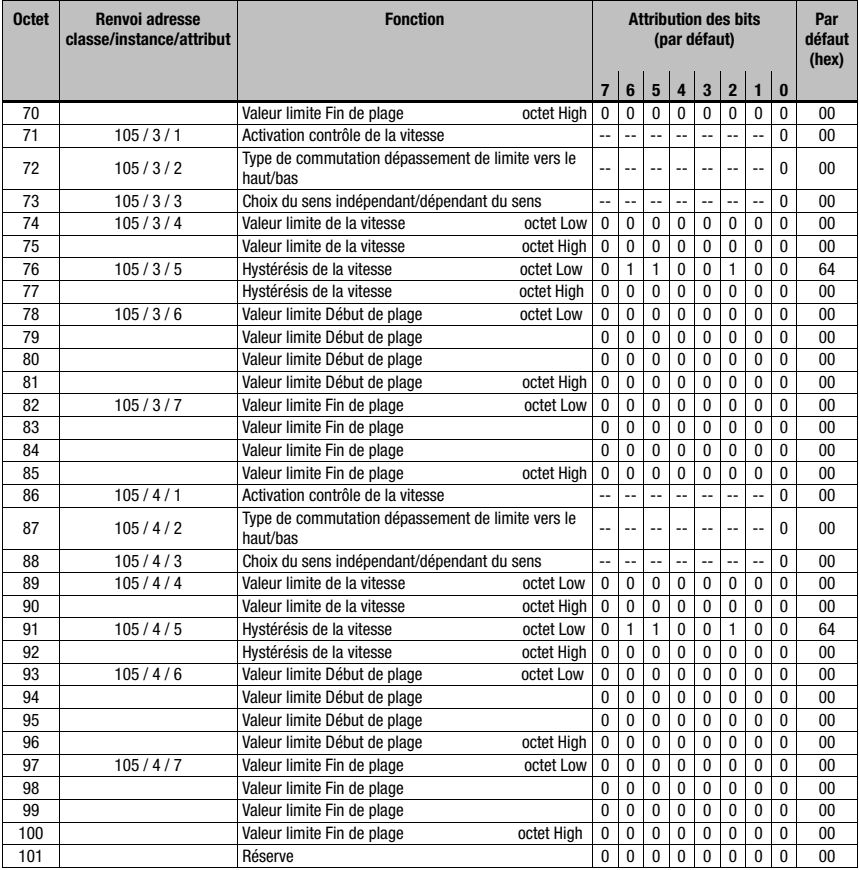

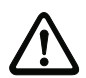

# **Attention !**

Dans les octets 1 à 4, les formats sont définis pour la valeur de la position ainsi que pour la valeur de vitesse. Les formats pour la vitesse et la position doivent impérativement être les mêmes.

Exemple :

format métrique de la valeur de la position = valeur métrique du format de la vitesse

Les différences de format comme, par exemple, une valeur de position en mètres et une valeur de vitesse en pouces ne sont pas permises.

# <span id="page-89-2"></span><span id="page-89-0"></span>10 Détection des erreurs et dépannage

# 10.1 Maintenance et diagnostic à l'écran de l'AMS 358i

<span id="page-89-1"></span>Dans le menu principal de l'AMS 358i, un « diagnostic » étendu peut être appelé dans la rubrique Maintenance.

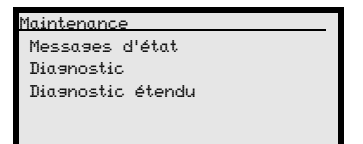

Dans le menu principal Maintenance, actionnez la touche de confirmation pour passer dans les niveaux de menus inférieurs.

Les touches vers le haut/vers le bas  $\left( \bullet \right)$  permettent de sélectionner au niveau choisi la rubrique correspondante. Actionnez la touche de confirmation  $\Theta$  pour activer la sélection. Appuyez sur la touche d'échappement s pour retourner depuis un sous-niveau à la rubrique directement supérieure.

# 10.1.1 Messages d'état

<span id="page-89-3"></span>Les messages d'état sont écrits dans une mémoire circulaire à 25 emplacements. La mémoire circulaire est organisée comme une FIFO. Une activation à part de l'enregistrement des messages d'état n'est pas nécessaire. Power OFF vide la mémoire circulaire.

```
Messages d'état
1 : - / - / -
2 : - / - / -
3 : - / - / -
```
Les messages d'état de la mémoire circulaire sont sélectionnés à l'aide des touches vers le haut/vers le bas  $\left(\bullet\right)$ . La touche de confirmation  $\Theta$  permet d'appeler avec les indications suivantes les informations détaillées concernant le message d'état marqué :

- **Type :** désigne le type de message  $I = \inf$ o,  $W =$  avertissement,  $E =$  erreur.
- No : numéro interne.
- Réf. : explication en texte clair du statut affiché.
- Time : horodatage au format hh.mm. Le temps indiqué commence avec Power ON. Power OFF efface l'horodatage.

# 10.1.2 Diagnostic

La fonction de diagnostic est activée dans l'option de menu Diagnostic. La touche d'échappement @ désactive la fonction de diagnostic et efface le contenu des enregistrements.

Les données de diagnostic enregistrées sont représentées dans deux champs. Les messages de statut de l'AMS et le bargraph sont affichés dans la moitié supérieure de l'écran. La moitié inférieure contient des indications utiles à Leuze pour des évaluations internes.

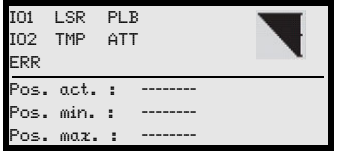

Les touches vers le haut/vers le bas  $\textcircled{e}$   $\blacklozenge$  permettent de faire défiler les différents éléments dans la moitié inférieure. Le contenu de la page défilante sert exclusivement à la société Leuze pour des évaluations internes.

Le diagnostic n'a aucune influence sur la communication vers l'interface hôte, il peut être activé pendant le fonctionnement de l'AMS 358i.

### 10.1.3 Diagnostic étendu

<span id="page-90-1"></span><span id="page-90-0"></span>La rubrique Diagnostic étendu sert à l'évaluation interne par Leuze.

# 10.2 Causes des erreurs générales

Les DEL de PWR et Net sont des DEL bicolores. Le changement de couleur rouge/verte ainsi que l'affichage statique/clignotant permet un diagnostic supplémentaire.

Après Power ON, la DEL Power et la DEL Net sont testées de la façon suivante :

- 1. DEL éteintes.
- 2. DEL allumées en vert pendant env. 0,25s.
- 3. DEL allumées en rouge pendant env. 0,25s.
- 4. DEL éteintes.

L'affichage du statut s'effectue ensuite pour la DEL Power (voir chapitre 9.3) et la DEL Net.

# DEL LINK pour BUS IN et BUS OUT

Une DEL multicolore verte/jaune sous les connecteurs BUS IN et BUS OUT signale le statut de la liaison EtherNet/IP.

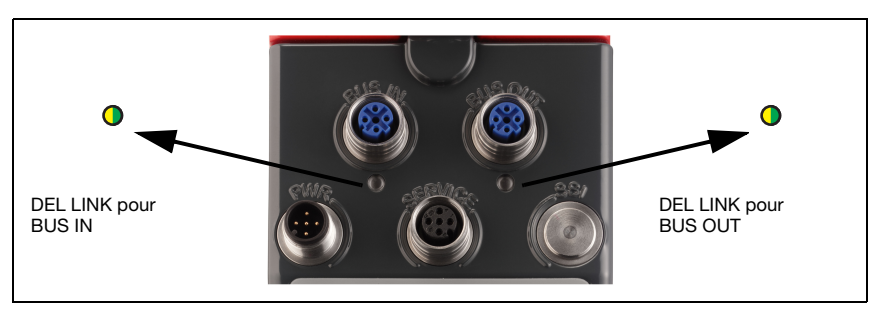

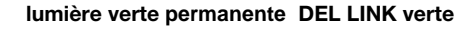

- le lien existe, la liaison matérielle au participant raccordé ensuite est bonne.

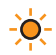

C.

# **jaune clignotante** DEL LINK clignote en jaune

- des données sont échangées avec les participants raccordés.

### 10.2.1 DEL Power

Voir également le [chapitre 8.2.2](#page-44-0).

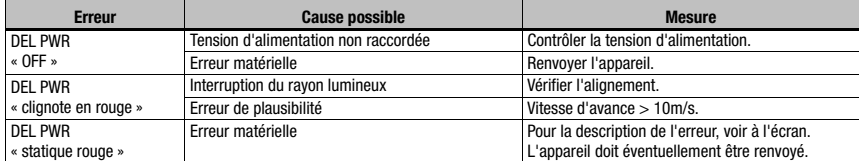

<span id="page-92-3"></span>Tableau 10.1 : Causes des erreurs générales

# 10.3 Erreurs d'interface

# 10.3.1 DEL Net

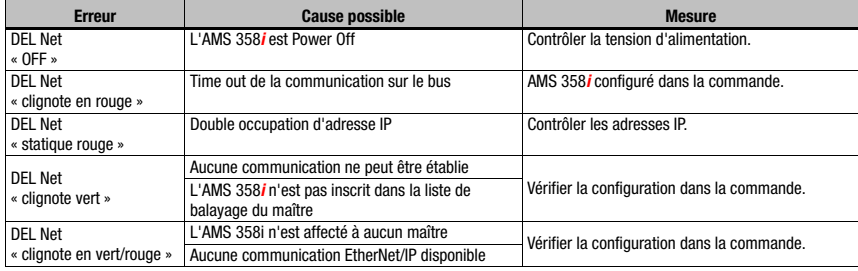

<span id="page-92-0"></span>Tableau 10.2 : erreur sur le bus

# 10.4 Affichage des statuts à l'écran de l'AMS 358i

<span id="page-92-2"></span><span id="page-92-1"></span>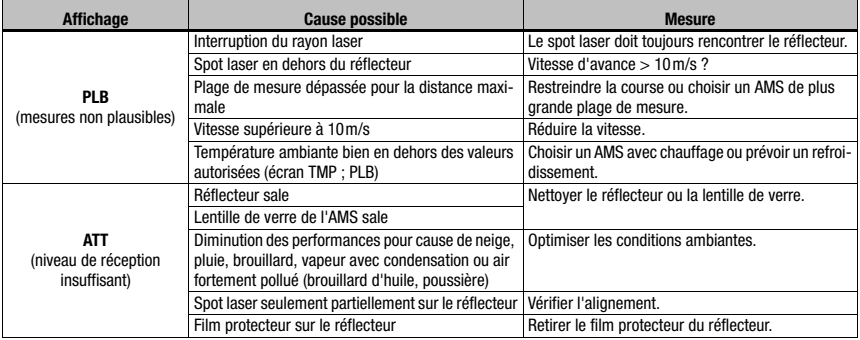

<span id="page-93-2"></span><span id="page-93-1"></span>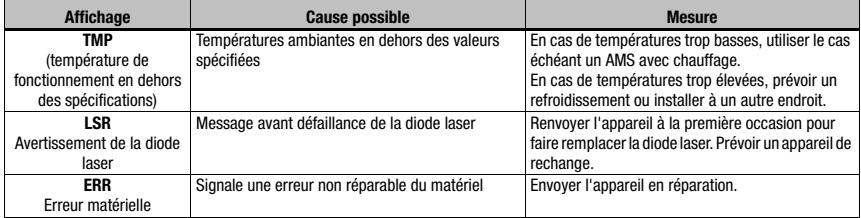

#### <span id="page-93-0"></span>Remarque !

En cas de maintenance, veuillez faire une copie du [chapitre 10](#page-89-0).

Faites une croix dans la colonne « Mesures » devant tous les points que vous avez déjà vérifiés, inscrivez vos coordonnées dans les champs ci-dessous et faxez les pages avec votre demande de réparation au numéro de télécopie indiqué en bas de page.

#### Coordonnées du client (à remplir svp.)

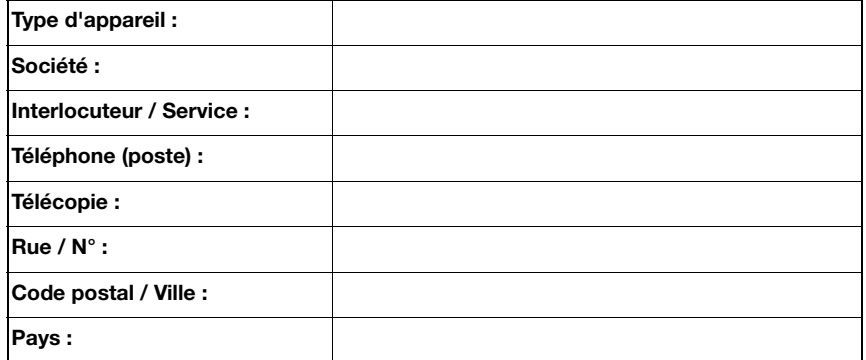

Télécopie du Service Après-Vente de Leuze :

**+49 7021 573 - 199**

# <span id="page-94-1"></span>11 Listes de types et accessoires

# 11.1 Codes de désignation

<span id="page-94-2"></span><span id="page-94-0"></span>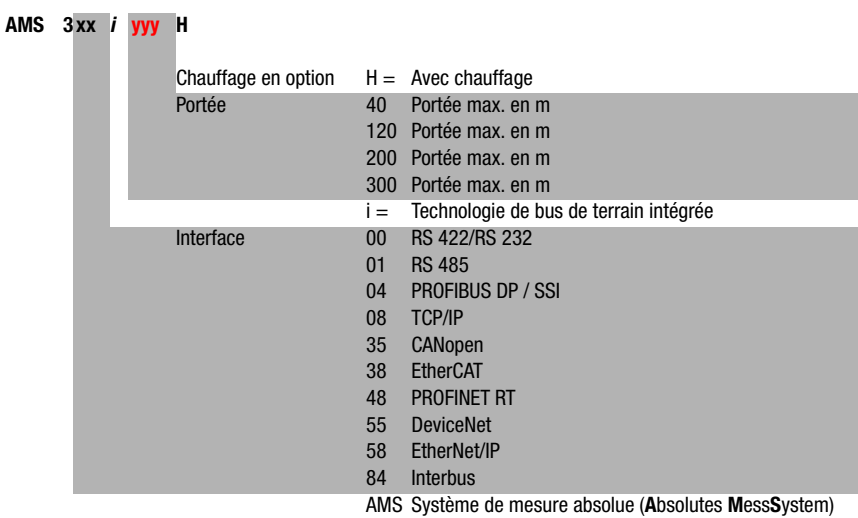

# 11.2 Aperçu des différents types d'AMS 358i (EtherNet/IP)

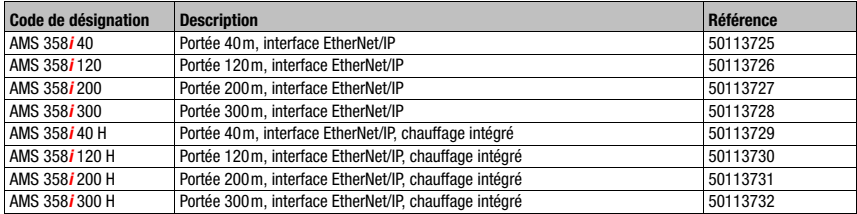

Tableau 11.1 : Aperçu des différents types d'AMS 358*i* 

# 11.3 Types de réflecteurs

<span id="page-95-2"></span>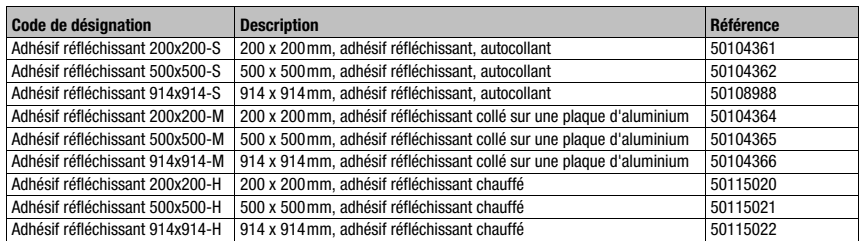

Tableau 11.2 : Types de réflecteurs

# 11.4 Accessoires

# 11.4.1 Accessoires - Équerre de montage

<span id="page-95-0"></span>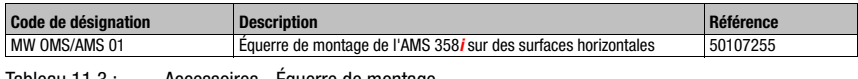

<span id="page-95-1"></span>Tableau 11.3 : Accessoires - Équerre de montage

# 11.4.2 Accessoires - Unité de déviation

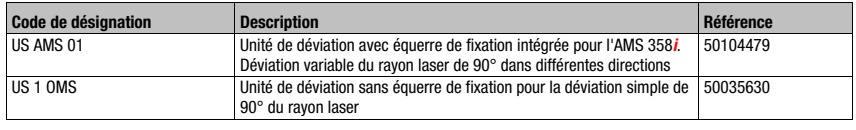

Tableau 11.4 : Accessoires - Unité de déviation

# 11.4.3 Accessoires - Connecteurs M12

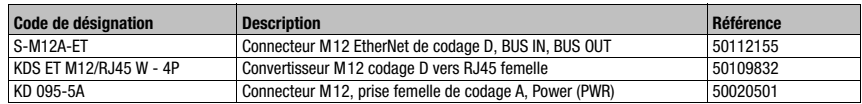

Tableau 11.5 : Accessoires - Connecteurs M12

# 11.4.4 Accessoires - Câbles surmoulés d'alimentation en tension

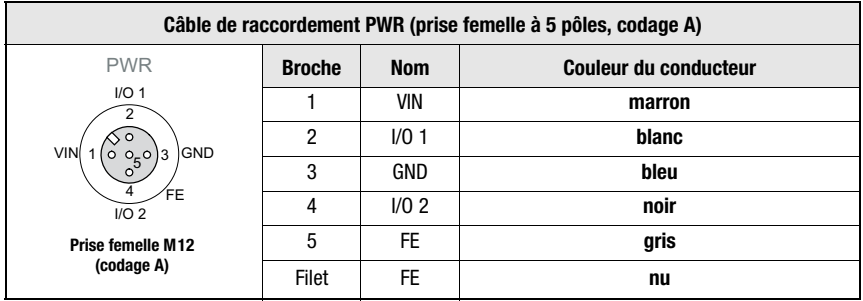

# <span id="page-96-0"></span>Brochage/couleurs des brins du câble de raccordement PWR

### Caractéristiques techniques des câbles d'alimentation en tension

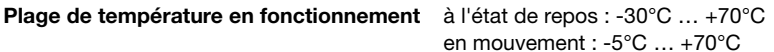

Matière gaine : PVC

Rayon de courbure  $> 50$ mm

#### Désignations de commande des câbles d'alimentation en tension

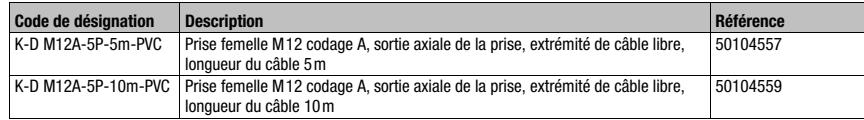

# 11.4.5 Accessoires - Câbles préconfectionnés pour EtherNet/IP

# Généralités

- Câble KB ET... pour le raccordement à EtherNet/IP par un connecteur M12
- Câble standard disponible entre 2 et 30m
- Câbles spéciaux sur demande.

#### Brochage du câble de raccordement EtherNet/IP M 12 KB ET …

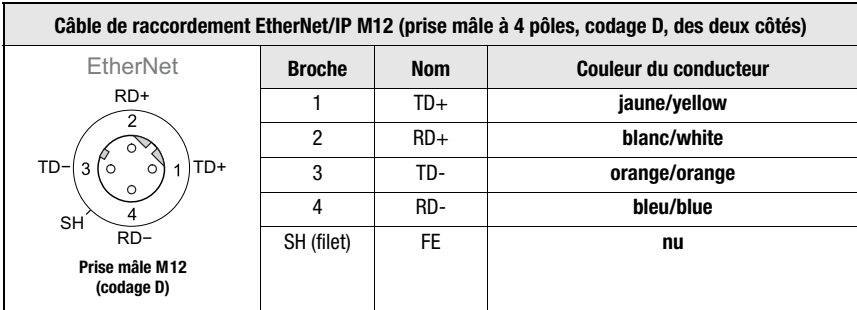

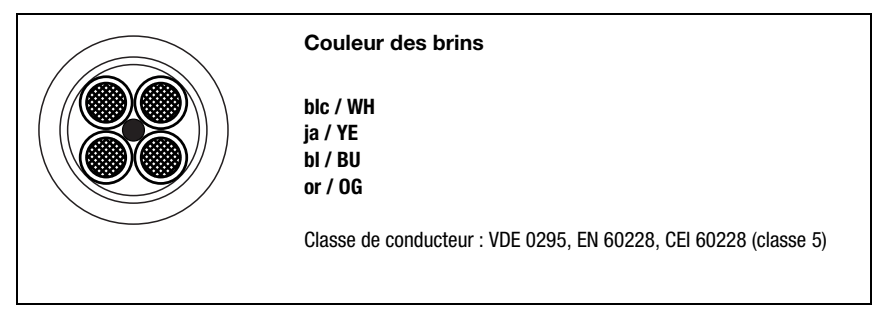

Accessoire câble de raccordement M 12 EtherNet/IP, extrémité ouverte

Désignation de câble : KB ET - … - SA

# Accessoire câble de raccordement M 12 EtherNet/IP avec prise mâle M 12 de codage D aux deux extrémités

Désignation de câble : KB ET - … - SSA

# Accessoire câble de raccordement EtherNet/IP, M 12/RJ45

Désignation de câble : KB ET - … - SA-RJ45

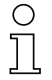

### Remarque concernant le raccordement de l'interface EtherNet/IP

Le câble de liaison doit être intégralement blindé. Le rattachement du blindage doit présenter le même potentiel aux deux extrémités de la ligne de transmission des données. Cela permet d'éviter des courants compensateurs de potentiel par le blindage et des couplages perturbateurs éventuels dus aux courants compensateurs. Les lignes signaux doivent être torsadées par paires. Pour la liaison, utilisez des câbles CAT 5.

#### Caractéristiques techniques du câble de raccordement EtherNet/IP

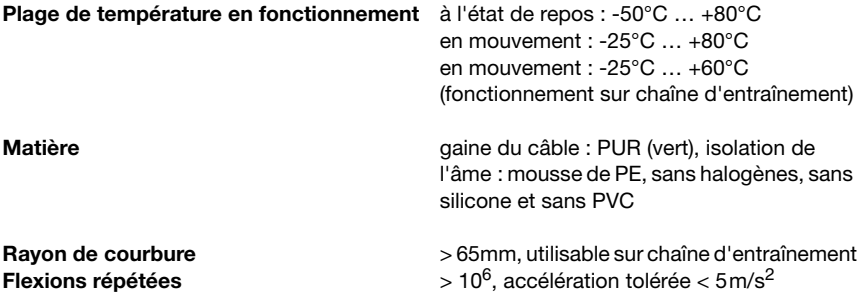

#### Désignation de commande du câble de raccordement EtherNet/IP

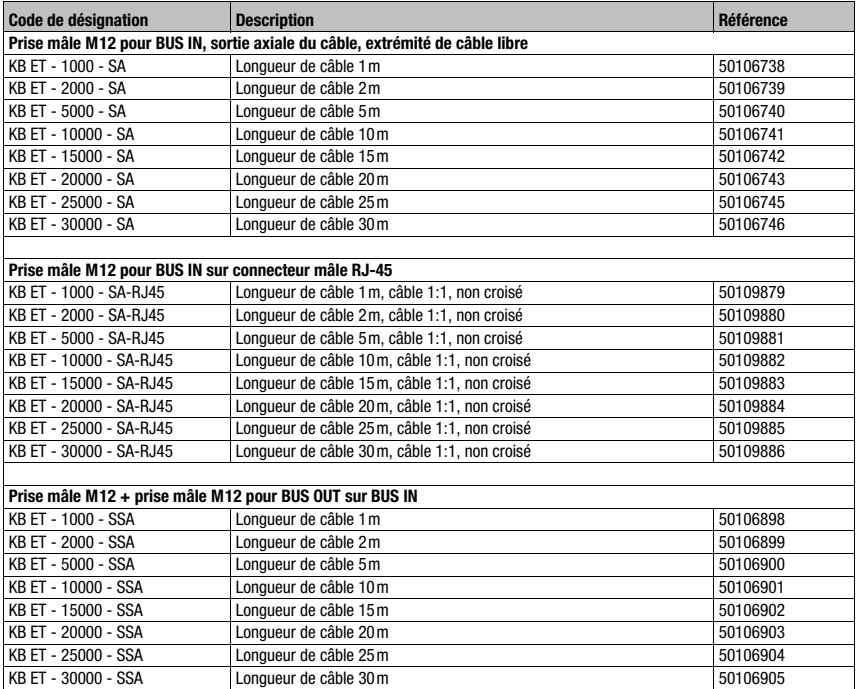

# <span id="page-99-0"></span>12 Maintenance

# 12.1 Recommandations générales d'entretien

Le système laser de mesure ne nécessite normalement aucun entretien de la part de l'utilisateur.

#### <span id="page-99-1"></span>**Nettovage**

En cas d'accumulation de poussière ou si le message d'avertissement (ATT) apparaît, veuillez nettoyer l'appareil à l'aide d'un chiffon doux et si besoin avec un produit nettoyant (nettoyant pour vitres courant).

Contrôlez également l'encrassement éventuel du réflecteur.

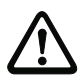

# **Attention** !

Pour le nettoyage, n'utilisez pas de solvant ni de produit nettoyant à l'acétone. Cela troublerait le réflecteur, la fenêtre du boîtier ou l'écran.

# 12.2 Réparation, entretien

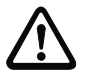

# <span id="page-99-2"></span>**Attention** !

Aucune intervention ni modification n'est autorisée sur les appareils en dehors de celles qui sont décrites explicitement dans ce manuel.

Ne jamais ouvrir l'appareil. Vous risquez sinon de perdre la garantie. Certaines caractéristiques ne peuvent plus être garanties si l'appareil a été ouvert.

Les réparations des appareils ne doivent être faites que par le fabricant.

 $\%$  Pour toute réparation, adressez-vous à votre distributeur ou réparateur agréé par Leuze. Vous en trouverez les adresses sur la page intérieure ou arrière de la couverture.

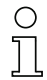

#### Remarque!

Veuillez accompagner les systèmes laser de mesure que vous retournez pour réparation à Leuze electronic d'une description la plus détaillée possible du problème.

# 12.3 Démontage, emballage, élimination

#### Refaire l'emballage

Pour pouvoir réutiliser l'appareil plus tard, il est nécessaire de l'emballer de sorte qu'il soit protégé.

#### Remarque !

La ferraille électronique fait partie des déchets spéciaux. Pour leur élimination, respectez les consignes locales en vigueur.

# A

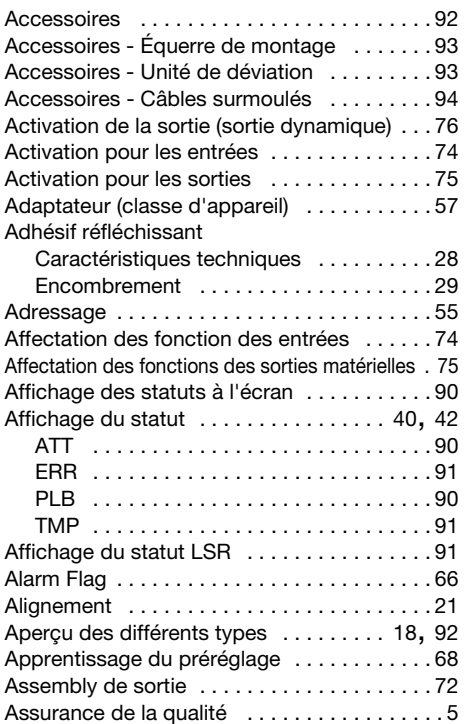

# B

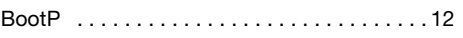

# C

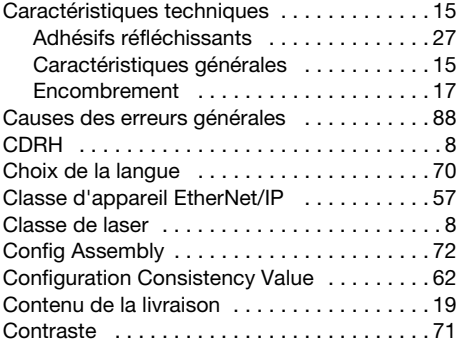

# D

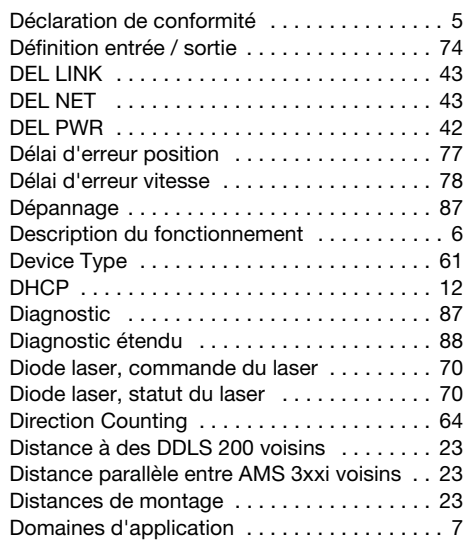

# E

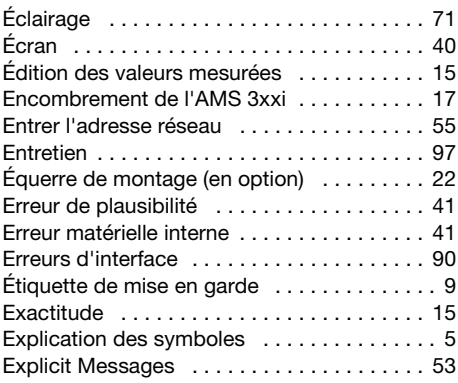

# F

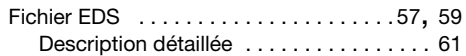

# H

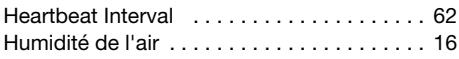

# I

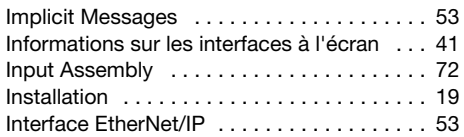

# M

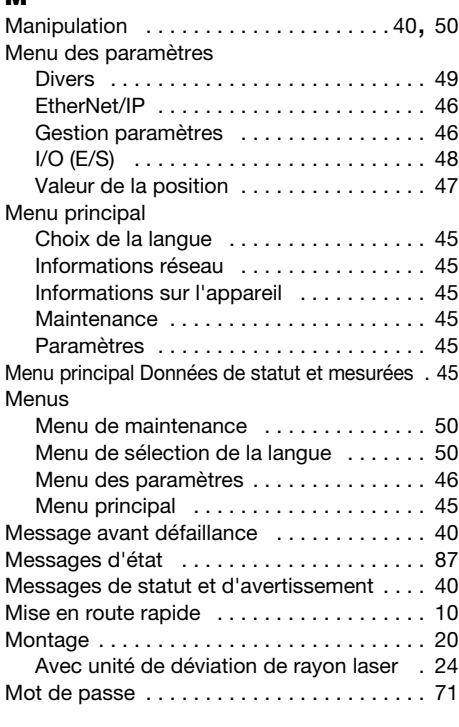

# N

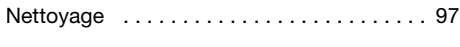

# O

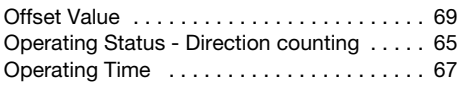

# P

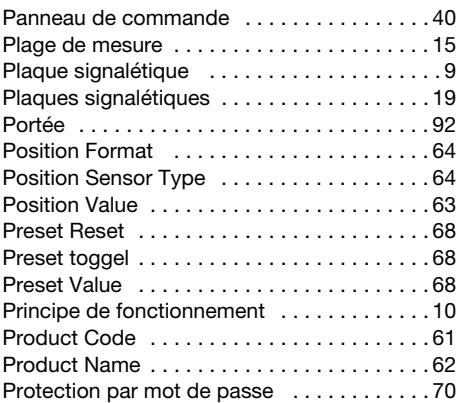

# R

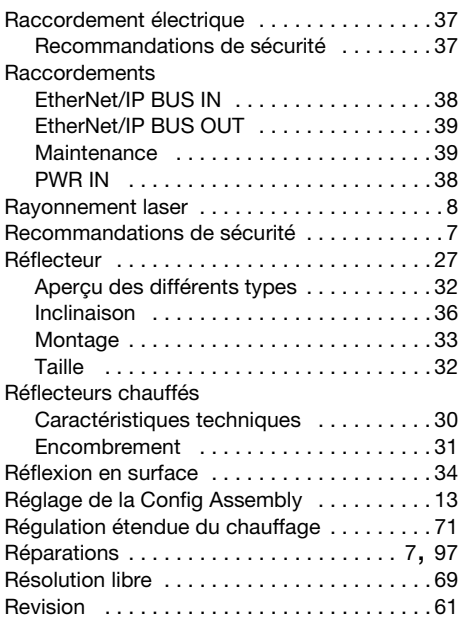

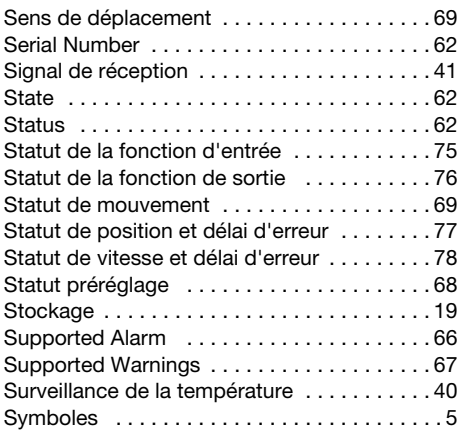

# T

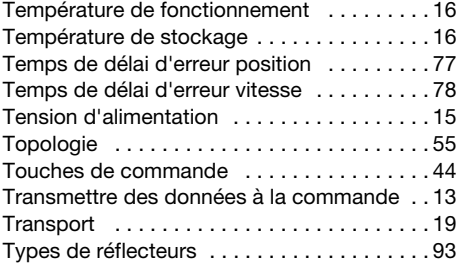

# U

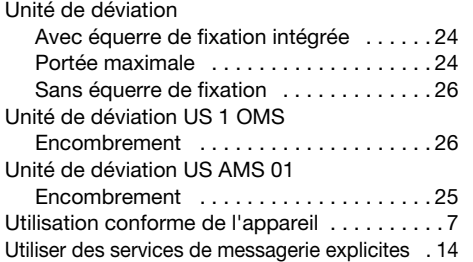

# V

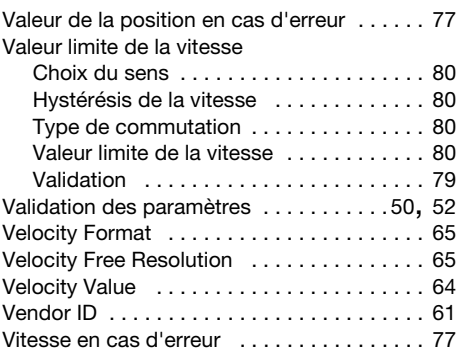

# W

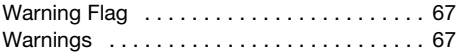

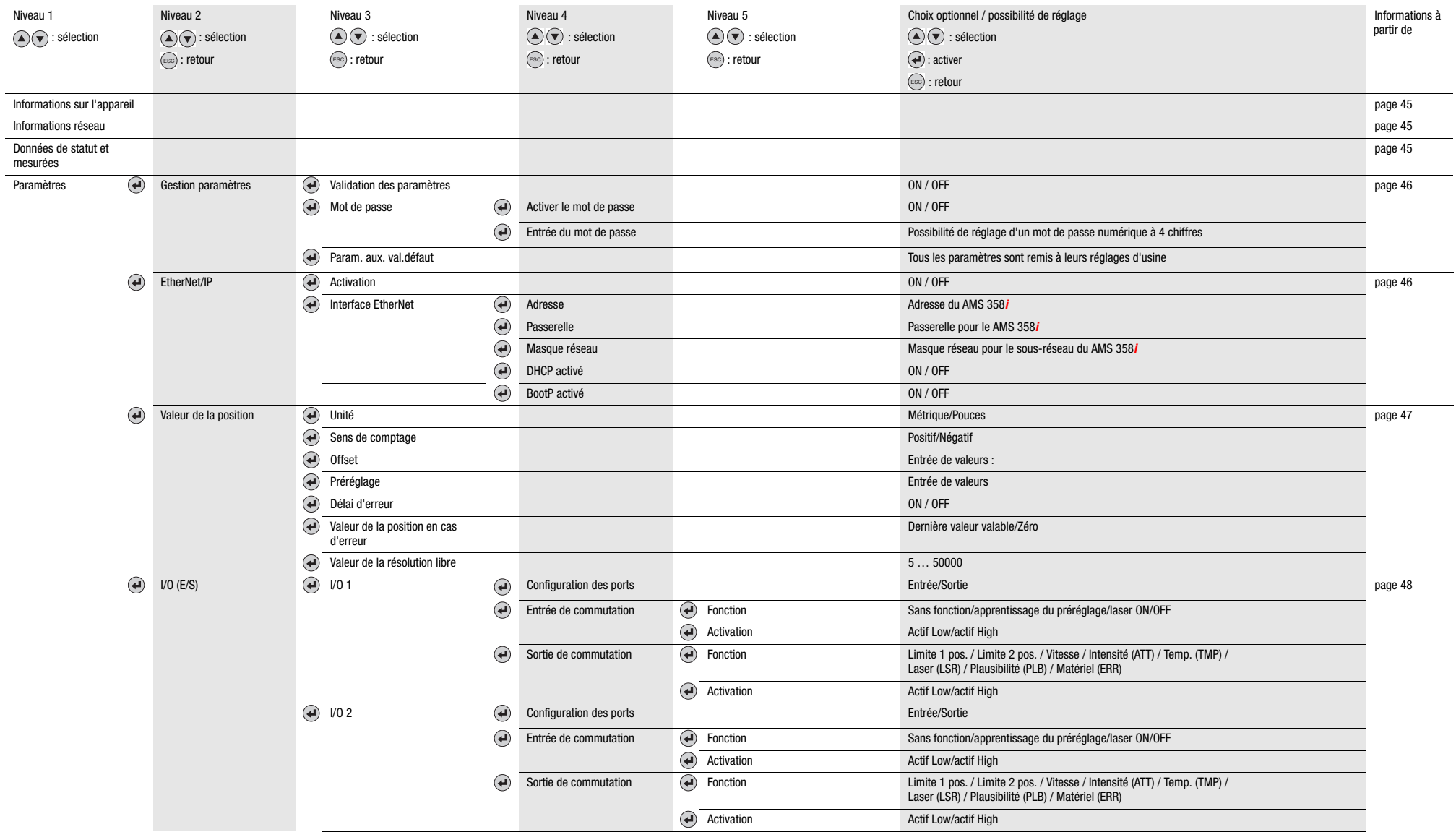

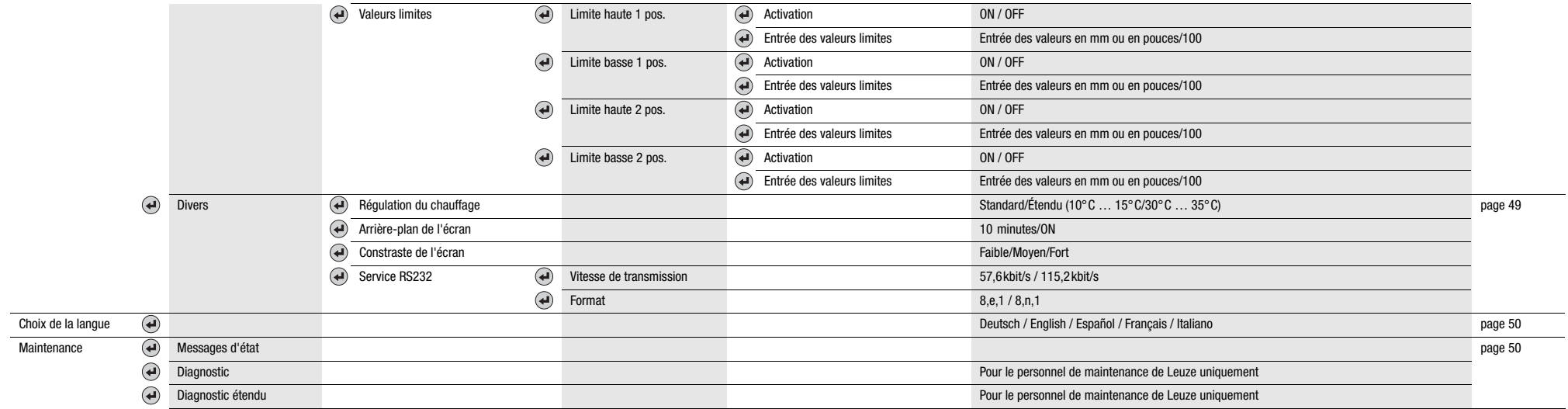